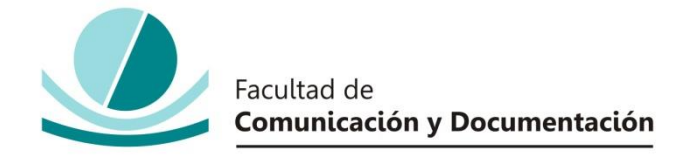

# UNIVERSIDAD DE GRANADA

# GRADO EN INFORMACIÓN Y DOCUMENTACIÓN

TRABAJO FIN DE GRADO

# **LINKED DATA, UNA PROPUESTA PARA LA INTEROPERABILIDAD DE DATOS EN BIBLIOTECAS. EL CASO DE LA BIBLIOTECA DE LA UNIVERSIDAD DE GRANADA**

Presentado por:

# **D. Wenceslao Arroyo Machado**

Tutor:

# **Prof. Dr. José Antonio Senso Ruiz**

Curso académico 2016 / 2017

D.: José Antonio Senso Ruiz, tutor del trabajo titulado **Linked Data, una propuesta para la interoperabilidad de datos en bibliotecas. El caso de la Biblioteca de la Universidad de Granada** realizado por el alumno **Wenceslao Arroyo Machado**, INFORMA que dicho trabajo cumple con los requisitos exigidos por el Reglamento sobre Trabajos Fin del Grado en *Información y Documentación* para su defensa.

Granada, \_\_\_\_\_\_ de \_\_\_\_\_\_\_\_\_\_\_\_\_\_\_\_\_\_\_\_\_\_\_\_\_ de \_\_\_\_\_\_\_\_\_\_

Fdo.: \_\_\_\_\_\_\_\_\_\_\_\_\_\_\_\_\_\_\_\_\_\_\_\_\_\_\_\_\_\_\_\_\_\_\_\_\_\_\_\_

Por la presente dejo constancia de ser el autor del trabajo titulado **Linked Data, una propuesta para la interoperabilidad de datos en bibliotecas. El caso de la Biblioteca de la Universidad de Granada** que presento para la materia Trabajo Fin de Grado del Grado en **Información y Documentación**, tutorizado por el profesor **José Antonio Senso Ruiz** durante el curso académico 2016-2017.

Asumo la originalidad del trabajo y declaro que no he utilizado fuentes (tablas, textos, imágenes, medios audiovisuales, datos y software) sin citar debidamente, quedando la Facultad de Comunicación y Documentación de la Universidad de Granada exenta de toda obligación al respecto.

Autorizo a la Facultad de Comunicación y Documentación a utilizar este material para ser consultado con fines docentes dado que constituyen ejercicios académicos de uso interno.

**\_\_\_\_ / \_\_\_\_ / \_\_\_\_** 

Fecha Firma

# **AGRADECIMIENTOS**

"¡Libros! ¡Libros! He aquí una palabra mágica que equivale a decir: «amor, amor», y que debían los pueblos pedir como piden pan o como anhelan la lluvia para sus sementeras." (Garcia Lorca, 1996) ́

# ÍNDICE

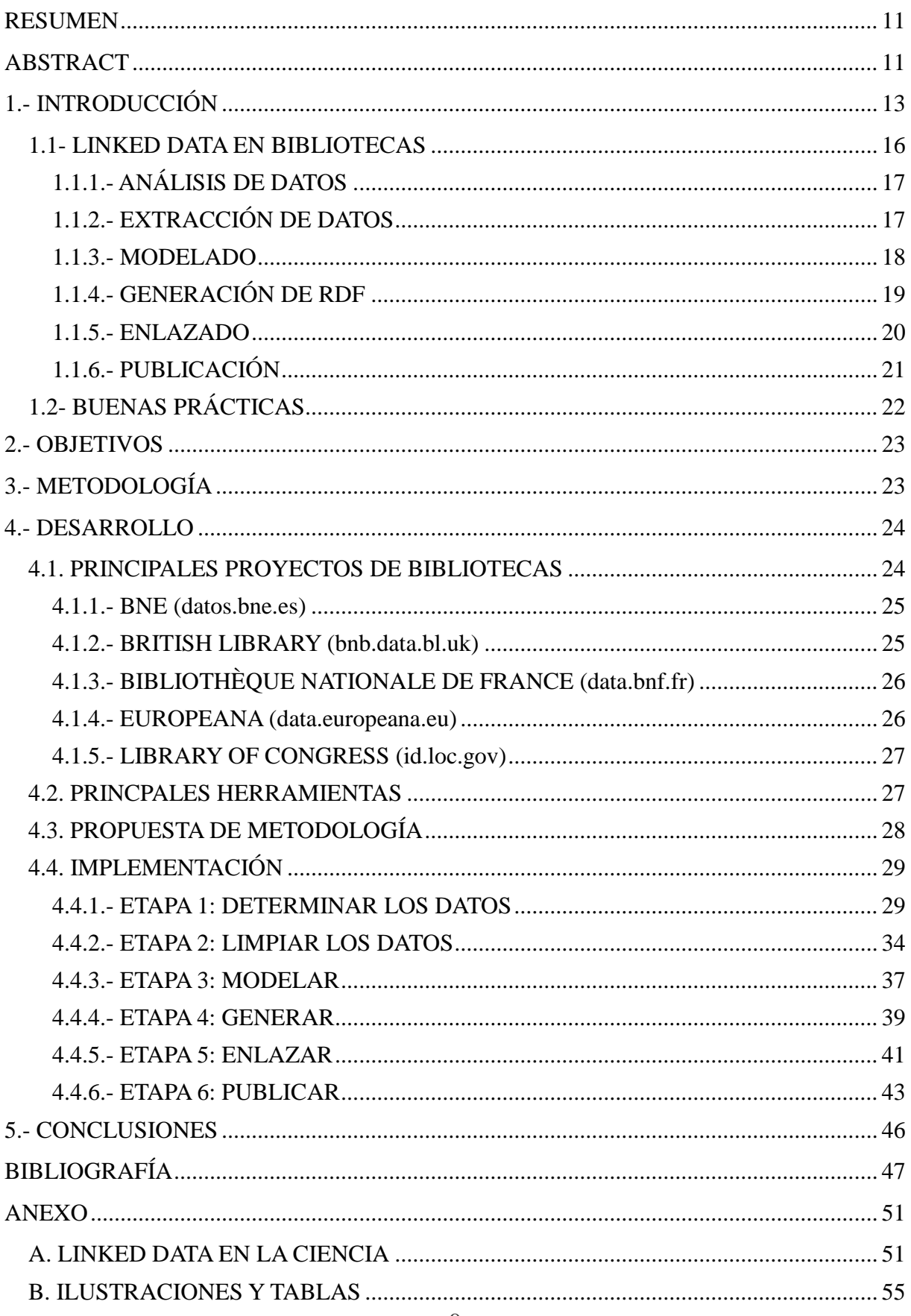

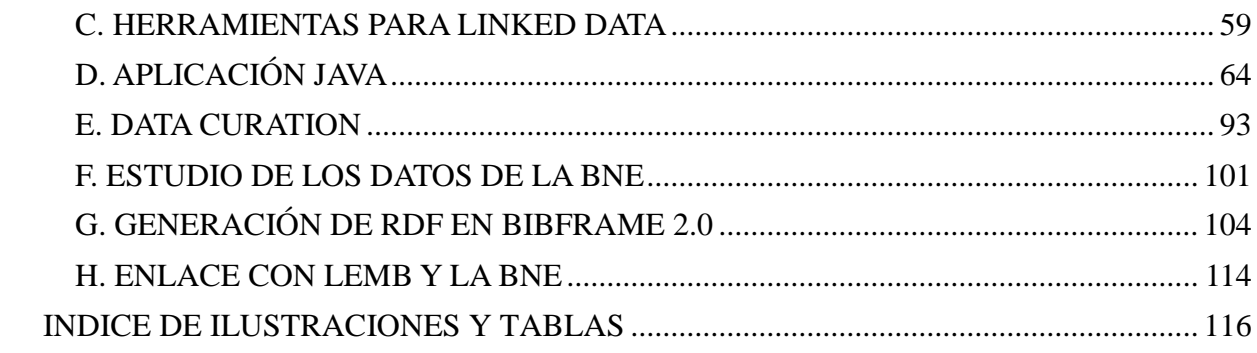

### <span id="page-10-0"></span>**RESUMEN**

Las bibliotecas se encuentran muy vinculadas al Linked Data debido al alto nivel de estructuración de sus datos, aunque los proyectos relacionados con ello son elaborados principalmente por grandes bibliotecas.

En el presente trabajo se ha determinado su estado de la cuestión, analizando algunos de los proyectos referentes, ciclos de vida y herramientas que intervienen durante el proceso, estableciendo tras ello una metodología y llevando acabo su implementación al completo, convirtiendo registros bibliotecarios en Linked Data, enriqueciéndolos por medio de otros conjuntos de datos y poniéndolos al alcance de todo el mundo.

De este modo, se ha realizado un estudio de caso usando para ello un conjunto de registros extraídos de la Biblioteca Universitaria de Granada con el fin de conocer, de primera mano, algunos de los problemas que se puede encontrar cualquier centro que desee convertir sus registros a Linked Data sin necesidad de tener que cambiar de sistema de automatización de bibliotecas.

## <span id="page-10-1"></span>**ABSTRACT**

Libraries are closely linked to Linked Data due to the high level of structuring of their data, although related projects are mainly developed by large libraries.

In the present work its status has been determined, analyzing some of the referring projects, life cycles and tools that intervene during the process, establishing afterwards a methodology and carrying out its complete implementation, converting library records into Linked Data, enriching them through other data sets and making them available to the world.

Thus, a case study has been carried out using a set of records extracted from the Library of the University of Granada in order to know, from first-hand, some of the problems that can find any center that wants to convert their records to Linked Data without having to change the library automation system.

# <span id="page-12-0"></span>**1.- INTRODUCCIÓN**

Desde que el primer sitio de la World Wide Web fuese publicado en agosto de 1991 hasta el día de hoy esta ha crecido a un ritmo vertiginoso, estimándose que actualmente existen 1,2 mil millones de sitios web (Internet Live Stats, 2017). Y es que según Cisco (2017), Internet se encuentra en la era del Zettabyte (ZB<sup>1</sup>) tras llegar en 2016 el tráfico global de Internet a 1.2 Zettabytes, esperándose que alcance los 3,3 Zettabytes en 2021.

A pesar de la inconmensurable cantidad de datos existentes al alcance de cualquier usuario de la Web, la mayoría se encuentran desordenados, desestructurados y con una escasa reutilización y relación entre ellos, más allá de los enlaces hipertextuales, que permiten desplazarse por la World Wide Web pero que carecen de semántica.

Tim Berners-Lee, creador de la Web, ya observó este problema, el cual afecta directamente a la recuperación de información, y enunció hace once años un método para solventarlo y favorecer la creación de la Web Semántica (Berners-Lee, 2006). Se trata del Linked Data o Datos Enlazados y su objetivo principal es facilitar datos bien definidos y estructurados, entendibles tanto por humanos como por máquinas, para ofrecer una nueva experiencia de navegación gracias a las relaciones entre ellos, fomentando la generación de nuevos contenidos y facilitando el acceso a la información. Todo ello bajo el supuesto de que la utilidad y calidad de los datos será mayor cuanto más interconectados se encuentren (Gómez Ruiz, 2013).

Este método de estructuración de datos no solo busca la publicación de datos en la Web sino la vinculación de los mismo, incrementando el crecimiento de la Web tanto a nivel de los documentos HTML (vista clásica de la Web) como a nivel de los datos expresados en RDF (vista de la Web Semántica) (W3C, 2017). De este modo, se pretende construir una red de datos donde los enlaces reflejan relaciones ente ellos.

En este marco, las bibliotecas, archivos y museos son también perjudicados por dicha falta de semántica y conexión, generándose mucha redundancia al tener que introducirse en extremo información ya publicada, al mismo tiempo que se echa en falta una mayor interoperabilidad entre ellos y con otros contenidos de la web que le permitan enriquecer su información.

Los documentos y metadatos que estas instituciones tienen entre sus manos, y a los cuales quieren facilitar su acceso y difusión, alcanzan un gran nivel de estructuración, suponiendo las bibliotecas, archivos y museos, en especial las primeras, un terreno idóneo para iniciativas

 $\overline{a}$ 

<sup>1</sup> 1 ZB = 10<sup>12</sup> GB

como estas (Sulé, Centelles, Franganillo y Gascón, 2016). Son muchos los trabajos sobre estos proyectos (Vila-Suero, Villazon-Terrazas y Gomez-Perez, 2013; Deliot, 2014; Hallo, Lujan-Mora y Trujillo, 2014; Taylor, Jekjantuk, Mellish y Pan, 2014), así como los que analizan el estado de la cuestión del Linked Data en el mundo de las bibliotecas (Torre-Bastida, González-Rodríguez y Villar-Rodríguez, 2015; Smith-Yoshimura, 2016). Tal es su importancia que ya en 2004 el W3C (World Wide Web Consortium) recomendó a las bibliotecas que publicasen sus datos utilizando tecnologías de la Web Semántica para incrementar su impacto digital y utilidad social (Hallo, Luján-Mora, Maté y Trujillo, 2016). No obstante, no fue hasta 2006 cuando los principios fundamentales del Linked Data fueron enunciados por el padre de la World Wide Web, Tim Berners-Lee:

- Usar URIs para identificar las cosas
- Usar URIs HTTP

<span id="page-13-0"></span> $\overline{a}$ 

- Ofrecer información sobre los recursos usando RDF
- Incluir enlaces a otros URIs

Del mismo modo, y como actualización de lo anterior, Berners-Lee animó en 2010 a la comunidad, en especial a los proveedores de datos gubernamentales, a publicar y vincular Open Data (Datos Abiertos), tomando más fuerza el Linked Open Data (LOD) (Berners-Lee, 2006). Para ello estableció un sistema de estrellas, de modo que cuanto más abiertos y potentes sean los datasets<sup>2</sup> o conjuntos de datos elaborados que se publican y/o consumen con Linked Data más estrellas tendrán [\(Tabla 1\)](#page-13-0), existiendo además otras propuestas que parten de esta como la de las siete estrellas (Hyvönen, Tuominen, Alonen y Mäkelä, 2014).

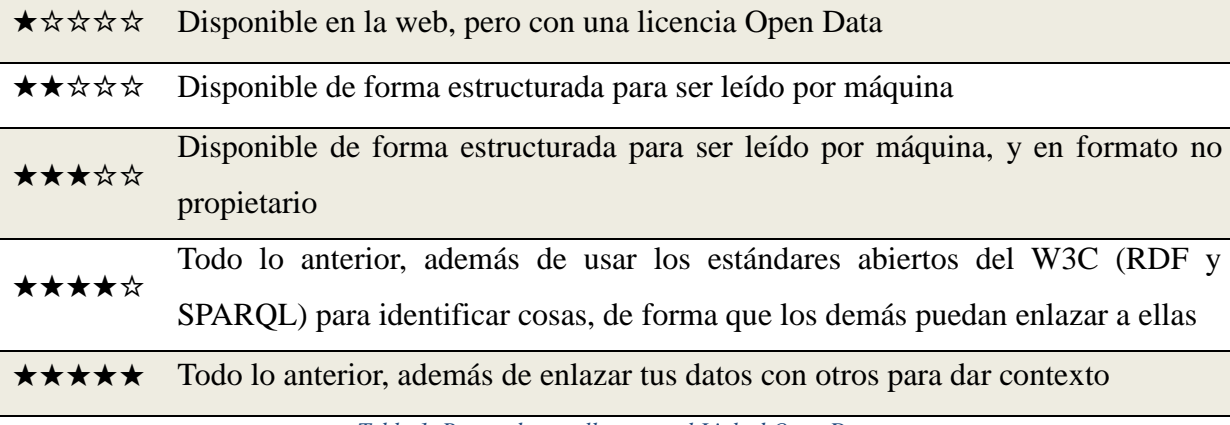

*Tabla 1. Rango de estrellas para el Linked Open Data*

<sup>2</sup> Conjunto de datos estructurados que definen de manera inequívoca relaciones y propiedades entre diferentes clases bajo una misma temática.

Los datasets del Linked Open Data han experimentado un considerable crecimiento, tal y como muestra The Linking Open Data cloud diagram<sup>3</sup>, ya que de los 203 conjuntos de datos que existían en 2010 se pasaron a 570 en 2014 y a 1.139 en 2017 [\(Ilustración 1\)](#page-14-0), duplicándose de este modo durante los último tres años.

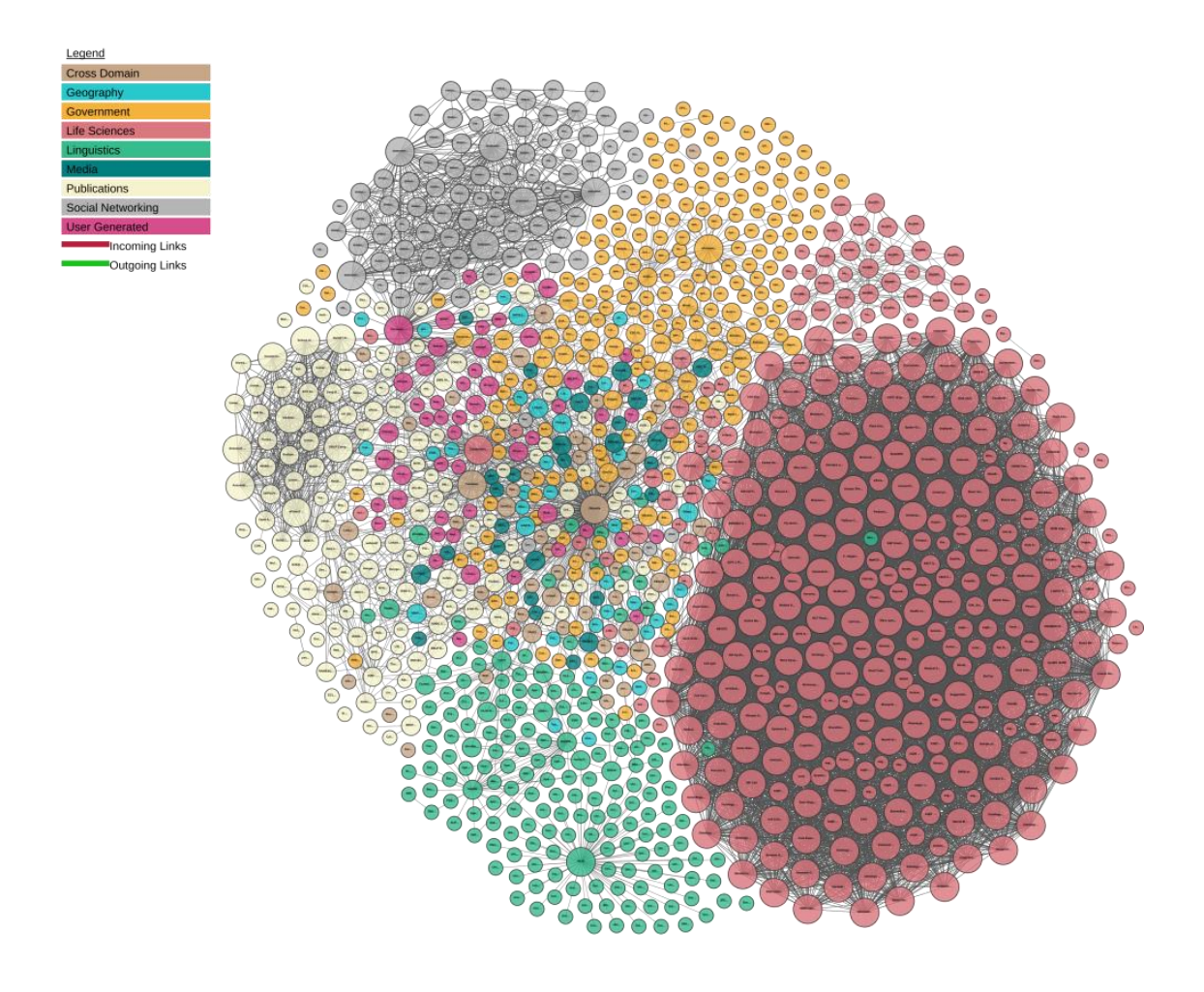

<span id="page-14-0"></span>*Ilustración 1. Diagrama de nube de puntos de los datasets Linked Open Data publicados hasta febrero de 2017. Disponible en:<http://lod-cloud.net/> [Consultado en marzo de 2017]*

Asimismo, su impacto y crecimiento también es claro en el mundo de las publicaciones científicas, donde no han dejado de aumentar los artículos sobre Linked Data y Linked Open Data, reflejando al mismo tiempo una clara relación con el mundo de las bibliotecas. En este aspecto, Estados Unidos, Alemania, Reino Unido y España se postulan además como los países con los que más colaboran en esta área a día de hoy (ANEXO A).

 $\overline{a}$ 

<sup>3</sup> <http://lod-cloud.net/>

#### <span id="page-15-0"></span>**1.1- LINKED DATA EN BIBLIOTECAS**

En 2011 surge el W3C Library Linked Data Incubator Group "para ayudar a aumentar la interoperabilidad global de datos de la biblioteca en la Web", que concluyó en 2011 (Bermès, Coyle y Dunsire, 2011), año en el que la Library of Congress anunció BIBFRAME (Bibliographic Framework), el cual se planteó como una evolución del formato MARC 21 a la Web Semántica y el Linked Data.

Es por todo ello que, gracias a la Web Semántica y concretamente el Linked Data, las bibliotecas se encuentran delante de una gran oportunidad para tomar parte activa en la misma y lograr una mayor visibilidad, ya que no les basta con estar solo en la Web sino que las bibliotecas tienen que ser la Web en sí misma (Hastings, 2015).

De entre las publicaciones que estudian el estado de la cuestión del Linked Data en bibliotecas, archivos y museos destaca la de Smith-Yoshimura (2016), por la amplitud e importancia de sus resultados y actualidad, de cuyos datos un 31 por ciento son pertenecientes a proyectos de bibliotecas universitarias, un 20 por ciento son de bibliotecas nacionales, un 6 por ciento de bibliotecas públicas, un 4 por ciento de museos y el resto otras instituciones como gobiernos.

En la línea de los resultados recogidos por dicho trabajo, la mayoría de dichos proyectos consumen y publican simultáneamente datos frente a los que simplemente consumen y los que solo publican, siendo estos últimos una clara minoría. Además, cerca de un 91 por ciento tienen por objetivo con todo ello exponer los datos a un público más amplio en la Web, al mismo tiempo que el 80 por ciento también pretende demostrar lo que puede hacerse con conjuntos de datos con Linked Data.

Ahora bien, el grueso de estas evaluaciones y estudios se localiza en el ciclo de vida de los diferentes proyectos a la hora de publicar y/o consumir Linked Data. En base a sus necesidades, cada proyecto utiliza o crea el ciclo de vida que mejor se adapte a sus objetivos, no obstante, la mayoría de estos comparten la necesidad de especificar, modelar y publicar los datos siguiendo los estándares de la Web (Hyland, Atemezing y Villazón-Terrazas, 2014).

Es por ello que existe un ciclo de vida común a la mayoría de los proyectos Linked Data y Linked Open Data que tengan por objetivo tanto la publicación como el enriquecimiento de los datos, y cuyas fases pueden ser variables en función de las necesidades concretas del mismo pero que en general son recurrentes [\(Ilustración 2\)](#page-16-2).

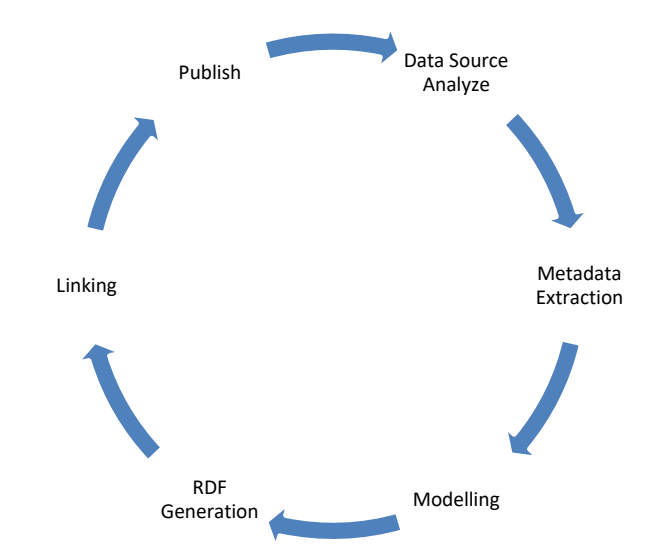

<span id="page-16-2"></span>*Ilustración 2. Ciclo de vida base de los proyectos Linked Open Data* (Hallo, Lujan-Mora y Trujillo, 2014)

El objetivo y tendencias de las seis etapas del ciclo y sus diferentes subetapas, en base a los resultados recogidos por Smith-Yoshimura, son los siguientes:

#### <span id="page-16-0"></span>**1.1.1.- ANÁLISIS DE DATOS**

El primer paso es la identificación de los datos que maneja la institución y que pueden ser reutilizados por otros, siendo los principales datos publicados por las instituciones estudiadas bibliográficos (56%), autoridades (45%), metadatos (43%) y ontologías/vocabularios (30%). Por su parte, sus subetapas se dividen en:

- 1. Identificar la fuente y los atributos de los datos a publicar y que serán enlazados con otros datasets o conjuntos de datos.
- 2. Analizar la fuente de los datos o, lo que es lo mismo, el software en el que están almacenados, el formato y la base de datos en la que se encuentra.
- 3. Identificar las procedencias y licencias de los datos para evitar problemas de carácter legal con la posterior publicación de los mismos.

#### <span id="page-16-1"></span>**1.1.2.- EXTRACCIÓN DE DATOS**

Tras ello se extraen los datos de la fuente original, pudiendo almacenarlos en una base de datos intermedia de cara a su limpieza. Para ello los principales pasos son:

- 1. Extracción y almacenamiento de los metadatos.
- 2. Limpieza de los metadatos para solucionar la ausencia de valores o errores de los mismos.

#### <span id="page-17-0"></span>**1.1.3.- MODELADO**

Con los datos ya en nuestras manos, se diseña un vocabulario para poder describir correctamente los datos extraídos en formato RDF. Para ello hay que considerar las siguientes subetapas:

- 1. Selección de vocabularios/ontologías. Es posible encontrar una gran cantidad de vocabularios y ontologías, usándose varios de manera conjunta. Entre los que más suelen encontrarse están Dublin Core, BIBO, BIO, FOAF, FRBR, FRAD, FRSAD, IFLA, ISBD, INTERMARC, MADS/RDF, XML-EAD, OAI\_ORE, RDF, RDF Schema ORG, OWL, RDA, SKOS, WGS84 o EVENT. No obstante, los vocabularios y ontologías que más fueron utilizados en 2015, por orden de mayor a menor frecuencia, fueron:
	- a. Simple Knowledge Organization System (SKOS)
	- b. Friend of a Friend (FOAF)
	- c. DCMI Metadata Terms (dcterms)
	- d. Dublin Core Metadata Element Set (dce)
	- e. Schema.org vocabulary (schema)
	- f. The Bibliographic Ontology (bibo)
	- g. Vocabulario local
	- h. VOCABS rda
	- i. Europeana Data Model vocabulary (edm)
	- j. ISBD elements (isbd)
	- k. WGS84 Geo Positioning (geo)
	- l. BIBFRAME Vocabulary (bf)
- 2. Desarrollo de este.
- 3. Validación para evitar la existencia de fallos.
- 4. Selección de la licencia.

Independientemente de los vocabularios y ontologías que se usen, un aspecto clave en su publicación y consumo son las licencias. Para que otras personas puedan utilizar los datos publicados con una base legal segura es imprescindible que estos indiquen explícitamente qué licencia se aplica a ellos. En caso de no especificarse ninguna, las personas no pueden utilizar sus datos en aplicaciones importantes (W3C, 2011).

Como anteriormente se mencionó, dentro del sistema de estrellas establecido a la hora de publicar Linked Open Data, el primer requisito es que se establezca una licencia Open Data (Datos Abiertos), el cual es un movimiento digital, al que se están apuntando cada vez más gobiernos e instituciones, y que promueve la publicación de datos libres de restricciones de copyright, patentes u otros, y en formatos que permitan su reutilización con independencia del fin que se le dé (Biblioteca del Congreso Nacional de Chile, 2012).

Por ello es fundamental diferenciar entre Linked Data y Linked Open Data y establecer una licencia adecuada, así como considerar esta antes de usar los datos publicados por otros. En el año 2015 las licencias más usadas por los proyectos fueron las siguientes:

- 1. CC0 1.0 Universal Es la licencia más empleada y supone una renuncia de todos los derechos por parte del autor sobre los datos publicados.
- 2. Open Data Commons Attribution (ODC-BY) Las personas que hagan uso de datos bajo esta licencia deben reconocer su procedencia, pero pueden usarlos y distribuirlos sin ninguna limitación más.
- 3. Open Data Commons Open Database License (ODC-ODbl) No solo es necesario reconocer su procedencia, sino que la difusión que se le puedan dar a productos derivados de estos datos deben tener la misma licencia.
- 4. Public Domain Dedication and License or PPDL Se renuncia a los derechos sobre los datos y estos pasan a dominio público, del mismo modo que con CC0 1.0 Universal.
- 5. Creative Commons Attribution-NonCommercial-NoDerivatives (BY-NC-ND) Es necesario reconocer la procedencia y no se puede compartir los datos bajo ninguna modificación o uso comercial.

#### <span id="page-18-0"></span>**1.1.4.- GENERACIÓN DE RDF**

Realizada ya la modelación, le llega el turno a la generación del RDF, el cual pasa por las siguientes subetapas:

- 1. Selección de tecnologías para la generación de RDF.
- 2. Transformación de los datos originales a RDF.
- 3. Generación de RDF.

Las sintaxis más utilizadas, también en 2015, para la serialización – codificación de las tripletas que componen un grafo RDF en un formato determinado – fueron:

1. RDF/XML – Es el formato básico y más utilizado con diferencia. Serializa grafos RDF por medio de sintaxis XML. Durante años fue la única para RDF (Manola, Miller y McBride, 2014).

- 2. Terse RDF Triple Language (Turtle) Su uso es más cómodo y equilibrado ya que permite que los grafos RDF estén completamente escritos en un formato de texto compacto y natural, con abreviaturas para patrones de uso comunes y tipos de datos (Beckett, Berners-Lee, Prud'hommeaux y Carothers, 2014).
- 3. JSON-LD Sintaxis ligera para serializar Linked Data en JSON. Está destinado a ser una forma de utilizar Linked Data en entornos de programación basados en web, crear servicios web interoperables y almacenar datos vinculados en motores de almacenamiento basados en JSON (Sporny et al., 2014).
- 4. N-Triples Serialización de RDF en texto plano derivado de Turtle. Su intención original era para usos de prueba, pero su éxito lo ha transformado en un formato popular, aunque farragoso para grandes cantidades de datos (Beckett, 2014).
- 5. RDFa Core Su uso es idóneo en los casos en que la obtención de los datos se realiza incrustados en ficheros HTML (Adida, Birbeck, McCarron y Herman, 2015).

#### <span id="page-19-0"></span>**1.1.5.- ENLAZADO**

Una vez se tienen correctamente definidos los datos es el momento de enlazar con otros datasets de cara a enriquecerlos. Para ello hay que considerar las siguientes subetapas:

- 1. Buscar conjuntos de datos con los que enlazar, siendo Datahub<sup>4</sup> una de las principales herramientas para ello.
- 2. Enlazar con datasets externos relacionados.
- 3. Verificar las relaciones.

Cabe destacar que los datasets más consumidos fueron los siguientes, de los cuales salvo DBpedia y GeoNames son todos proyectos relacionados con bibliotecas:

- 1. Virtual International Authority File (VIAF)
- 2. DBpedia
- 3. GeoNames
- 4. id.loc.gov
- 5. Los propios recursos de los encuestados
- 6. Getty's Art and Architecture Thesaurus
- 7. FAST Linked Data
- 8. WorldCat.org
- 9. data.bnf.fr

 $\overline{a}$ <sup>4</sup> <https://datahub.io/>

#### <span id="page-20-0"></span>**1.1.6.- PUBLICACIÓN**

El siguiente y último paso es publicar los datasets elaborados en RDF siguiendo los principios del Linked Data. Las subetapas necesarias son las siguientes:

- Publicar el dataset y vocabulario.
- Definir y publicar los metadatos.

Para ello hay una gran cantidad de tecnologías disponibles, siendo las usadas por proyectos relacionados con bibliotecas, archivos y museos muy variadas [\(Tabla 2\)](#page-20-1), sin un único y claro ganador:

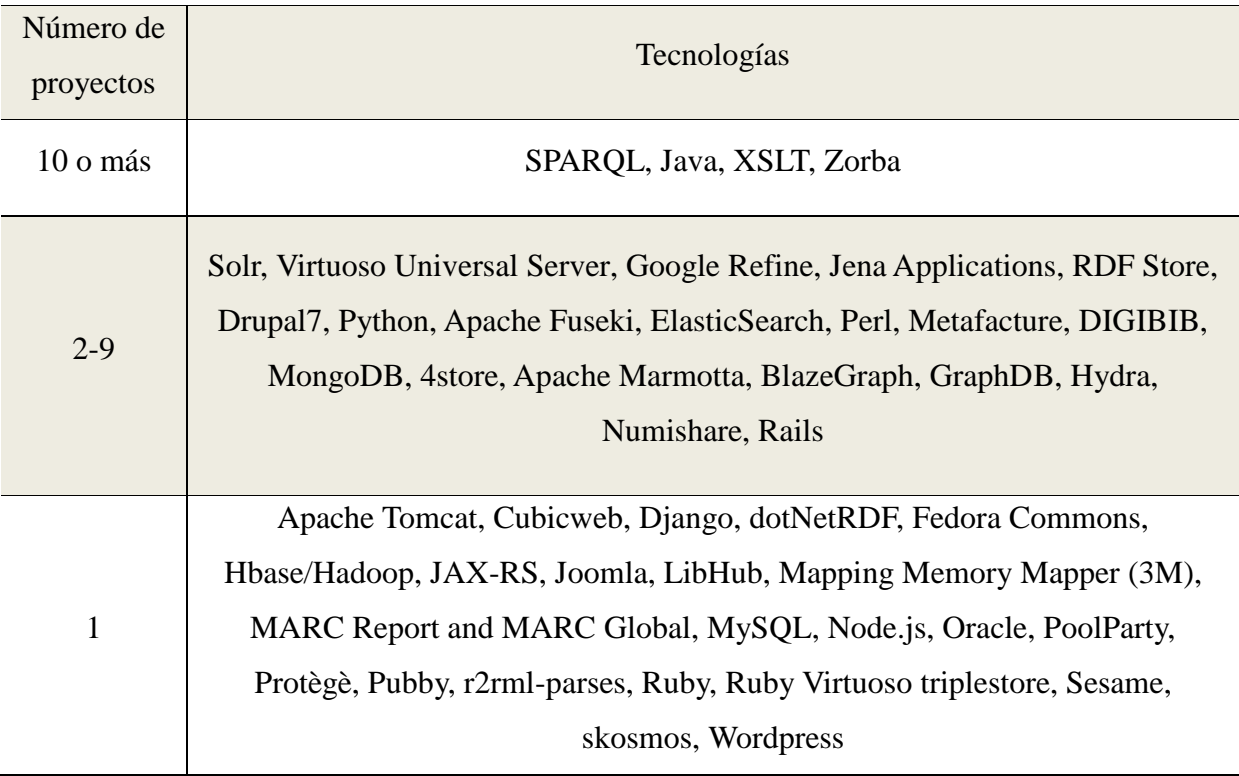

*Tabla 2. Tecnologías empleadas para la publicación de Linked Data* (Smith-Yoshimura, 2016)

<span id="page-20-1"></span>En cuanto a los métodos preferidos de cara a su acceso, están los siguientes, siendo el primero de ellos el favorito de manera muy clara respecto al resto:

- 1. Páginas web
- 2. Negociación de contenido
- 3. File dumps o archivos de volcado
- 4. SPARQL Endpoint
- 5. Editor de SPARQL
- 6. Aplicaciones

Por último, las principales barreras descritas por las instituciones al cargo de dichos proyectos para su publicación son:

- 1. La curva de aprendizaje para el personal.
- 2. La inconsistencia de los datos heredados.
- 3. Selección de ontologías apropiadas para representar los datos.
- 4. El establecimiento de los enlaces.
- 5. Poca documentación o asesoramiento sobre cómo construir los sistemas.
- 6. La falta de herramientas.
- 7. Software inmaduros.
- 8. Determinar quién posee los datos.

# <span id="page-21-0"></span>**1.2- BUENAS PRÁCTICAS**

Por otra parte, el W3C (Lóscio, Burle y Calegari, 2016) ha identificado los principales desafíos a los cuales se enfrentan todos aquellos que consumen o publican sus datos en la Web, para los cuales se han asignado una o varias propuestas de buenas prácticas (Best Practices), destinadas a dar respuesta a cada uno de ellos [\(Ilustración 19\)](#page-54-1).

Los beneficios que estas aportan, constituyendo los dos primeros (Reutilización y Confianza) las principales inclinaciones de las buenas prácticas (Sánchez, 2016), son los siguientes:

- Reutilización Mejorar las posibilidades de que el dataset sea reutilizado.
- Confianza Aumentar la confianza del dataset de cara a consumidores y usuarios.
- Comprensión Incrementar la compresión de los datos y metadatos.
- Acceso Proporcionar diferentes métodos de acceso a los datos.
- Enlazabilidad Establecer enlaces entre recursos de datos (datos y datasets).
- Interporabilidad Mejorar la relación entre desarrolladores, editores y consumidores.
- Detectabildiad Facilitar el descubrimiento automático de datos y datasets.
- Procesabilidad Procesamiento y manipulación automática de conjuntos de datos.

# <span id="page-22-0"></span>**2.- OBJETIVOS**

El objetivo general consiste en establecer una metodología para convertir los registros bibliotecarios en Linked Data, enriquecerlos por medio de otros conjuntos de datos y ponerlos al alcance de todo el mundo.

Para ello, se han establecido una serie de objetivos específicos que pasan por:

- Elaborar el estado de la cuestión del Linked Data y su aplicación en bibliotecas.
- Diseñar un modelo.
- Seleccionar las herramientas Linked Data que puedan servir para el modelo diseñado.
- Estudiar cómo enriquecer los registros bibliográficos.
- Implementación de la metodología diseñada.
- Determinar las dificultades para el tratamiento de los registros bibliográficos en la aplicación del Linked Data.

# <span id="page-22-1"></span>**3.- METODOLOGÍA**

El trabajo se ha estructurado en torno a cuatro grandes fases consecutivas:

- 1. Primera fase Revisión bibliográfica para determinar el estado de la cuestión del Linked Data en bibliotecas, prestando atención a los principales proyectos.
- 2. Segunda fase Estudio de los requisitos y principales herramientas en cada una de las etapas del ciclo de vida para convertir los registros bibliográficos en Linked Data.
- 3. Tercera fase Diseño de un modelo para llevar a cabo todo el proceso.
- 4. Cuarta fase Implementación del modelo establecido al completo, determinando los principales problemas encontrados durante su elaboración y soluciones a los mismos, existentes y que se han tomado para llevarlo a cabo.

Con el fin de conocer las dificultades más comunes a las que se van a enfrentar la mayoría de las bibliotecas, se han empleado los registros disponibles en la Biblioteca de la Universidad de Granada, usando para ello todos los formatos ofrecidos, los cuales se estudiarán a fin de conocer el idóneo para extraer de la mejor forma posible los datos referidos al autor, título, publicación, materias e ISBN, con los cuales se trabajarán durante el proyecto. Debido al tamaño del catálogo, se seleccionará una muestra de los mismos no inferior a los 1.000 registros y bajo una misma temática. De este modo, y aparte de ello, no se parte con ninguna predisposición a utilizar una metodología ni herramientas concretas, sino que será tras las iniciales evaluaciones cuando se determinarán, contemplando así todos los caminos posibles.

# <span id="page-23-0"></span>**4.- DESARROLLO**

### <span id="page-23-1"></span>**4.1. PRINCIPALES PROYECTOS DE BIBLIOTECAS**

Al ocupar las bibliotecas nacionales y algunos proyectos como Europeana un papel destacado en el ámbito del Linked Data y las bibliotecas, se ha realizado una evaluación de algunos de ellos a fin de determinar cuáles son los pasos que dan en común, así como sus diferencias, para establecer una metodología válida.

Los proyectos elegidos han sido los llevados a cabo por la Biblioteca Nacional de España (BNE), British Library (BL), Bibliothèque nationale de France (BnF), Europeana y Library of Congress (LoC). Su elección se ha realizado en base a su coincidencia en diferentes publicaciones enfocadas al análisis de la situación actual del Linked Data en bibliotecas (Papadakis, Kyprianos y Stefanidakis, 2015; Torre-Bastida, González-Rodríguez y Villar-Rodríguez, 2015; Hallo et al., 2016), así como en estudios de caso (Deliot, 2014; Vila-Suero, Villazon-Terrazas y Gomez-Perez, 2013; Hallo, Lujan-Mora y Trujillo, 2014; Wenz, 2013). Es por ello que se prestará atención a dichos proyectos, los cuales se presentan como referentes y están todos enfocados al Linked Open Data, para desarrollar una metodología que permita transformar los registros bibliográficos en MARC 21 de cualquier biblioteca en Linked Data. En primer lugar, y antes de la evaluación, hay que destacar los beneficios que el Linked Data aporta a las bibliotecas. Y es que los responsables al cargo de dichos proyectos afirman que estos pasan por:

- Mejorar la visibilidad de los datos.
- Reaprovechar los datos de libros publicados por otros y añadirles los propios (como su disponibilidad).
- Establecer vínculos con otros servicios y favorecer el desarrollo de mashups.
- Mejora la recuperación de datos abiertos.
- La interoperabilidad conseguida no afecta a los modelos de la fuente de datos.
- Es posible consultar los metadatos vinculados a partir de múltiples instituciones.
- Se permite el modelado de las "cosas de interés" relacionadas con un recurso bibliográfico, como personas, lugares, eventos y temas.

Ahora bien, analizando cada uno de esos proyectos es posible observar algunas diferencias a la hora transformar y publicar sus registros en Linked Data.

#### <span id="page-24-0"></span>**4.1.1.- BNE (DATOS.BNE.ES)**

La Biblioteca Nacional de España ofrece acceso al catálogo bibliográfico y de autoridades como Linked Open Data.

Han transformado los registros de MARC 21 a RDF por medio de un proceso que se ha automatizado en parte con el software Marimba, permitiendo además el descubrimiento de enlaces hacia otros datasets, y ayudándose en esta parte también por medio de otro software, Silk.

La publicación y consulta de sus datos es posible gracias al repositorio RDF Virtuoso y la interfaz para SPARQL Endpoint, pubby (Torre-Bastida, González-Rodríguez y Villar-Rodríguez, 2015).

SPARQL (SPARQL Protocol and RDF Query Language) es un lenguaje de consulta de grafos del mismo modo que SQL (Structured Query Language) lo es con las bases de datos relacionales.

El ciclo de vida de la Biblioteca Nacional de España utilizado para la publicación de sus datos mediante Linked Data (Vila-Suero, Villazon-Terrazas y Gomez-Perez, 2013) está compuesto por siete pasos [\(Tabla 8\)](#page-55-0). Las diferencias más notables encontradas en este apartado es que uno de ellos está directamente centrado en la limpieza de los datos y el último en el desarrollo de aplicaciones.

#### <span id="page-24-1"></span>**4.1.2.- BRITISH LIBRARY (BNB.DATA.BL.UK)**

La British Library ofrece acceso al British National Bibliography (BNB) como Linked Open Data. No lleva a cabo una transformación directamente de sus registros en MARC 21 a RDF, sino que en un primer lugar identifica sus "objetos de interés", lo que el registro del catálogo dice sobre "las cosas en el mundo", incluyendo esto conceptos y abstracciones, así como objetos materiales. Estas entidades o clases son identificadas mediante URIs, creadas por ellos. Tras esto, se describen las clases y sus relaciones entre sí, para lo cual definieron sus propias clases y propiedades, documentadas en el British Library Terms RDF schema (Deliot, 2014).

Los datos enlazados del BNB siguen dos modelos claramente diferenciados dependiendo de si están referidos a libros o publicaciones seriadas, encontrándose por lo tanto el "British Library data model for books" y "British Library data model for serials".

#### <span id="page-25-0"></span>**4.1.3.- BIBLIOTHÈQUE NATIONALE DE FRANCE (DATA.BNF.FR)**

Su flujo de trabajo comienza recogiendo sus datos tal cual se encuentran, para mantener el proceso de producción de datos globales y sus catálogos existentes. Mantienen separada la base de archivo de la base bibliográfica, y muestran datos en la Web con vocabularios comúnmente utilizados.

La Bibliothèque nationale de France ha trabajado con diferentes bases de datos, vinculando metadatos de documentos en papel con su versión digitalizada o recopilando archivos con documentos publicados. Han transformado los datos de bases de datos no interoperables en datos estructurados e intercambiables compatibles con los estándares de la Web Semántica.

A los recursos producidos por la BnF se les asigna un identificador permanente, un identificador Archival Resource Key (ARK). Estos recursos son registros de autoridad y catálogo, que sirven de ayuda para la localización de archivos, manuscritos y documentos digitales (Wenz, 2013).

Los identificadores ARK son un sistema de localización y protocolo de forma independiente, que permiten la identificación permanente, salvaguardando los recursos y sus sistemas de denominación a través del tiempo. Se trata pues de una URL efectiva, especialmente configurada y única a nivel mundial (IFLA, 2014).

El sistema está basado en tres requisitos:

- Un enlace desde el objeto a un compromiso para la custodia.
- Un enlace desde el objeto a los metadatos que lo describen.
- Un enlace al objeto en sí mismo (o sustituto adecuado).

#### <span id="page-25-1"></span>**4.1.4.- EUROPEANA (DATA.EUROPEANA.EU)**

Europeana sigue el modelo EDM (Europeana Data Model), que estructura y representa los datos con los que las instituciones de patrimonio cultural contribuyen a Europeana. Este modelo ofrece mayor expresividad y flexibilidad que el modelo ESE (Europeana Semantic Elements), al cual sustituye.

EDM incluye conexiones semánticas a fuentes externas y reutiliza elementos procedentes de vocabularios ya establecidos, como Dublin Core, OAI-ORE, SKOS y CIDOC-CRM, reduciendo el coste de su creación.

Los requisitos principales de EDM incluyen:

- Distinguir entre un "artículo suministrado" (por ejemplo un libro) y sus representaciones digitales.
- Distinguir entre un elemento y el registro de metadatos que lo describe.
- Permitir la ingestión de múltiples registros para el mismo artículo, que puede contener declaraciones contradictorias sobre ella.

Es por ello que los datos que se pueden encontrar para cada clase de recurso son la propia representación del objeto, sus datos descriptivos, los datos referentes al proveedor y metadatos descriptivos asignados por este, y los metadatos asignados por Europeana (2015).

#### <span id="page-26-0"></span>**4.1.5.- LIBRARY OF CONGRESS (ID.LOC.GOV)**

En su caso, la Library of Congress proporciona a través del Linked Data acceso a sus estándares y vocabularios, se encuentra vinculada a la BnF y ha impulsado el modelo BIBFRAME (Bibliographic Framework).

Ahora bien, observando de manera general los vocabularios y ontologías usados por estos proyectos [\(Tabla 9\)](#page-56-0), es posible apreciar que Dublin Core es el único usado por todos ellos, así como que SKOS es el siguiente más empleado, existiendo en todas las demás menos coincidencias.

Otro aspecto interesante es la forma a través de la cual publican sus datos los diferentes proyectos [\(Tabla 3\)](#page-26-2), en los que destaca Europeana por ser la única que lo hace de las tres formas analizadas.

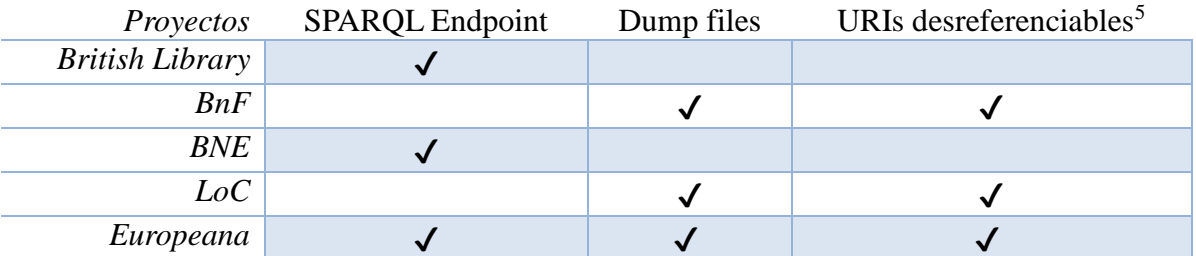

<span id="page-26-2"></span>*Tabla 3. Formas de publicación de Linked Data de los proyectos más destacados del ámbito bibliotecario* (Papadakis, Kyprianos y Stefanidakis, 2015)

### <span id="page-26-1"></span>**4.2. PRINCPALES HERRAMIENTAS**

 $\overline{a}$ 

Para la selección de las herramientas necesarias para trabajar con Linked Data se ha llevado a cabo una búsqueda y análisis descriptivo de las principales disponibles para ello (AKSW,

<sup>5</sup> Una URI desreferenciable posibilita el acceso a la descripción del recurso identificado por ella a través del protocolo HTTP (Papadakis, Kyprianos y Stefanidakis, 2015)

2016; Import.io, 2015; Bustán, María y González, 2016; Hallo, Lujan-Mora y Trujillo, 2014), organizándolas en base a su función principal y fase del ciclo de vida del Linked Data aplicable para su posterior uso. Pese a su importancia para el desarrollo del proyecto, por problemas de espacio se encuentra en el anexo C.

## <span id="page-27-0"></span>**4.3. PROPUESTA DE METODOLOGÍA**

Tras una exhaustiva revisión de los principales proyectos Linked Data en bibliotecas y su estado actual en dicho ámbito, destacando en este sentido además la hoja de ruta establecida para dicha transición por el proyecto BIBLOW<sup>6</sup> (MacKenzie., Carl, Stahmer y Gloria, 2017), se ha formulado una propuesta metodológica [\(Tabla 4\)](#page-27-1) resultado de combinar la seguida por la BNE *(Vila-Suero, Villazon-Terrazas y Gomez-Perez, 2013)* y la de proyectos Linked Open Data *(Hallo, Lujan-Mora y Trujillo, 2014)*. Se define así un proceso en el que, a partir de unos registros bibliográficos tomados de la Biblioteca de la Universidad de Granada, se busca su conversión y enriquecimiento a través del Linked Data para finalmente publicarlos.

| Etapa         | Descripción                                                                               | <b>Tareas</b>  |                                                                        |  |  |
|---------------|-------------------------------------------------------------------------------------------|----------------|------------------------------------------------------------------------|--|--|
| 1. Determinar |                                                                                           |                | Identificar y analizar los datos y<br>a.<br>fuente de datos (software, |  |  |
|               | Identificación y descripción de los<br>datos.                                             |                | formato, base de datos)                                                |  |  |
|               |                                                                                           | b.             | Identificar su licencia                                                |  |  |
|               |                                                                                           | $\mathbf{c}$ . | Determinar una licencia                                                |  |  |
| 2. Limpiar    | Almacenamiento y corrección de los<br>datos.                                              | Data curation  |                                                                        |  |  |
| 3. Modelar    | Desarrollo de un vocabulario para                                                         |                | Seleccionar los vocabularios                                           |  |  |
|               | describir los datos en formato RDF.                                                       | b.             | Creación de mapa                                                       |  |  |
|               |                                                                                           | c.             | Asignar URIs                                                           |  |  |
| 4. Generar    | Generación de los recursos RDF.                                                           | d.             | Seleccionar las tecnologías para                                       |  |  |
|               |                                                                                           |                | la generación de RDF                                                   |  |  |
|               |                                                                                           | $e_{-}$        | Transformar los datos fuente en                                        |  |  |
|               |                                                                                           |                | <b>RDF</b>                                                             |  |  |
|               |                                                                                           | f.             | Validarlo                                                              |  |  |
| 5. Enlazar    |                                                                                           |                | Buscar datasets relevantes                                             |  |  |
|               | Conectar el dataset a otros que lo                                                        | h.             | Descubrir relaciones                                                   |  |  |
|               | enriquezca.                                                                               | c.             | Enlazar                                                                |  |  |
|               |                                                                                           |                | Verificar los enlaces                                                  |  |  |
| 6. Publicar   |                                                                                           | a.             | Escoger el formato y plataforma                                        |  |  |
|               | Publicación del dataset                                                                   |                | Publicar el dataset                                                    |  |  |
|               |                                                                                           |                | Publicar sus metadatos                                                 |  |  |
|               | Tabla 4. Propuesta de metodología para publicar registros bibliográficos como Linked Data |                |                                                                        |  |  |

<span id="page-27-1"></span> $\overline{a}$ <sup>6</sup> <https://bibflow.library.ucdavis.edu/>

### <span id="page-28-0"></span>**4.4. IMPLEMENTACIÓN**

#### <span id="page-28-1"></span>**4.4.1.- ETAPA 1: DETERMINAR LOS DATOS**

En esta primera parte se han identificado y reunido los datos a emplear. Estos son los disponibles en los registros almacenados en el catálogo general de la Biblioteca de la Universidad de Granada. Los datos que se buscan extraer, de la mejor forma posible para minimizar después la etapa de limpieza de datos (Data Curation) y facilitar su carga, son los referentes al autor, título, publicación, materias e ISBN. Es por ello que la planificación de esta tarea se divide en cuatro pasos [\(Ilustración 3\)](#page-28-2), explorándose en cada uno de ellos todos los caminos posibles para garantizar que estos se recuperan en el mejor estado posible.

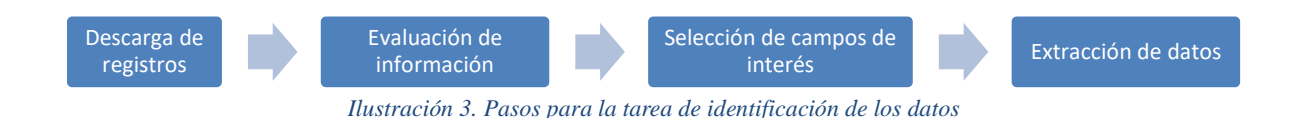

<span id="page-28-2"></span>Para su descarga, la Biblioteca de la Universidad de Granada dispone de una base de datos en la que se encuentran almacenados todos los registros bibliográficos. El acceso y búsqueda de los mismos puede hacerse a través de dos formas distintas:

- Catálogo web Por medio dos motores de búsqueda diferentes:
	- o Adrastea<sup>7</sup>
	- $O$  VELETA<sup>8</sup>
- Servidor Z39.50 de la Biblioteca de la Universidad de Granada<sup>9</sup>

De este modo, en primer lugar se optó por el catálogo web. Debido a la elevada cantidad de registros disponibles, localizados en VELETA (un total de 1.359.685 registros a fecha de enero de 2017), se ha seleccionado una muestra para trabajar sobre ellos de manera ágil y poder llevar el resto de procesos de una manera suficientemente representativa. Por consiguiente, los registros que se van a emplear son los recogidos como resultado de la búsqueda de todos los que contengan como materia "documentación" o "biblioteconomía".

Curiosamente, se recuperaron 1.251 registros en Adrastea y 1.249 en VELETA, diferencia que se debía a dos registros que incluían las materias sin acentuar y que dicho buscador no encontraba ya que, al contrario que el otro, no parece aplicar lematizadores.

Una vez ya localizados todos, estos fueron guardados a través del catálogo tradicional,

 $\overline{a}$ 

<sup>7</sup> [http://adrastea.ugr.es](http://adrastea.ugr.es/)

<sup>8</sup> [http://bencore.ugr.es](http://bencore.ugr.es/)

<sup>9</sup> <http://www.ugr.es/~biblio/ayudaopac/z39.htm>

Adrastea, ya que es el único que permite hacerlo de manera masiva y exportarlos, siendo estos todos los formatos posibles que ofrece y en los que fue llevado a cabo:

- Pantalla Completa
- Presentación Abreviada
- ProCite
- Endnote-Refworks
- MARC

En relación con este último, y de manera paralela a las búsquedas del catálogo, se intentaron descargar todos esos mismos registros vía servidor Z39.50, ya que a través de él se pueden obtener en formato MARC. Para ello se empleó la misma consulta que antes y se lanzó al servidor a través de la aplicación web de la Library of Congress<sup>10</sup>, las aplicaciones de escritorio MarcEdit 6<sup>11</sup> y BibDataZU Z39.50 Client<sup>12</sup>, e incluso Refworks.

Sin embargo, hubo varios problemas. El primero es que la Biblioteca de la Universidad de Granada tiene limitado su acceso exclusivamente a 500 registros, Refworks puede superarlo pero no ofrece los registros en MARC sino como registros bibliográficos en RIS y Bibtex. Se intentó verificar si se podía superar dicho límite, para lo cual se contactó con un bibliotecario a través del servicio "Sesión Online con la Biblioteca" <sup>13</sup>, el cual confirmó que no había forma de sobrepasarlo. También se pensó en lanzar dos consultas, una para cada una de las dos palabras clave, ya que estas están unidas por condicional booleano de unión (OR), pero ambos ofrecen más de 500 registros como resultado. Es por ello que dicha vía quedó descartada por limitaciones de la Biblioteca de la Universidad de Granada.

Por su parte, Adrastea no hace tampoco una correcta exportación en dicho formato. Tanto al descargar los 1.251 como 50 de ellos, siempre aparecían algunos con campos vacíos o errores que impedían su visualización. Este error se solucionó a través de Notepad $+$  7.3.1<sup>14</sup>. De un vistazo se descubrió que el fallo de dicho archivo se encontraba en varios saltos de línea que aparecen al llega al carácter 40.000, impidiendo con ello una correcta lectura. Por ello, se eliminaron dichos saltos, quedando todo el archivo reducido a una única línea, y se guardó. Aclarar también que desde el servidor Z39.50 se obtiene un archivo ISO 2709, extensión .mrc (Norma UNE-ISO 2709:2006), mientras que desde Adrastea es en MARC, extensión .txt.

 $\overline{a}$ 

<sup>10</sup> <https://www.loc.gov/z3950/gateway.html>

<sup>&</sup>lt;sup>11</sup> <http://marcedit.reeset.net/>

<sup>12</sup> <http://bibdata.com/>

<sup>&</sup>lt;sup>13</sup> [http://biblioteca.ugr.es/pages/biblioteca\\_responde/sesiononline](http://biblioteca.ugr.es/pages/biblioteca_responde/sesiononline)  $^{14}$  <https://notepad-plus-plus.org/download/v7.3.1.html>

Con todos los ficheros descargados en perfecto estado, se ha llevado a cabo un análisis del contenido y estructura de todos ellos, buscándose en este sentido además el formato más manejable para su posterior limpieza, concretamente CSV (Comma-Separated Values), TSV (Tab-Separated Values) u otro con una delimitación similar que permita separar los registros por filas y los campos por columnas:

- MARC A través de MarcEdit 6 se puede exportar su contenido en formato CSV, tanto en su totalidad como el de los campos y subcampos que se deseen.
- ProCite Su contenido aparece perfectamente delimitado por comas, aunque carece de cabecera y 20 de los 1.251 registros tienen cadenas de texto que incluyen comillas, lo que impide que se importe de manera adecuada. Para solucionarlo, a través de Notepad++ se añadió una cabecera y se hizo la siguiente búsqueda con expresiones regulares (dejando un espacio delante de las primeras comillas y detrás de las últimas) para localizar y rectificar los problemas de las comillas: "[A-Za-z])|[A-Za-z]"
- Endnote-Refworks Cada registro aparece en varias líneas, ocupado tantas líneas como campos aparecen en él.
- Pantalla Completa y Presentación Abreviada Ambos coinciden en ser los que peor recogen la información, junto a Endnote-Refworks. Y es que tiene una estructura visualmente clara, pero no se puede delimitar eficientemente su contenido.

Para lograr obtener la información correctamente de estos tres últimos formatos, se elaboró una aplicación Java [\(Ilustración 4\)](#page-30-0) por medio de NetBeans IDE 8.0.2. Así, tomando como entrada uno de dichos archivos devuelve un CSV con los datos ya estructurados (ANEXO D).

| <b><i>Abrir</i></b>                  |                           | $\times$                                | End-Note  | ×                                      |
|--------------------------------------|---------------------------|-----------------------------------------|-----------|----------------------------------------|
| Archivos<br><b>Buscaren:</b>         |                           | 88 87<br>$\hat{\square}$<br>國<br>d<br>▼ | Т         | El archivo seleccionado es un End-Note |
| endnote.txt<br>Pantalla completa.txt |                           |                                         |           | Aceptar                                |
|                                      |                           |                                         | Registros | ×                                      |
|                                      |                           |                                         | т         | Se han encontrado 1251 registros       |
|                                      |                           |                                         |           | Aceptar                                |
| Nombre de archivo:                   | lendnote.txt              |                                         | Registros | $\times$                               |
| Archivos de tipo:                    | <b>Todos los Archivos</b> | $\overline{\phantom{a}}$                |           | ¡Transformación realizada con éxito!   |
|                                      |                           | <b>Abrir</b><br>Cancelar                |           | Aceptar                                |

<span id="page-30-0"></span>*Ilustración 4. Procedimiento para transformar un archivo Endnote-Refworks en un CSV en el programa JAVA*

Ya con todos los registros preparados, se llevó a cabo una comparativa de estos [\(Tabla 10\)](#page-57-0). Así mismo, y más allá de las variaciones, se han detectado dos diferencias llamativas entre los registros en formatos distintos. En primer lugar, los de Pantalla Completa que carecen de autor utilizan la mención de responsabilidad del título (245\$c) como tal, y estos junto a ProCite incluyen los resúmenes como notas. Por ello, el formato idóneo para la extracción de los datos es MARC ya que, además de la cantidad, hay un mayor control de los datos.

Antes de proceder a su extracción, también a través de MarcEdit 6, se elaboró un informe en el que se observó la frecuencia de aparición de los diferentes campos y subcampos de MARC 21 (Biblioteca Nacional de España, 2009) para determinar si de los asociados a las necesidades anteriormente descritas había una cantidad mínima para poder realizar el proyecto, así como determinar los 6XX (Campos de encabezamiento de materia) que se usarían. En consecuencia, se estableció el uso del campo 650 (Punto de acceso adicional de materia -Término de materia) por aparecer en el 99 por ciento de ellos [\(Gráfico 1\)](#page-31-0).

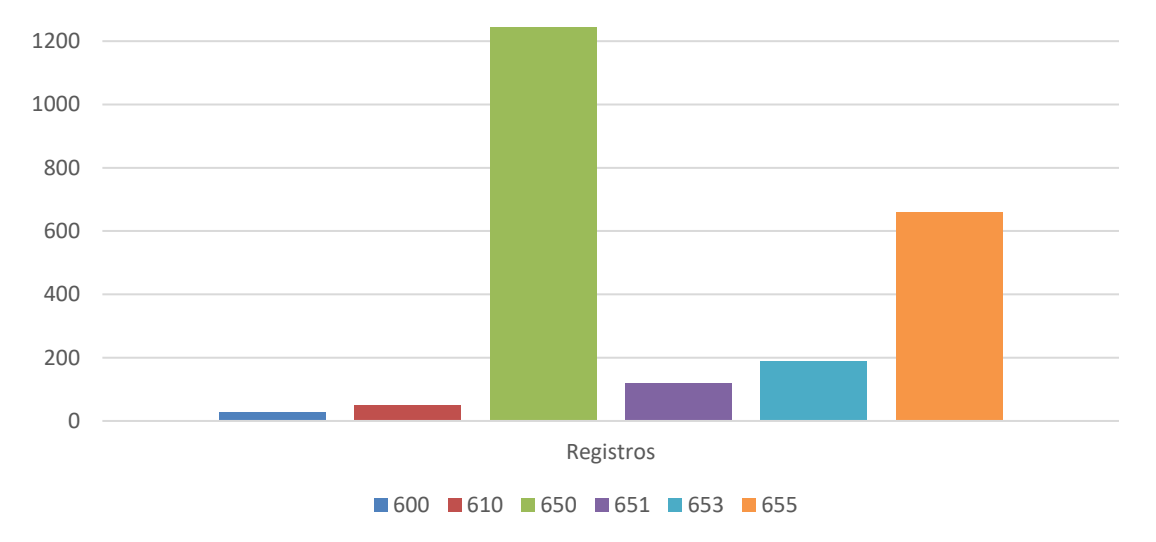

<span id="page-31-0"></span>*Gráfico 1. Registros del archivo MARC en los que aparecen los diferentes campos de encabezamientos de materia*

Junto a los datos que se buscaban en un principio se añadieron además – por tener ahora gracias a este archivo información que puede ser más tarde de mucha utilidad – la cabecera y los campos 001 (Número de control) y 008 (Códigos de información de longitud fija), pero antes hubo que realizar una modificación en el 001 ya que el campo solo estaba presente en 195 registros y no eran valores consecutivos. Desde la herramienta "Añadir/borrar campo" se eliminaron todos los campos 001 para a continuación, desde "Generar números de control", añadirlos en todos los registros de manera secuencial [\(Ilustración 5\)](#page-32-0).

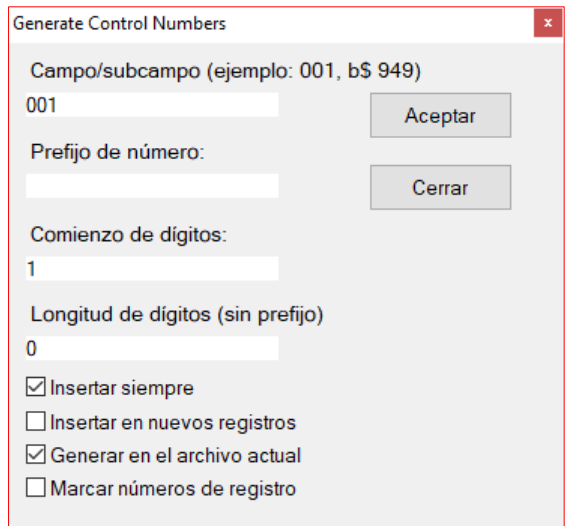

*Ilustración 5. Generación de números de control en MarcEdit 6*

<span id="page-32-0"></span>Finalmente, a través de la opción "Exportar registros delimitados por tabuladores" de MarcEdit 6, se seleccionaron los diferentes campos y subcampos [\(Tabla 5\)](#page-32-1) para exportarlos en CSV, fijando como delimitador de campos la coma (,), delimitador dentro de campos el punto y coma (;) y delimitador contextual la línea vertical (|).

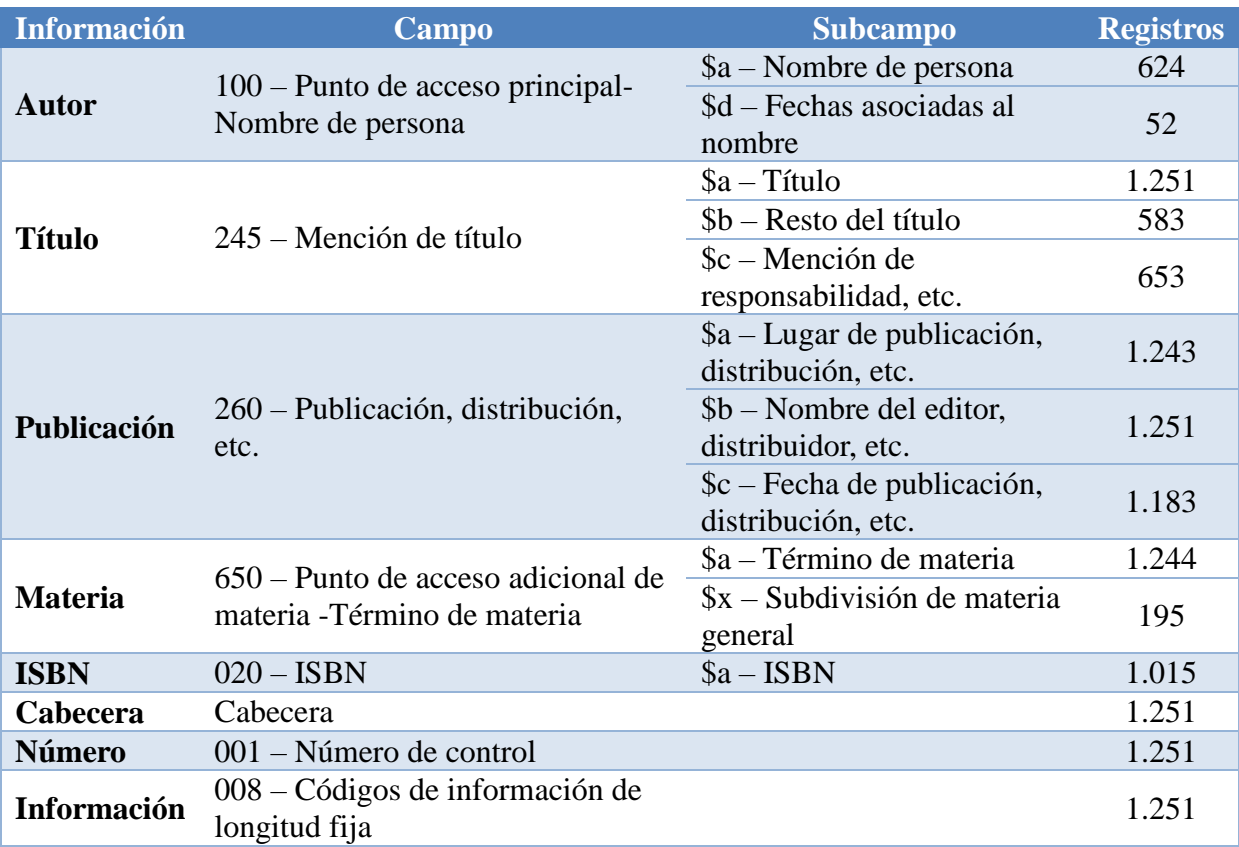

<span id="page-32-1"></span>*Tabla 5. Campos y subcampos de MARC 21 escogidos para su exportación en formato CSV*

Por último en esta etapa, se buscó información acerca de la licencia de todos estos datos en la web de la Biblioteca de la Universidad de Granada, pero no se encontró nada al respecto. Es por ello que se tuvo que consultar nuevamente con otro bibliotecario, quien aclaró que estos no se encuentran protegidos bajo ninguna licencia y que su uso es totalmente libre, lo que de tal modo equivale a una licencia de dominio público CC0 1.0 Universal [\(Ilustración 6\)](#page-33-1).

Debido a que los datos que se van a utilizar se encuentran en dominio público y que la licencia más empleada por proyectos similares es CC0 1.0 Universal, la cual se traduce precisamente en una renuncia a la autoría de los datos, se decidió asignar esta.

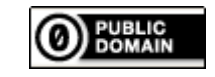

*Ilustración 6. Sello de la licencia CC0 1.0 Universal*

#### <span id="page-33-1"></span><span id="page-33-0"></span>**4.4.2.- ETAPA 2: LIMPIAR LOS DATOS**

Con los datos necesarios del archivo MARC extraídos en un fichero CSV, se ha escogido una herramienta para su almacenamiento y limpieza (ANEXO C). El software seleccionado ha sido GraphDB 8.0.1 Free, muy similar a OpenRefine pero con posibilidad de lanzar consultas sobre los datos almacenados o externos mediante SPARQL.

Así pues, se importaron los datos [\(Ilustración 7\)](#page-33-2) a través de la opción "Tabular (OntoRefine)", la cual también permite cargar archivos MARC pero después no pueden ser modificados de una manera tan rápida y sencilla como con el CSV.

| $\therefore$ GraphDB<br>a) Import<br><b>RDF</b> | FREE<br>$\wedge$ | OntoRefine ©<br>name: Datos csv ∂                                                                                        |                                                      |                                                                                                    |                                                                                              |                                                                                                    |                                                      |          |                                               |               |                                                                        | <b>SI SYSTEM</b><br>Open Export $\vee$ Help | <b>Q</b> admin       |
|-------------------------------------------------|------------------|----------------------------------------------------------------------------------------------------|------------------------------------------------------|----------------------------------------------------------------------------------------------------|----------------------------------------------------------------------------------------------|----------------------------------------------------------------------------------------------------|------------------------------------------------------|----------|-----------------------------------------------|---------------|------------------------------------------------------------------------|---------------------------------------------|----------------------|
| <b>Tabular (OntoRefine)</b>                     |                  | Facet / Filter Undo / Redo 0                                                                                             | P SPAROL endpoint Permalink SPAROL<br>1251 records   |                                                                                                    |                                                                                              |                                                                                                    |                                                      |          |                                               |               |                                                                        |                                             |                      |
|                                                 |                  |                                                                                                    | Show: 5 10 25 50 records<br>Show as: rows<br>records |                                                                                                    |                                                                                              |                                                                                                    |                                                      |          |                                               |               | « first < previous 1 - 50 next > last »                                |                                             |                      |
| <b>Explore</b>                                  | $\checkmark$     | <b>Using facets and filters</b>                                                                                          | $\vee$ 000                                           | $\vee$ 245\$a                                                                                                    | $\vee$ 245\$b                                                                                | $\vee$ 245\$c                                                                                                    | $\vee$ 008                                           |          | $\vee$ 260\$a $\vee$ 260\$b                   | $\vee$ 260\$c | $\vee$ 650Sa                                                           |                                             | $\vee$ 650\$x $\vee$ |
| $\{\}$ SPAROL                                   |                  | Use facets and filters to select subsets<br>of your data to act on. Choose facet<br>and filter methods from the menus at | 05478pam<br>a22003971<br>4500                        | Foundations of<br>library and<br>information science                                                                   |                                                                                              | Richard E. Rubin :<br>foreword by<br>Joseph Janes]                                                                                            | 150811s2016\\\anka<br>blone Oroomrow                 |          |                                               |               | Biblioteconomía.                                                       |                                             |                      |
|                                                 |                  | the top of each data column.                                                                                             | 01295nma<br>a2200289<br>4500                         | La importancia de la<br>documentación<br>como tema<br>transversal en los<br>planes de estudio de<br>la licenciatura en |                                                                                              | María Guadalupe<br>Montova Cabrera :<br>dirigida por María<br>Isabel Tercedor<br>Sánchez.                                                     | 010416s2015\\\sp<br>b/eas/0/000/j///////////         | Granada  | Universidad de 2016<br>Granada,               |               | Documentación:Traducción.:idioma.                                      |                                             |                      |
| Monitor                                         | $\checkmark$     | Not sure how to get started?<br>Watch these screencasts                                                                  |                                                      |                                                                                                    |                                                                                              |                                                                                                    |                                                      |          |                                               |               |                                                                        |                                             |                      |
| cos Setup                                       | $\checkmark$     |                                                                                                    |                                                      | traducción de la<br>facultad de idiomas<br>de la UABC                                                                  |                                                                                              |                                                                                                    |                                                      |          |                                               |               |                                                                        |                                             |                      |
|                                                 |                  |                                                                                                    | 01741nam<br>a2200313 i<br>4500                       | Practical Tips for<br>Facilitating Research                                                                            |                                                                                              | Moira J. Benet.                                                                                                    | 160303s2016\\\enk<br>William O/OCAWA Will            | London:  | Facet.                                        | 2016.         | Bibliotecas de investigación : Biblioteconomía                         |                                             |                      |
| $(2)$ Help                                      | $\checkmark$     |                                                                                                    | 00948nam<br>822002771<br>4500                        | Temario para Auxiliar historia cultural, edición preparada<br>de Biblioteca:                                           | v de las<br>bibliotecas.<br>bibliografía y<br>documentación                                  | biblioteconomía, por María José de<br>historia del libro la Peña Huertas.                                                                     | 160208s2016\\\sp<br>bbaa <i>llioonimi</i>            | Madrid:  | Estudio de<br>Técnicas<br><b>Documentales</b> | 2016          | Biblioteconomía.;Historia Cultural :Historia del libro :Documentación. |                                             |                      |
|                                                 |                  |                                                                                                    | 01171nma<br>a22002651<br>4500                        | Propuesta de un<br>modelo teórico para<br>el desarrollo de una<br>cultura<br>Informacional en las<br>organizaciones    |                                                                                              | Arias : [dirigida<br>por] María Pinto<br>Molina, María del<br>Carmen Gómez<br>Camarero.                                                       | Raiza Ana de Dios 010615s2016Wisp<br>b/eaz/0/000/WWW | Granada: | Universidad de 2016<br>Granada,               |               | Servicio de Información.:Documentación.                                |                                             |                      |
|                                                 |                  |                                                                                                    | 01295nma<br>a2200313<br>4500                         | Evaluación<br>multidimensional de<br>la investigación.                                                                 | Análisis micro<br>on la<br>universidad de<br>Granada<br>durante el<br>periodo<br>2009-2013 / | Yusnelkis Milanés<br>Guisado : (dirigida<br>por] Francisco<br>Manuel Solis<br>Cabrera, José<br>Navarrete Cortés.<br>Daniel Torres<br>Salinas. | 270616s2015\\\sp<br>b/eaz/0/000/j/////////           | Granada  | Universidad de 2016.<br>Granada.              |               | Investigaciones.;Documentación.;Información.                           |                                             |                      |
|                                                 |                  |                                                                                                    |                                                      | 01095nma Análisis Documental                                                                                           | Propuesta                                                                                    | Inmaculada Acal                                                                                                    | 040716s2015\\\sp                                     |          | Granada: Universidad de 2016.                 |               | Información;;Publicidad;;Documentación;;Imágenes.                      |                                             | $\checkmark$         |

<span id="page-33-2"></span>*Ilustración 7. Datos cargados en GraphDB*

De este modo, uno a uno fueron tratados los datos de cada columna, pertenecientes a cada uno de los campos y subcampos extraídos en la etapa anterior. El objetivo era corregir los posibles errores que tuvieran al máximo posible para obtener "datos limpios y de alta calidad" (Montalvillo Mendizabal, 2012).

Para ello, las columnas se fueron revisando a través de la opción de búsqueda facetada, observando rápidamente la existencia y frecuencia de fallos, como variaciones entre términos que deberían aparecer recogidos bajo una misma faceta pero que no lo hacen.

Una vez localizados, se realizaron las diferentes modificaciones a través de la opción "Transformar", que permite el uso de funciones en GREL (General Refine Expression Language)<sup>15</sup> aplicables a las cadenas de texto de toda las filas de una columna (Morris, 2015), usando además en prácticamente todas las modificaciones expresiones regulares con la sintaxis de JAVA (Oracle, 2016). En definitiva, se ha realizado una modificación de una manera lo más amplia posible debido a la considerable cantidad de datos, en la que la mayoría de los errores se suelen repetir, siendo posible a través de estas expresiones buscar esos patrones entre dichas cadenas de texto y corregirlos, automatizando así el proceso. El desarrollo completo de la limpieza de datos se encuentra detallado en el anexo E.

Junto a los errores, en los que destacan en buena medida los problemas relacionados con los controles de autoridades, puntos de acceso, encabezamientos de materia y ausencia de guiones en el código ISBN (esto último imposibilitará más tarde su conexión con otros códigos que sí los tienen), también se encuentran caracteres especiales o ciertas denominaciones derivadas de la catalogación, como por ejemplo "D.L." en la fecha para indicar que dicho valor se ha extraído del depósito legal, constituyendo estos también una considerable cantidad de modificaciones para dejar en cada celda el dato en bruto.

Hay que destacar que en esta fase se localiza el grueso del proyecto y es la que más esfuerzos y tiempo ha requerido para poder conseguir unos datos tan limpios como ha sido posible. Del éxito de esta etapa se encuentra el poder desarrollar el resto, en especial la de enlazado, donde al cruzar los datos con los de otros datasets es crucial que estos se encuentren en el mejor estado posible, de cara tanto a poder establecer relaciones como garantizar que otros puedan consumirlos de misma manera.

Tras esta etapa se han transformado así los datos procedentes del archivo MARC, solucionando con ello errores en los mismos, otorgándoles una mayor coherencia y utilidad, y extrayendo de un mismo campo o subcampo diferentes datos [\(Tabla 6\)](#page-35-0).

 $\overline{a}$ 

<sup>15</sup> GREL es un lenguaje para la modificación de valores en celdas similar a las fórmulas de Microsoft Excel.

Además, se llevó también a cabo un proceso similar con datos de la BNE (ANEXO F) a fin de conocer si estos problemas aparecen allí también. En consecuencia, se pudo concluir que a pesar de que no existe ninguna limitación para descargar todo el registro MARC, también en ISO 2709, y que este se encuentra correctamente construido; en cuanto al uso y delimitación de campos y subcampos, siguen existiendo problemas con el control de autoridades, muy en especialmente en el subcampo 260\$a, pero no tanto con los puntos de acceso de nombre de persona.

l,

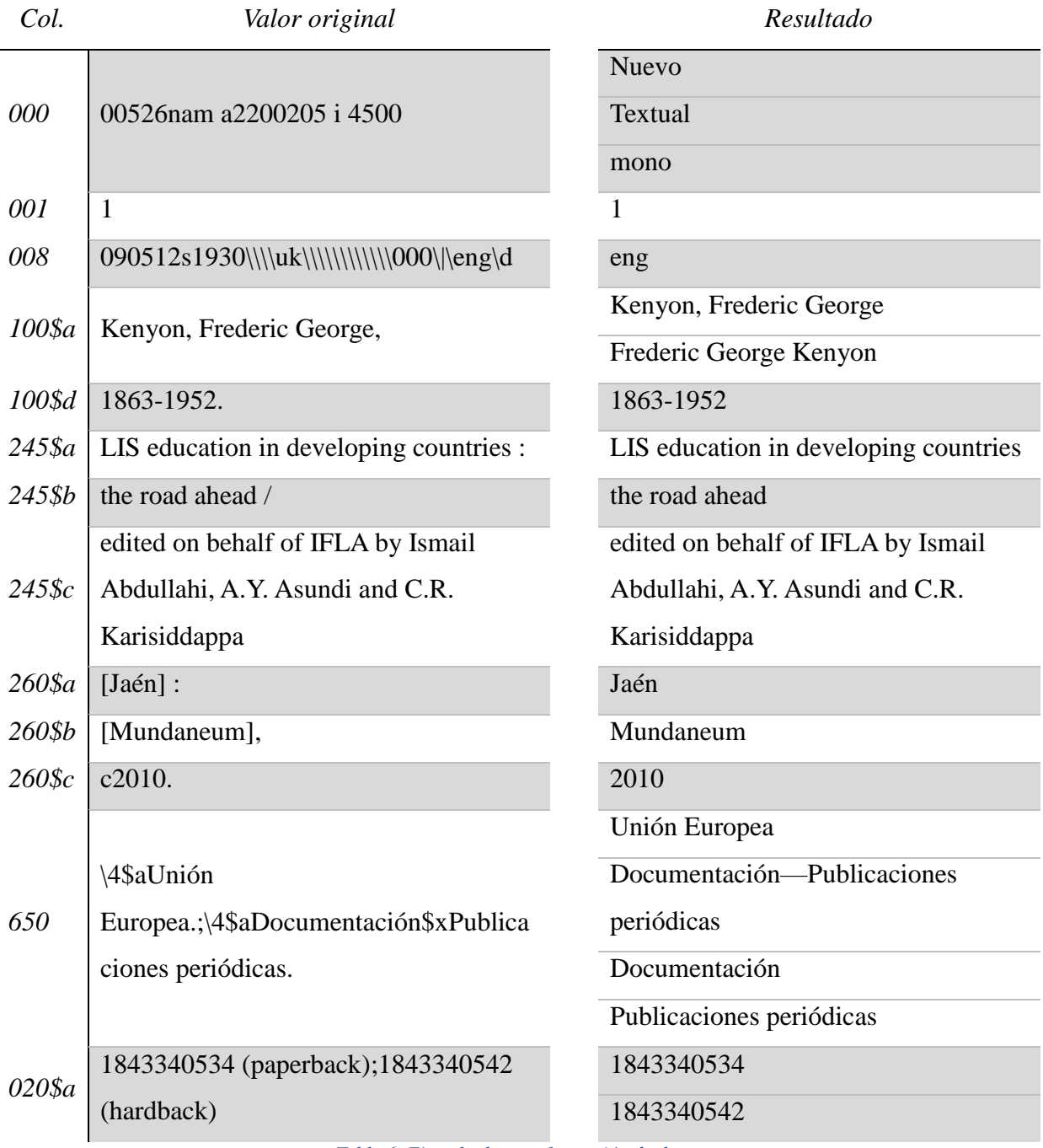

<span id="page-35-0"></span>*Tabla 6. Ejemplo de transformación de datos*
#### **4.4.3.- ETAPA 3: MODELAR**

Para la modelización, el primer paso fue el de buscar los vocabularios a emplear, para lo que, además de los vistos durante las fases de análisis anteriores, se emplearon los buscadores vocab.linkeddata.es<sup>16</sup> y Linked Open Data Vocabularies<sup>17</sup>. El vocabulario principal escogido tras ello para convertir los datos obtenidos anteriormente en Linked Data fue BIBFRAME 2.0 (Library of Congress, 2017a), el cual fue publicado en abril de 2016 como segunda fase de dicho proyecto piloto (Library of Congress, 2016), mejorando así algunos problemas vistos en BIBFRAME 1.0. El motivo de esta elección es su carácter internacional, además de que debido a su reciente lanzamiento no hay apenas proyectos que lo hayan implementado y documentado, resultando por todo ello de mayor interés. Para complementarlo se usaron también LC BIBFRAME 2.0 Vocabulary Extension<sup>18</sup> y MADS/RDF Primer<sup>19</sup>.

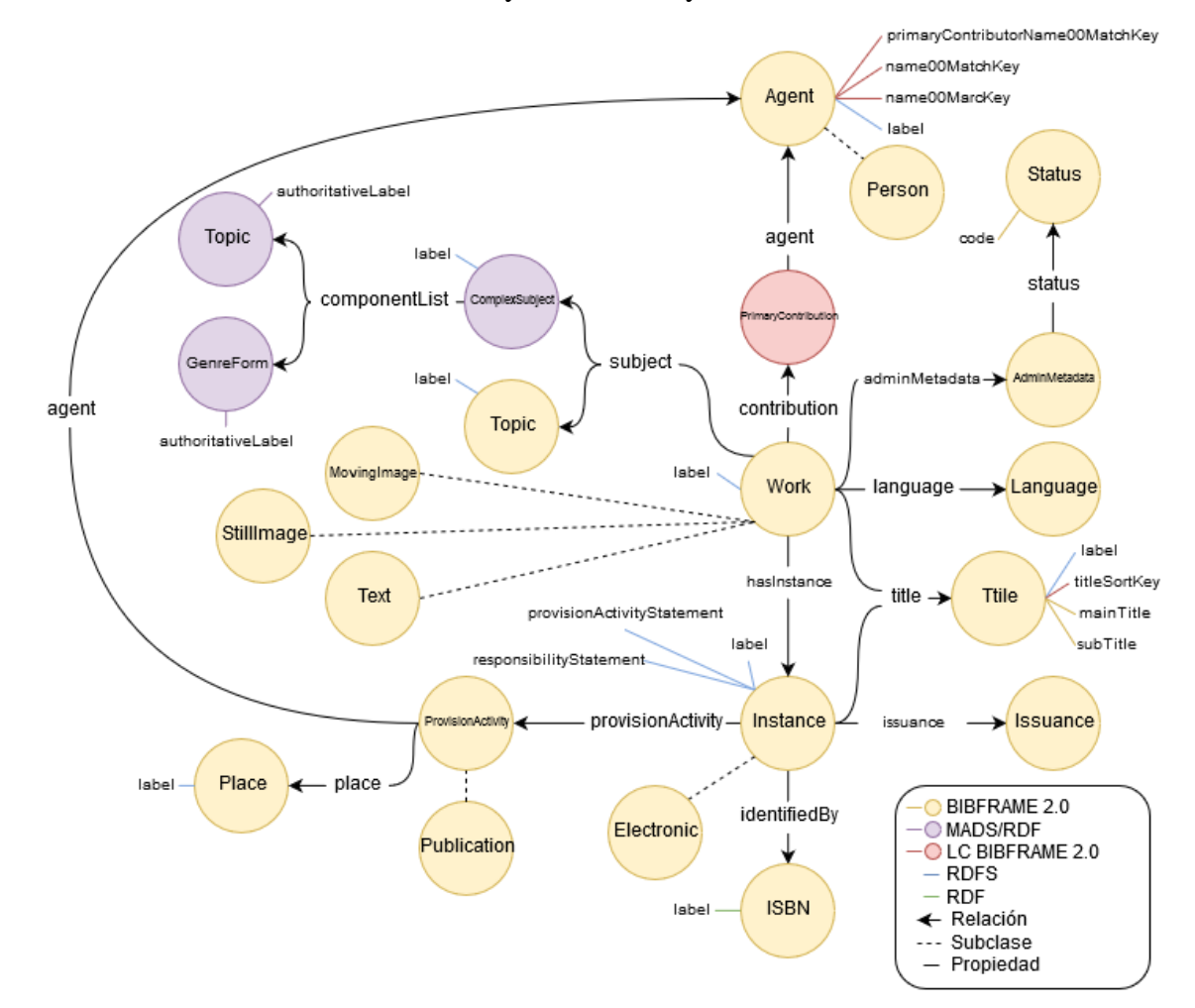

*Ilustración 8.Mapa del vocabulario*

<span id="page-36-0"></span><sup>16</sup> <http://vocab.linkeddata.es/>

<sup>17</sup> <http://lov.okfn.org/dataset/lov/vocabs>

<sup>18</sup> <http://id.loc.gov/ontologies/bflc.html>

<sup>19</sup> <http://www.loc.gov/standards/mads/rdf/>

Una vez establecidos los vocabulario a usar, se desarrolló un mapa o red de las diferentes clases y subclases, propiedades y relaciones (Dimou, Heyvaert, Taelman y Verborgh, 2017) que se van a establecer con los datos obtenidos [\(Ilustración 8\)](#page-36-0), empleando para ello las especificaciones fijadas por la propia Library of Congress para transformar MARC 21 en BIBFRAME 2.0 (Library of Congress, 2017b).

De este modo, los namespaces – delimitadores de los elementos a usar y sus valores esperados – empleados para construir dicha red son los siguientes:

- bf: <http://id.loc.gov/ontologies/bibframe/>
- madsrdf: <http://www.loc.gov/mads/rdf/v1#>
- bflc: <http://id.loc.gov/ontologies/bflc/>
- rdfs: <http://www.w3.org/2000/01/rdf-schema#>
- rdf: <http://www.w3.org/1999/02/22-rdf-syntax-ns#>

También se estableció que la URI base que se emplearía luego con los datos durante su modelización sería <http://example.org/>, asignándose por lo tanto las siguientes para estas entidades:

- Work < http://example.org/numero-de-control#Work>
- Instance  $-\langle \frac{http://example.org/numbero-de-control#Instance}\rangle$
- Topic <http://example.org/#Topic650-nombre-de-materia>
- ComplexSubject  $\langle \text{http://example.org/#Topic650-nombre-de-materia} \rangle$
- Person < http://example.org/nombre-de-autor>

Aparte de estas URIs también se van a construir otras dos más, combinando dos de los datos disponibles (el código de idioma y el nivel bibliográfico), usando con ello dos schemas de la Library of Congress:

- Language  $\langle$ http://id.loc.gov/vocabulary/languages/codigo-idioma $>^{20}$
- Issuance  $\langle \text{http://id.loc.gov/vocabulary/issuance/codigo-nivel}\rangle^{21}$

En relación con las URIs, hay que señalar que mientras que con otros vocabularios, como FRBR, para todas las entidades se asignan URIs, en este caso hay clases, como AdminMetada o ProvisionActivity, que no precisan de dicho identificador y que se usan con cierta redundancia para englobar y apuntar a otras clases, complicando en este sentido su elaboración y lectura desde un punto de vista semántico.

<sup>20</sup> <http://id.loc.gov/vocabulary/languages.html>

<sup>21</sup> <http://id.loc.gov/vocabulary/issuance.html>

#### **4.4.4.- ETAPA 4: GENERAR**

Para la generación, desde MarcEdit 6 existe la posibilidad de convertir un MARCXML en BIBFRAME 2.0 mediante su uso por consola de comandos<sup>22</sup>, obteniendo con ello un archivo RDF/XML. Para realizar dicha transformación, el código a ejecutar es el siguiente:

*"C:\Program Files\MarcEdit 6\cmarcedit.exe" -s C:\MARC.xml -d C:\BIBFRAME.rdf -utf8 bibframe bibframe2 -baseuri http://www.example.org/ -output rdfxml -encoding -utf8*

No obstante, con ello se estaría pasando por alto la limpieza de datos, manteniéndose así los diferentes errores y consiguientes problemas que ellos traerían. De todos modos, si el archivo MARC careciese de problemas y estuviese listo ya para su modelización esta opción ahorraría mucho trabajo, pero se trata de una posibilidad que no existe ni siquiera, como ya se ha comentado, con los que deberían ser los mejores datos, ya que la propia Biblioteca Nacional de España también precisa de dicha limpieza.

Es por ello que para su elaboración, desde GraphDB, se creó un repositorio que almacenase los datos RDF [\(Ilustración 9\)](#page-38-0) y por medio del lenguaje SPARQL 1.1 (Harris y Seaborne, 2013), también a través de dicha plataforma, se fueron elaborando y ejecutando las diferentes consultas para crear los grafos con BIBFRAME 2.0, todas ellas detalladas en el anexo G.

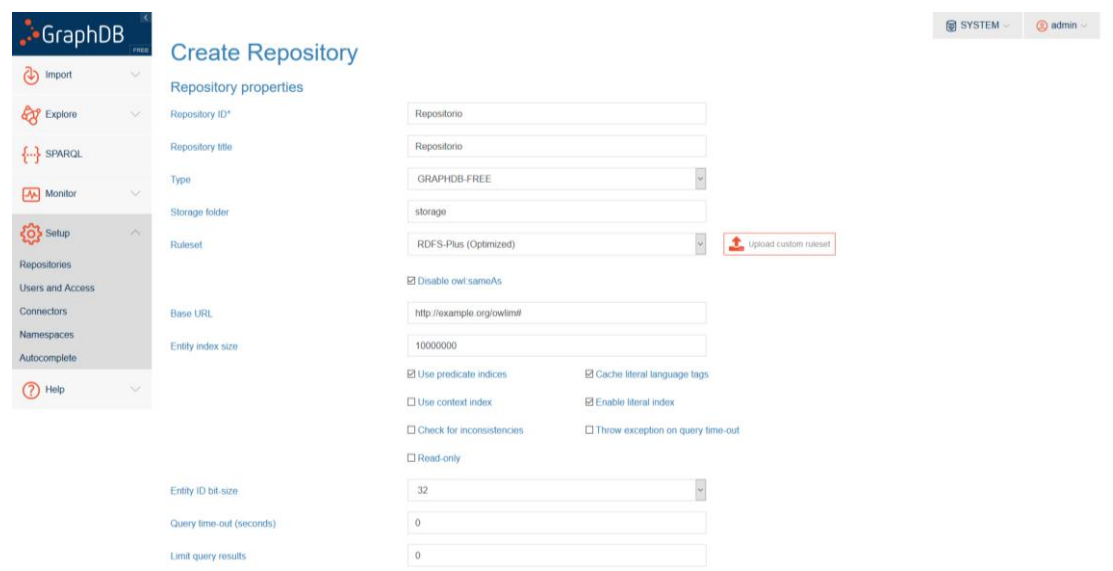

*Ilustración 9. Creación de un repositorio en GraphDB*

<span id="page-38-0"></span>De este modo, se ejecutaron las diferentes consultas en SPARQL, las cuales recogen los datos anteriormente limpiados del CSV, buscando por filas y columnas, y los transforma en grafos, siendo esta la etapa más compleja, aunque ligeramente más corta que la limpieza de datos. El

<sup>&</sup>lt;sup>22</sup> <http://marcedit.reeset.net/cmarcedit-exe-using-the-command-line>

principal problema encontrado en este proceso está en los campos vacíos y el uso del operador 'OPTIONAL' para indicar dicha carencia de valores en algunos de sus registros o filas, para evitar que de modo contrario dicha consulta acabe restringiéndose únicamente a los registros con valores en todos sus campos. Sin embargo, fueron necesarias varias consultas ya que, al querer abarcar tanto, en algunas clases se generaban grafos vacíos. Para superar este proceso hubo incluso que recurrir a la comunidad de programadores Stack Overflow en dos ocasiones<sup>2324</sup>, pero finalmente se obtuvieron las marcadas 22 clases y subclases (Ilustración [10\)](#page-39-0), coincidiendo el contenido de cada una con las instancias previstas.

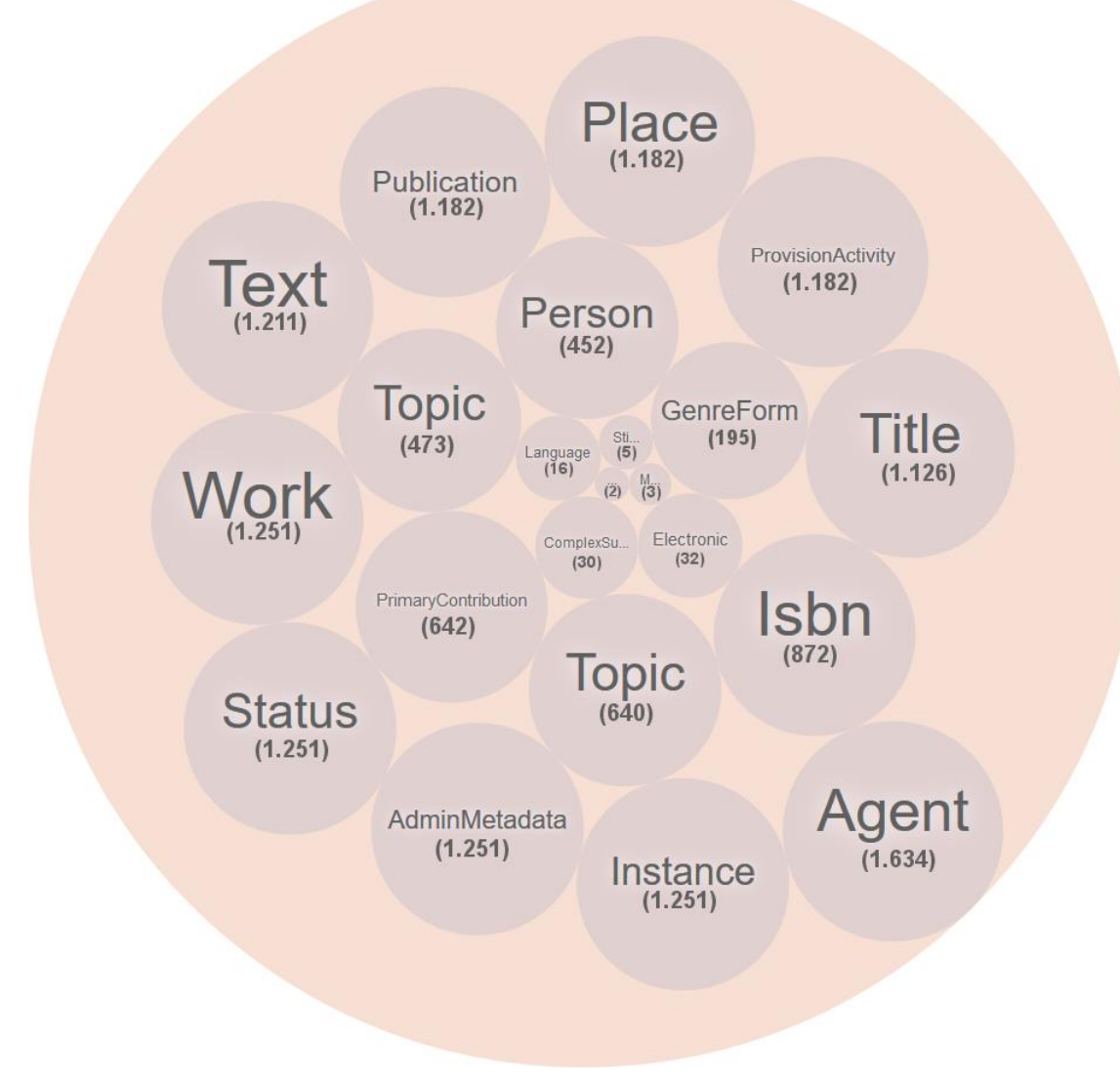

*Ilustración 10. Clases y subclases obtenidas y número de instancias*

<span id="page-39-0"></span><sup>23</sup> <https://stackoverflow.com/questions/42760251/rdfising-data-with-sparql-and-spin>

<sup>&</sup>lt;sup>24</sup> <https://stackoverflow.com/questions/43926092/sparql-construct-insert-query-and-blank-nodes>

Ya con los grafos construidos, el siguiente y último paso que se realizó en esta etapa fue el de su validación, lo cual se hizo a través de IDLab Turtle Validator<sup>25</sup>. Desde GraphDB se llevó a cabo una exportación de todos los grafos almacenados, marcando como serialización Turtle ya que es el formato exigido para hacerlo. Tras ello, se copió el contenido de ese archivo, tanto los namespaces como las tripletas, se pegaron en el validador y este se ejecutó con éxito [\(Ilustración 11\)](#page-40-0).

#### **IDI ab Turtle Validator**

This is the web version of the NodeJS Turtle Validator, which is also available as a command line tool.

#### Paste your turtle file in here and press validate

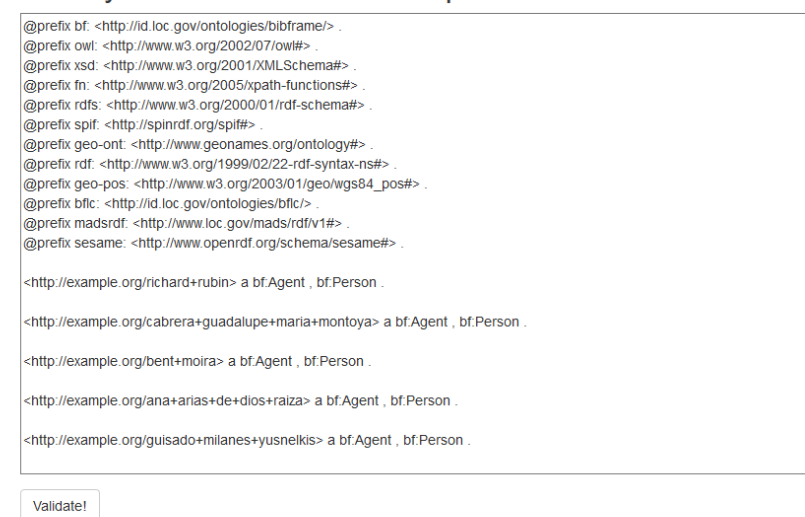

<span id="page-40-0"></span>Congrafs! Your syntax is correct

*Ilustración 11. Validación del dataset en IDLab Turtle Validator*

#### **4.4.5.- ETAPA 5: ENLAZAR**

En este apartado se buscaron los diferentes y potenciales datasets para el establecimiento de relaciones con el conjunto de datos antes elaborado, también a través de GraphDB.

No obstante, antes de llevar a cabo este proceso es necesario tener en cuenta que por limitaciones de la licencia gratuita de esta plataforma no es posible cargar grandes dumps files o volcados de datos en RDF, como por ejemplo el de VIAF, por lo que la prioridad será la de buscar aquellos que permitan acceder a sus tripletas a través de un SPARQL Endpoint.

Para localizar esas colecciones de datos con las que poder buscar relaciones y llevar a cabo el enriquecimiento de los datos elaborados, y además con dicha forma de acceso descrita, se usó Datahub, buscando datasets relacionados con bibliotecas y registros de autoridad. De entre los

<sup>25</sup> <http://ttl.summerofcode.be/>

resultados obtenidos, finalmente se optaron por dos conjuntos de datos que satisfacían dichas condiciones y se encontraban actualizados y activos:

- Lista de Encabezamientos de materia para las Bibliotecas Públicas (LEMB) http://id.sgcb.mcu.es/sparql
- Biblioteca Nacional de España (BNE) http://datos.bne.es/sparql

Antes de llevar a cabo los mismos pasos que en la etapa anterior, se ejecutaron varias consultas desde el SPARQL de GraphDB, sin insertar datos en el repositorio, cruzando los diferentes datos con el objetivo de encontrar significativas y numerosas relaciones entre ambos conjuntos.

De este modo, con la Lista de Encabezamientos de materia para las Bibliotecas Públicas se localizaron rápidamente vínculos entre la clase Topic de BIBFRAME y Concept de SKOS, usada por LEMB, concretamente para 211 de los 473 encabezamientos de materias almacenados en el repositorio. Destacar en esta parte que otro de los aspectos que hay que cuidar, además del valor del dato en sí, es el del datatype o tipo de dato, pues en este caso por ejemplo, además de especificarse que se trata de un cadena de texto también se indica en el dataset de LEMB el idioma, en este caso el español. Por ello, si ambos no coinciden al completo la búsqueda no obtendrá ningún resultado.

Por su parte, la BNE planteó más problemas, y es que en este caso, con una colección mucho más amplia, en la que se pueden cruzar una mayor cantidad y variedad de datos, siendo en este caso el ISBN el más atractivo para tales fines por poder conectar dos instancias de manera inequívoca, hubo dos problemas. Por un lado, los códigos obtenidos de la Biblioteca de la Universidad de Granada aparecen sin ningún guion, mientras que los de la Biblioteca Nacional de España sí los incluye. Se probaron diversas alternativas a ello, pero entonces se encontró con ello el segundo y más importante problema, y es que, al menos durante el periodo en el que se estuvieron realizando dichas pruebas, no siempre se recuperaban todos los datos de las instancias de la BNE, entre ellos el ISBN, e incluso a veces era imposible recuperar alguno.

Por este motivo, se volvió a revisar de nuevo los datos ofrecidos por la BNE, más allá del SPARQL Endpoint, y se encontró un dump file que establecía una equivalencia entre las URIs de la clase autores de la BNE y su registro en VIAF<sup>26</sup>. Este pudo ser importado a GraphDB, su tamaño no lo impedía, y a través de dos consultas, una para insertarle a cada grafo del

<sup>26</sup> <https://datahub.io/dataset/datos-bne-es/resource/bb29e8ff-5f39-418f-b049-689479ac440a>

dump file el nombre completo del autor y otra para finalmente poder buscar entre ellos alguno de los 452 nombres de autores y asociarles su VIAF, se consiguieron encontrar para 184 de ellos.

Una vez localizados los datos que se iban a relacionar, se repitió el proceso anterior: se elaboró un mapa del nuevo dataset [\(Ilustración 12\)](#page-42-0), se llevaron a cabo las diferentes consultas SPARQL para insertar dichos datos (ANEXO H) y se validó con éxito de la misma forma que antes este conjunto de datos.

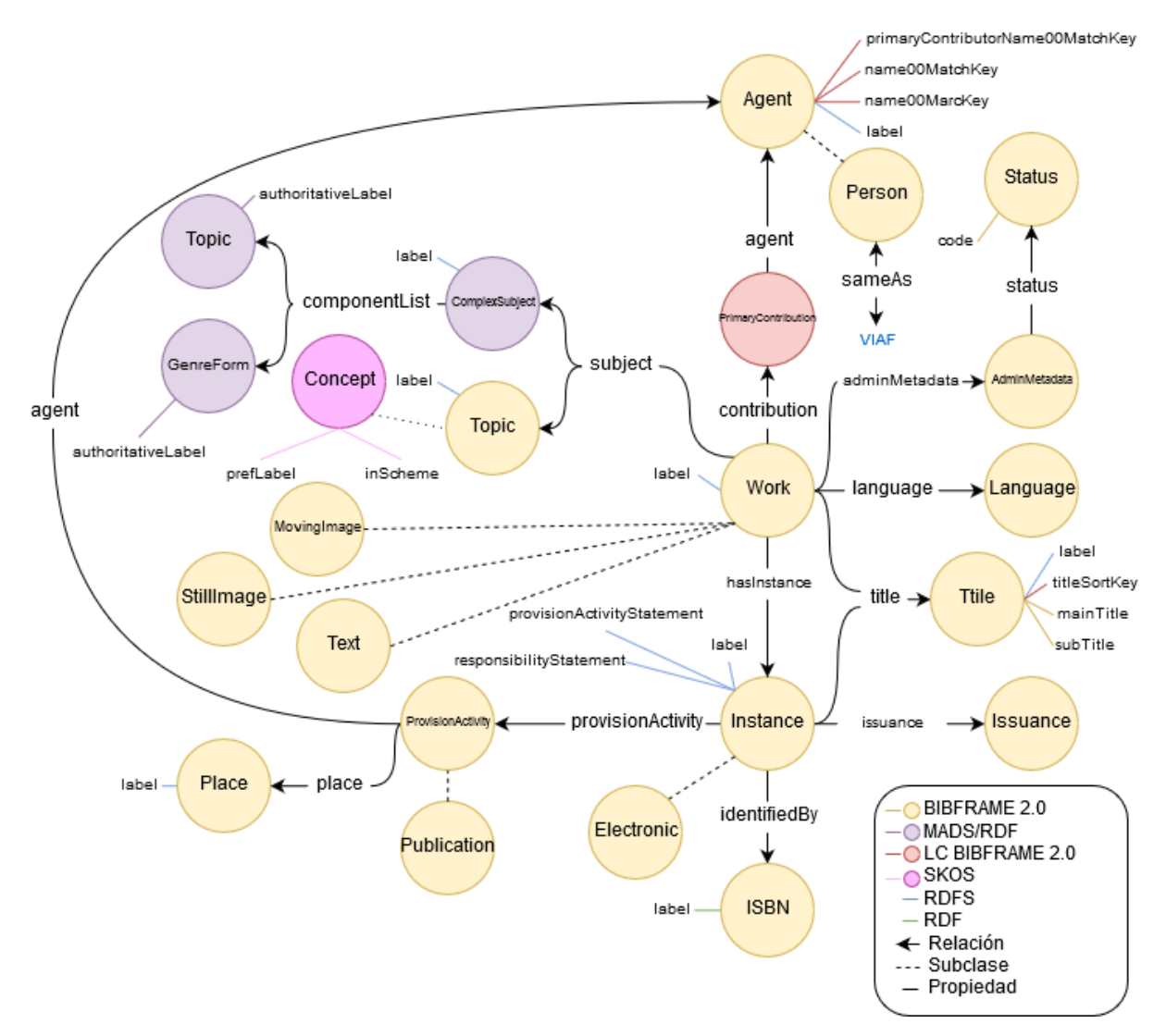

*Ilustración 12. Mapa del vocabulario tras su enriquecimiento con datos de la LEMB y BNE*

#### <span id="page-42-0"></span>**4.4.6.- ETAPA 6: PUBLICAR**

Por último, se ha publicado el dataset en Internet. El primer paso para ello es el de determinar el método de acceso y tecnologías para su publicación. De este modo, se decidió publicarlo a través de una página web, del mismo que la Biblioteca Nacional de España, un SPARQL Endpoint y un dump file.

Para su publicación en un sitio web se pensó en un primer momento en llevarlo a cabo a través de Drupal, no obstante la falta de plugins, actualización y documentación de los mismos para llevar a cabo tal proceso hizo imposible tomar dicha vía. Se revisaron otros CMS usados por otros proyectos, como Joomla!, pero se obtuvo idéntico resultado.

Es por ello que finalmente se optó por crear un sitio Wordpress [\(http://wenceslaoarroyomachado.es/\)](http://wenceslaoarroyomachado.es/) en el que publicar el dump file, acompañado de sus metadatos, así como del resto de materiales producidos durante todo el proceso para que todos los que quieran puedan servirse de ellos. Además, se probaron varias de las herramientas más usadas por proyectos Linked Data de bibliotecas, archivos y museos (Smith-Yoshimura, 2016) buscando crear un SPARQL Endpoint. Para ello, usando mi portátil como servidor local, por medio de Ubuntu 14.04.5 LTS, se han instalado las siguientes plataformas con tal objetivo:

- Openlink Virtuoso  $7.2.4^{27} \frac{http://wenceslao.technology:8890/}{$  $7.2.4^{27} \frac{http://wenceslao.technology:8890/}{$  $7.2.4^{27} \frac{http://wenceslao.technology:8890/}{$
- Blazegraph  $2.1.4^{28} \frac{http://wenceslao.technology:9999/25}{http://wenceslao.technology:9999/25}$  $2.1.4^{28} \frac{http://wenceslao.technology:9999/25}{http://wenceslao.technology:9999/25}$  $2.1.4^{28} \frac{http://wenceslao.technology:9999/25}{http://wenceslao.technology:9999/25}$
- GraphDB 8.0.1 Free <http://wenceslao.technology:7200/>

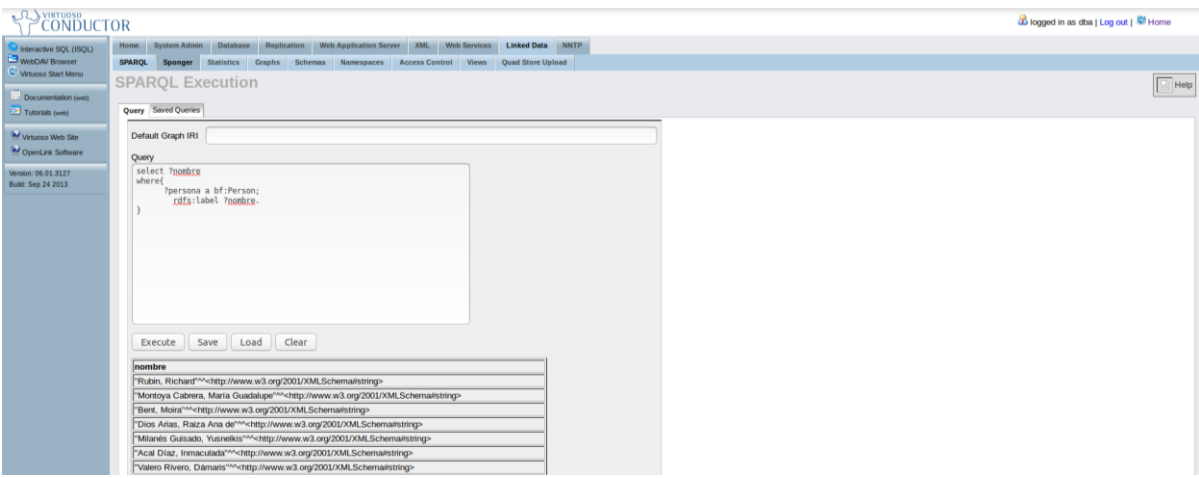

*Ilustración 13. Búsqueda de nombres de autores en el SPARQL Endpoint de Openlink Virtuoso*

<span id="page-43-0"></span>En las tres plataformas se ha creado un usuario para poder usar SPARQL Endpoint [\(Ilustración 13\)](#page-43-0) y otras de las posibilidades que ofrecen, como la exploración visual de grafos [\(Ilustración 14\)](#page-44-0), siendo el nombre y contraseña para ello en todas "usuario".

<sup>27</sup> <https://virtuoso.openlinksw.com/dataspace/doc/dav/wiki/Main/VOSDownload>

<sup>28</sup> <https://www.blazegraph.com/download/>

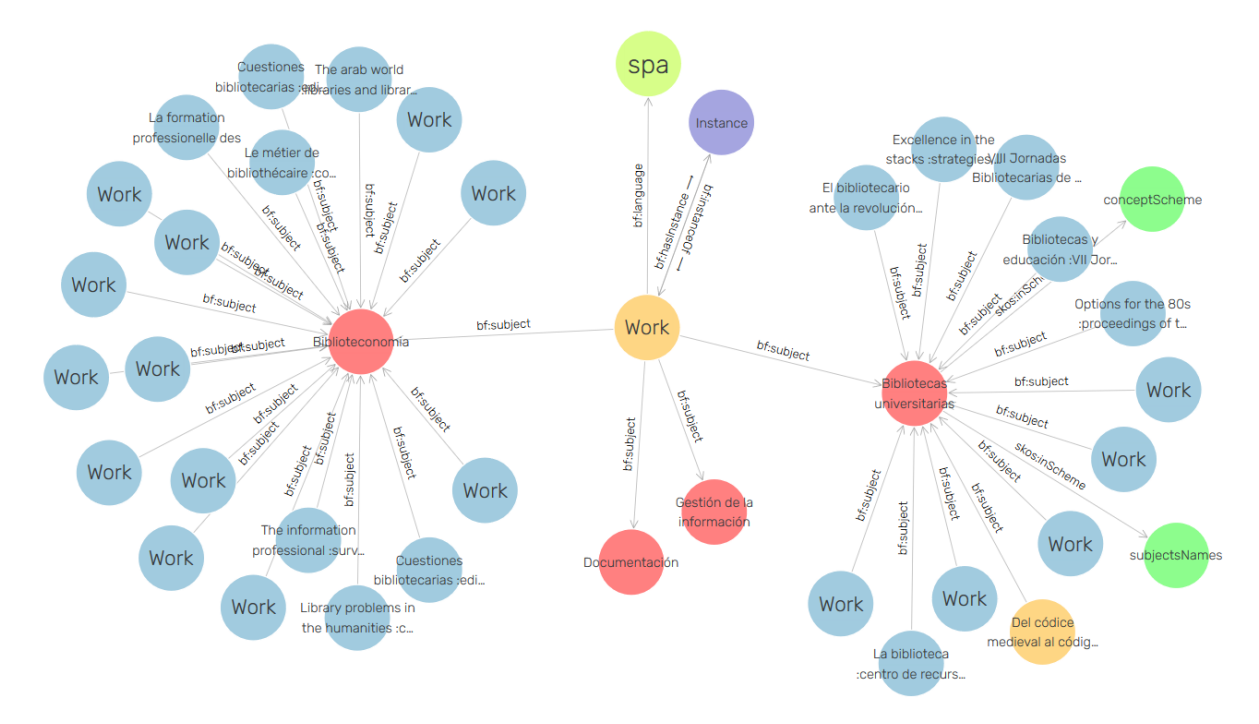

*Ilustración 14. Exploración visual de grafos en GraphDB*

<span id="page-44-0"></span>Por último, es necesario elaborar unos metadatos que acompañen al dataset, un elemento importante para poder rastrear el origen de los datos y hacerlos más accesibles (Heath y Bizer, 2011). Debido a ello se han creado unos metadatos con un campos mínimos (Center for Government Excellence, 2016) con Dublin Core Metadata Element Set<sup>29</sup> [\(Tabla 7\)](#page-44-1), insertándolos en el dataset en sí mismo, por medio de tripletas, como en el Wordpress.

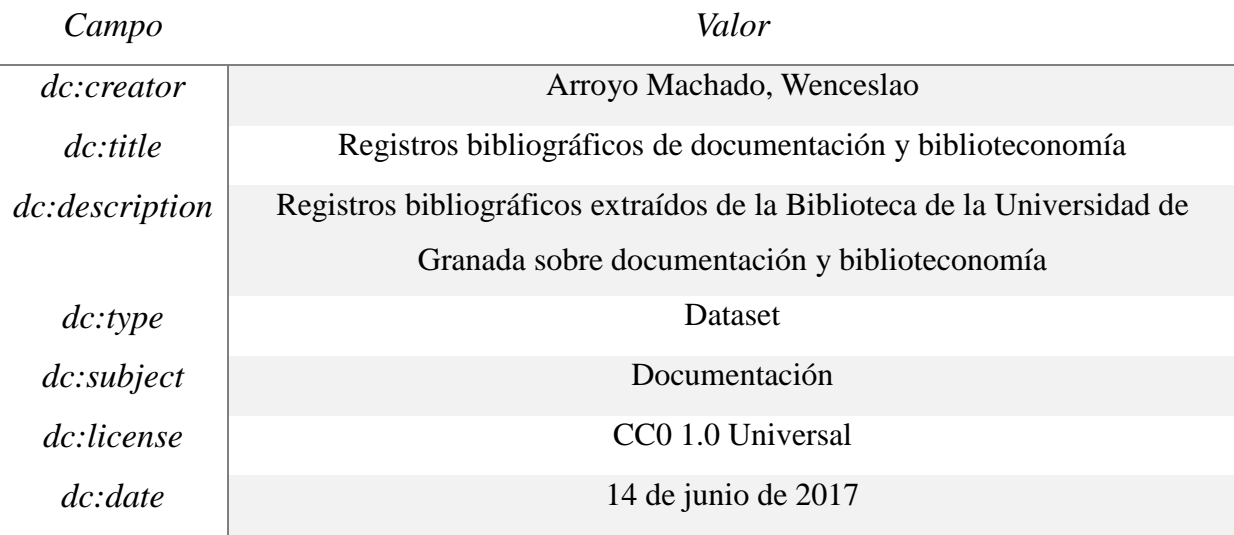

*Tabla 7. Metadatos creados para el dataset*

<span id="page-44-1"></span><sup>&</sup>lt;sup>29</sup> <http://dublincore.org/documents/2012/06/14/dcmi-terms/>

## **5.- CONCLUSIONES**

- Se ha logrado diseñar una metodología para transformar registros bibliográficos en Linked Data e implementarla alcanzando las cinco estrellas del Linked Open Data.
- No existe una única metodología, vocabulario u ontología, formato de serialización, ni tecnología para la publicación de Linked Data, echándose en falta al respecto un CMS que explote y facilite el acceso y presentación de datos en RDF.
- La extracción de los datos de su fuente, su limpieza y generación de RDF, esta última tras llevar a cabo la modelización, son procesos que una vez realizados y analizados pueden ser completamente automatizados de cara a la actualización e incorporación de nuevos datos.
- La etapa de limpieza de datos es el grueso de la implementación y parte fundamental para el éxito del proyecto, y en donde se ha puesto de manifiesto la importancia y necesidad de que la Biblioteca de la Universidad de Granada realicé una profunda revisión de sus registros y métodos de acceso y filtrado, en especial en lo referido al control de autoridades y puntos de acceso, en donde la Biblioteca Nacional de España peca de lo mismo, así como del correcto uso de los códigos en las cabeceras en MARC 21, la descripción de materias y formato de códigos ISBN.
- La posibilidad y facilidad para elaborar un vocabulario u ontología propia favorece la resolución de los problemas y objetivos particulares de cada proyecto, pero puede dificultar su interoperabilidad, precisándose una normalización en dicho sentido.
- BIBFRAME, vocabulario en continua evolución, dista a día de hoy de ser un modelo idóneo, siendo su uso muy reducido y generando mucha redundancia, aspecto que afecta tanto a su elaboración como lectura.
- Para la conversión de los registros bibliográficos a Linked Data, su enriquecimiento y publicación; el personal, recursos y requerimientos necesarios para ello no suponen una auténtica barrera, existiendo un amplio abanico de alternativas y herramientas multiplataforma y de código abierto, por lo que el principal obstáculo percibido son los esfuerzos iniciales necesarios, requiriéndose en este sentido conocimientos en lenguajes de programación, consulta de bases de datos y expresiones regulares.
- El enriquecimiento de los datos es uno de los principales y más visibles atractivos a la hora de dar el paso al Linked Data, dependiendo de su éxito la calidad de los datos con los que se trabaja.

## **BIBLIOGRAFÍA**

Adida, B., Birbeck, M., McCarron, S. y Herman, I., 2015. *RDFa Core 1.1 - Third Edition*. [en línea] Disponible en: <https://www.w3.org/TR/rdfa-syntax/> [Accedido 2 mar. 2017]. AKSW, 2016. *Projects*. [en línea] Disponible en: <http://aksw.org/Projects.html> [Accedido 5 feb. 2017]. Beckett, D., 2014. *RDF 1.1 N-Triples*. [en línea] Disponible en: <https://www.w3.org/TR/ntriples/> [Accedido 2 mar. 2017]. Beckett, D., Berners-Lee, T., Prud'hommeaux, E. y Carothers, G., 2014. *RDF 1.1 Turtle*. [en línea] Disponible en: <https://www.w3.org/TR/turtle/> [Accedido 2 mar. 2017]. Bermès, E., Coyle, K. y Dunsire, G., 2011. *Library Linked Data Incubator Group Final Report*. [en línea] Disponible en: <https://www.w3.org/2005/Incubator/lld/XGR-lld-20111025/> [Accedido 9 ene. 2017]. Berners-Lee, T., 2006. *Linked Data - Design Issues*. [en línea] Disponible en: <https://www.w3.org/DesignIssues/LinkedData.html> [Accedido 2 ene. 2017]. Biblioteca del Congreso Nacional de Chile, 2012. *Linked Open Data: ¿Qué es? — Sitio Datos abiertos enlazados*. [en línea] Disponible en: <http://datos.bcn.cl/es/informacion/que-es> [Accedido 3 ene. 2017]. Biblioteca Nacional de España, 2009. *MARC 21 para Registros Bibliográficos*. [en línea] Disponible en: <http://www.bne.es/es/Micrositios/Guias/Marc21/> [Accedido 21 ene. 2017]. Bustán, G., María, A. y González, D.F.J., 2016. *Principios y tecnologías linked data para la publicación de datos académicos de las diferentes carreras de la Universidad Nacional de Loja.* [en línea] Disponible en: <http://dspace.unl.edu.ec:9001//handle/123456789/11202>. Center for Government Excellence, 2016. *Open Data - Metadata Guide*. [en línea] GitBook. Disponible en: <https://www.gitbook.com/book/centerforgov/open-data-metadataguide/details> [Accedido 25 may 2017]. Cisco, 2017. *The Zettabyte Era—Trends and Analysis*. [en línea] Disponible en: <http://www.cisco.com/c/en/us/solutions/collateral/service-provider/visual-networking-indexvni/vni-hyperconnectivity-wp.html> [Accedido 9 jun. 2017]. Deliot, C., 2014. Publishing the British National Bibliography as Linked Open Data. *The British Library*. [en línea] Disponible en: <http://microblogging.infodocs.eu/wp-

content/uploads/2014/10/publishing\_bnb\_as\_lod.pdf>.

- 47 - Dimou, A., Heyvaert, P., Taelman, R. y Verborgh, R., 2017. Modeling, Generating, and Publishing Knowledge as Linked Data. [en línea] Springer, Cham, pp.3-14. Disponible en: <http://link.springer.com/10.1007/978-3-319-58694-6\_1> [Accedido 12 jun. 2017].

Europeana, 2015. *Data structure*. [en línea] Disponible en:

<http://labs.europeana.eu/api/linked-open-data-data-structure> [Accedido 3 feb. 2017]. García Lorca, F., 1996. *Alocución al pueblo de Fuente Vaqueros*. Diputación Provincial de Granada, Patronato Cultural Federico García Lorca.

Gómez Ruiz, A., 2013. Aplicación bibliográfica usando Linked Data. [en línea] Disponible en: <https://eciencia.urjc.es/handle/10115/12103>.

Hallo, M., Luján-Mora, S., Maté, A. y Trujillo, J., 2016. Current state of Linked Data in digital libraries. *Journal of Information Science*, [en línea] 42(2), pp.117-127. Disponible en: <http://jis.sagepub.com/content/42/2/117>.

Hallo, M., Lujan-Mora, S. y Trujillo, J., 2014. Transforming Library Catalogs into Linked Data. *Iceri2014: 7th International Conference of Education, Research and Innovation*, pp.1845-1853.

Harris, S. y Seaborne, A., 2013. *SPARQL 1.1 Query Language*. [en línea] Disponible en:  $\lt$ https://www.w3.org/TR/2013/REC-sparql11-query-20130321/> [Accedido 4 may 2017]. Hastings, R., 2015. Linked Data in Libraries: Status and Future Direction. *Computers in Libraries*. [en línea] Disponible en: <http://www.infotoday.com/cilmag/nov15/Hastings-- Linked-Data-in-Libraries.shtml>.

Heath, T. y Bizer, C., 2011. Linked Data: Evolving the Web into a Global Data Space. *Synthesis Lectures on the Semantic Web: Theory and Technology*, [en línea] 1(1), pp.1-136. Disponible en:

 $\lt$ http://www.morganclaypool.com/doi/abs/10.2200/s00334ed1v01y201102wbe001>.

Hyland, B., Atemezing, G. y Villazón-Terrazas, B., 2014. *Best Practices for Publishing Linked Data*. [en línea] Disponible en: <https://www.w3.org/TR/ld-bp/> [Accedido 8 abr. 2017].

Hyvönen, E., Tuominen, J., Alonen, M. y Mäkelä, E., 2014. Linked Data Finland: A 7-star Model and Platform for Publishing and Re-using Linked Datasets. [en línea] Springer, Cham, pp.226-230. Disponible en: <http://link.springer.com/10.1007/978-3-319-11955-7\_24> [Accedido 14 jun. 2017].

IFLA, 2014. *Archival Resource Key (ARK)*. [en línea] Disponible en:

<http://www.ifla.org/best-practice-for-national-bibliographic-agencies-in-a-digitalage/node/8793> [Accedido 9 ene. 2017].

Import.io, 2015. *All the best big data tools and how to use them*. [en línea] Disponible en:

<https://www.import.io/post/all-the-best-big-data-tools-and-how-to-use-them/> [Accedido 5 feb. 2017].

Internet Live Stats, 2017. *Total number of Websites*. [en línea] Disponible en: <http://www.internetlivestats.com/total-number-of-websites/> [Accedido 9 jun. 2017]. Library of Congress, 2016. *BIBFRAME Pilot (Phase One—Sept. 8, 2015 – March 31, 2016): Report and Assessment*. [en línea] Disponible en: <http://www.loc.gov/bibframe/docs/pdf/bibframe-pilot-phase1-analysis.pdf>. Library of Congress, 2017a. *BIBFRAME - Bibliographic Framework Initiative (Library of Congress)*. [en línea] Disponible en: <http://www.loc.gov/bibframe/> [Accedido 4 mar. 2017]. Library of Congress, 2017b. *MARC 21 to BIBFRAME 2.0 Conversion Specifications (BIBFRAME - Bibliographic Framework Initiative, Library of Congress)*. [en línea] Disponible en: <https://www.loc.gov/bibframe/mtbf/> [Accedido 4 mar. 2017]. Lóscio, B.F., Burle, C. y Calegari, N., 2016. *Data on the Web Best Practices*. [en línea] Disponible en: <https://www.w3.org/TR/dwbp/> [Accedido 9 ene. 2017]. MacKenzie., S., Carl, G., Stahmer, X.L. y Gloria, G., 2017. *BIBFLOW: A Roadmap for Library Linked Data Transition*. [en línea] Disponible en: <https://bibflow.library.ucdavis.edu/wpcontent/uploads/2017/03/bibflow\_roadmap\_revised\_3\_14\_2017.pdf>. Manola, F., Miller, E. y McBride, B., 2014. *RDF 1.1 Primer*. [en línea] Disponible en:  $\lt$ https://www.w3.org/TR/2014/NOTE-rdf11-primer-20140225/ $>\;$ [Accedido 3 ene. 2017]. Montalvillo Mendizabal, L., 2012. Definición y desarrollo de herramienta Web de gestión de metadatos Business Intelligence. pp.17-18. Morris, T., 2015. *General Refine Expression Language*. [en línea] Disponible en: <https://github.com/OpenRefine/OpenRefine/wiki/General-Refine-Expression-Language> [Accedido 20 feb. 2017]. MyUtilsJava, 2015. *Generar y Leer CSV desde Java*. [en línea] Disponible en: <http://www.myutilsjava.net/tutoriales/index.php/java/49-generar-y-leer-csv-desde-java> [Accedido 5 ene. 2017]. *Norma UNE-ISO 2709:2006*. http://www.aenor.es/. [en línea] Disponible en: <http://www.aenor.es/aenor/normas/normas/fichanorma.asp?tipo=N&codigo=N0036928#.W

UJo-31LeU $k$ >.

Oracle, 2016. *Pattern*. [en línea] Disponible en:

<https://docs.oracle.com/javase/7/docs/api/java/util/regex/Pattern.html> [Accedido 26 ene.

2017].

Papadakis, I., Kyprianos, K. y Stefanidakis, M., 2015. Linked Data URIs and Libraries: The Story So Far. *The Magazine of Digital Library Research*, 21.

Sánchez, J.A.P., 2016. *VIII Encuentros de Centros de Documentación de Arte* 

*Contemporáneo*. Disponible en: <https://issuu.com/artium\_vitoria/docs/artium-

2016?reader3=1>.

Smith-Yoshimura, K., 2016. Analysis of International Linked Data Survey for Implementers. *D-Lib Magazine*, [en línea] Volume 22,. Disponible en:

<http://www.dlib.org/dlib/july16/smith-yoshimura/07smith-yoshimura.html>.

Sporny, M., Longley, D., Kellogg, G., Lanthaler, M. y Niklas, L., 2014. *JSON-LD 1.0*. [en

línea] Disponible en: <https://www.w3.org/TR/json-ld/> [Accedido 3 ene. 2017].

Sulé, A., Centelles, M., Franganillo, J. y Gascón, J., 2016. Aplicación del modelo de datos

RDF en las colecciones digitales de bibliotecas, archivos y museos de España. *Revista* 

*española de Documentación Científica*, [en línea] 39(1), p.e121. Disponible en:

<http://redc.revistas.csic.es/index.php/redc/article/view/924>.

Taylor, S., Jekjantuk, N., Mellish, C. y Pan, J.Z., 2014. Reasoning Driven Configuration of Linked Data Content Management Systems. *Semantic Technology*, 8388, pp.429-444.

Torre-Bastida, A.-I., González-Rodríguez, M. y Villar-Rodríguez, E., 2015. Datos abiertos enlazados (LOD) y su implantación en bibliotecas: iniciativas y tecnologías. *El Profesional de la Información*, [en línea] 24(2), pp.113-120. Disponible en:

<http://recyt.fecyt.es/index.php/EPI/article/view/epi.2015.mar.04>.

Vila-Suero, D., Villazon-Terrazas, B. y Gomez-Perez, A., 2013. datos.bne.es: A library linked dataset. *Semantic Web*, 4(3), pp.307-313.

W3C, 2011. *TaskForces/CommunityProjects/LinkingOpenData/DataLicensing - W3C Wiki*. [en línea] Disponible en:

<https://www.w3.org/wiki/TaskForces/CommunityProjects/LinkingOpenData/DataLicensing > [Accedido 12 ene. 2017].

W3C, 2017. *Guía Breve de Linked Data*. [en línea] Disponible en:

<http://www.w3c.es/Divulgacion/GuiasBreves/LinkedData> [Accedido 3 ene. 2017].

Wenz, R., 2013. Linked open data for new library services: the example of data.bnf.fr. *JLIS.it*, [en línea] 4(1), p.403. Disponible en: <http://search.proquest.com/docview/1270767856>.

Wikipedia, 2017. *EndNote*. [en línea] Disponible en: <https://en.wikipedia.org/wiki/EndNote> [Accedido 6 ene. 2017].

## **ANEXO**

### **A. LINKED DATA EN LA CIENCIA**

Desde el nacimiento del Linked Data hasta ahora, las publicaciones en revistas científicas, referidas tanto al Linked Data como a Linked Open Data, no han dejado de crecer, llegando en 2016 a las 700 publicaciones en la base de datos Scopus, y a las 667 en Web of Science [\(Ilustración 15\)](#page-50-0). Siendo 2015 el mejor año para ambas con 780 y 699 publicaciones, respectivamente.

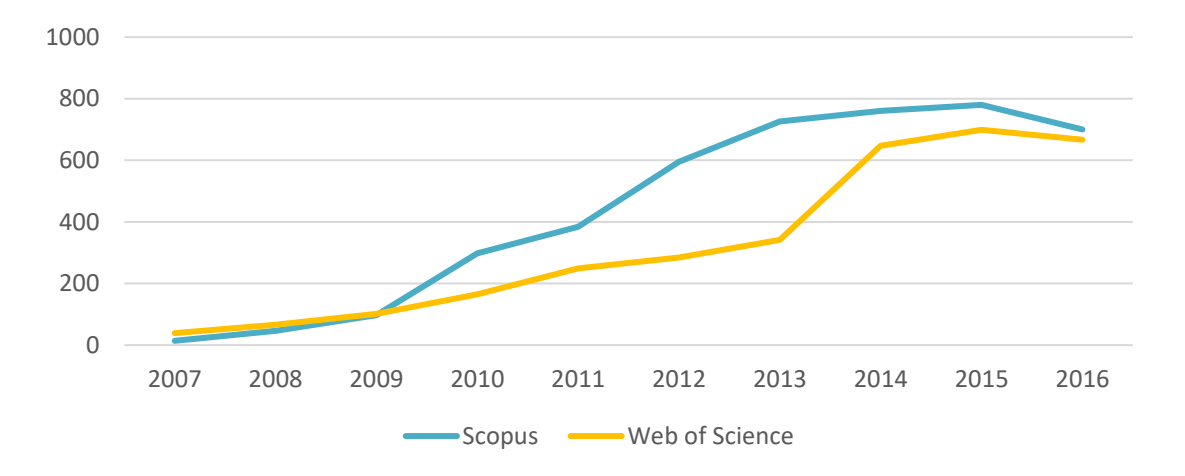

<span id="page-50-0"></span>*Ilustración 15. Publicaciones sobre Linked Data o Linked Open Data publicadas en Scopus y Web of Science entre 2007 y 2016*

Del mismo modo, también es posible apreciar un crecimiento y punto máximo paralelo de dichas publicaciones en el ámbito de las bibliotecas [\(Ilustración 16\)](#page-50-1).

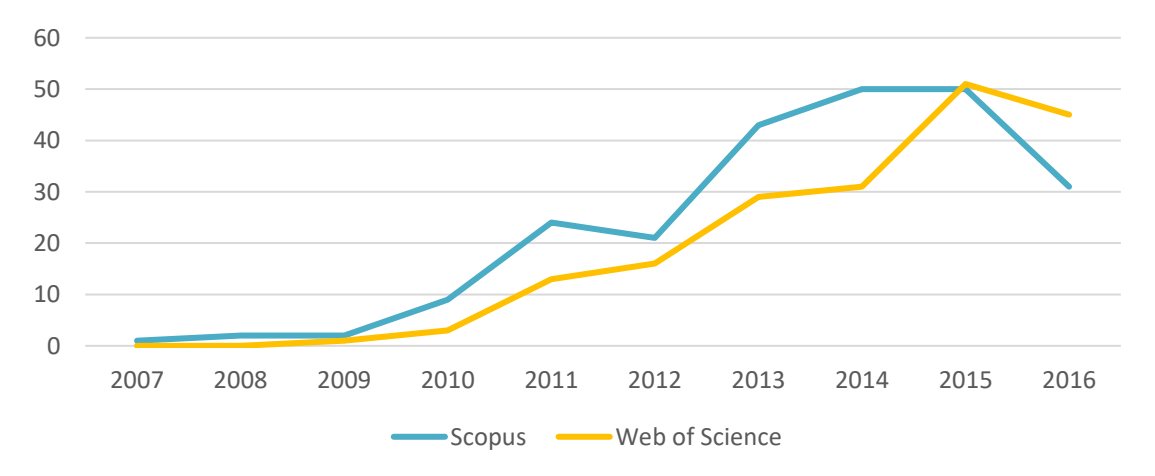

<span id="page-50-1"></span>*Ilustración 16. Publicaciones sobre Linked Data y bibliotecas publicadas en Scopus y Web of Science entre 2007 y 2016*

A través de Scopus, ya que se puede observar en las anteriores gráficas una clara superioridad en el número de trabajos, se buscaron todas las publicaciones de revistas científicas relacionados con el Linked Data o Linked Open Data, no solo las ubicados entre 2007 y 2016, conformando un total de 4.606 en el momento en el que se realizó la búsqueda, y fueron descargados en formato CSV incluyendo toda la información posible para crear diferentes mapas por medio del software VOSviewer (versión 1.6.4)<sup>30</sup>.

En primer lugar, se creó un mapa basado en la información bibliográfica de dichos registros descargados. Se realizó un análisis de coocurrencias, usando como unidad de análisis las palabras clave que figuran en dichos documentos y que han sido establecidas por los propios autores, por ser las más representativas del contenido, frente a las que establece Scopus, que mejor representan la disciplina. Para el recuento de esas coocurrencias se usó el recuento fraccionado (fractional counting) frente al completo (full counting), para no aumentar el peso de algunos términos de manera artificial. El número mínimo de coocurrencias que tienen que existir para que aparezcan representadas se fijó en 20, de cara a reducir el número de términos y seleccionar aquellos más relevantes.

Entre los 59 términos representados en el mapa, existían dos parejas de términos (lod - linked open data y ontology - ontolgies) que representaban lo mismo, por ello se fusionaron a través de un tesauro de términos, quedando únicamente linked open data y ontologies.

El resultado de este mapa [\(Ilustración 17\)](#page-52-0) es muy llamativo, ya que el primer cluster que se forma (color rojo) incluye los términos libraries y digital libraries junto a semantic web, ontologies, metadata y linked open data, entre otros. Tanto libraries como digital libraries están directamente vinculados a linked data, el cual es el nexo común entre todos ellos y núcleo del mapa, pero el segundo también lo está con el término metadata. Todo esto refleja la importancia y papel de las bibliotecas en lo que a Linked Data se refiere en el mundo de las publicaciones.

<sup>30</sup> <http://www.vosviewer.com/>

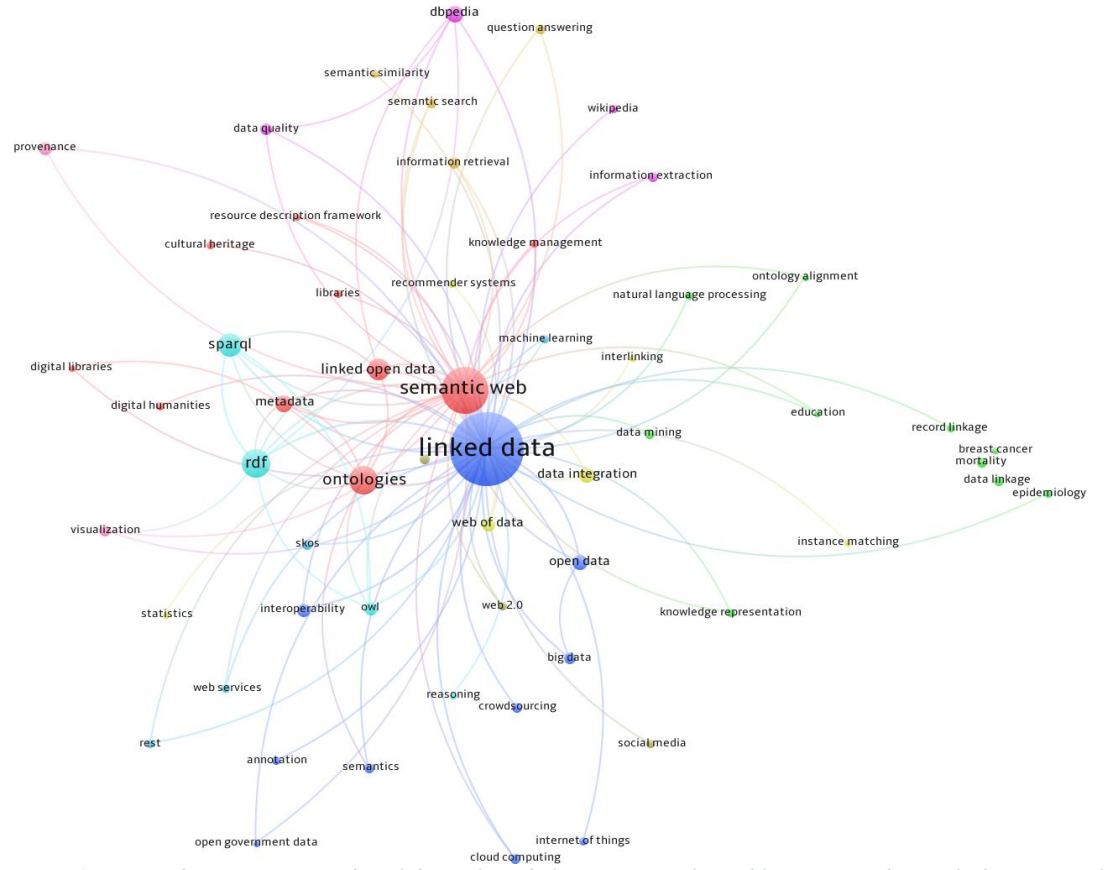

<span id="page-52-0"></span>*Ilustración 17. Mapa de coocurrencias de palabras clave de los autores en las publicaciones sobre Linked Data o Linked Open Data en Scopus*

Por otro lado, se realizó otro mapa basado en la misma información bibliográfica, pero realizando un análisis de coautorías, en el que la unidad de análisis fueron los países y el método de recuento el fraccional, por el mismo motivo que antes. El número mínimo de coocurrencias se fijó en 57 trabajos mínimos entre dos o más países, para obtener los 20 países que más colaboran y observar mejor las relaciones entre ellos.

El mapa [\(Ilustración 18\)](#page-53-0) muestra que los países con más colaboraciones son Estados Unidos, Alemania, Reino Unido y España, sin embargo, se encuentran casi todos en clusters diferentes, lo que implica que dentro de esos grupos son aquellos países con los que todos quieren colaborar. Mientras que Estados Unidos y Reino unido van muy de la mano junto a Canada, Australia, China y Japón, España hace lo propio con Bélgica, Grecia, Austria, Holanda y Suiza. Por su parte Alemania mantiene buena parte de sus colaboraciones con Francia, Irlanda, Italia, Corea del Sur y Brasil.

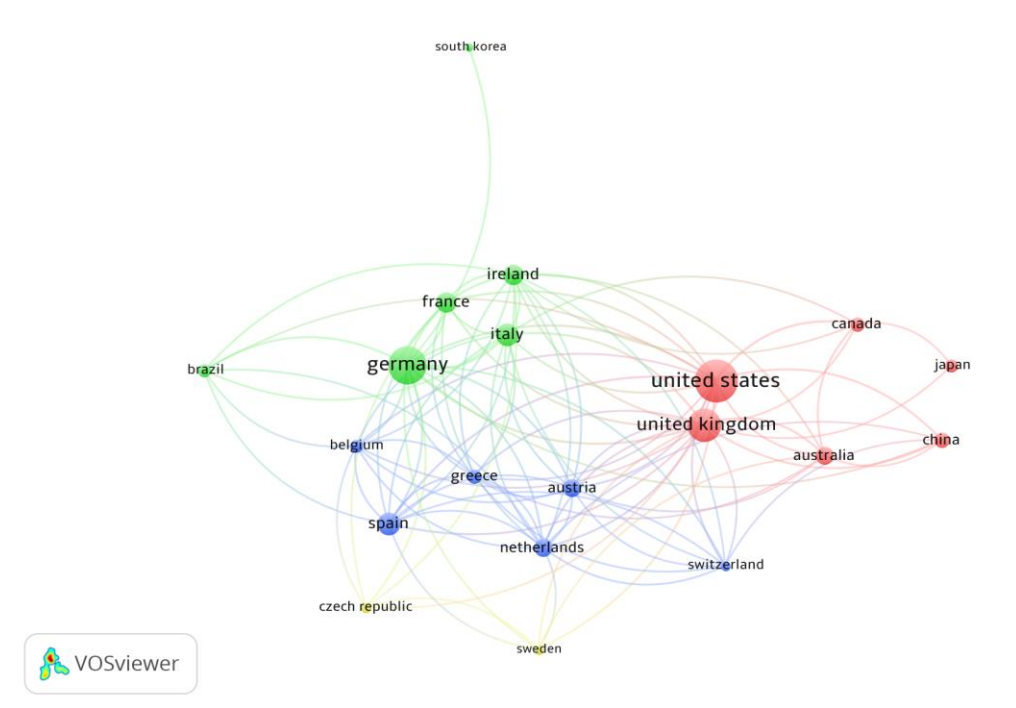

<span id="page-53-0"></span>*Ilustración 18. Mapa de coocurrencias de palabras clave de los autores de las publicaciones de Linked Data o Linked Open Data y bibliotecas en Scopus*

# **B. ILUSTRACIONES Y TABLAS**

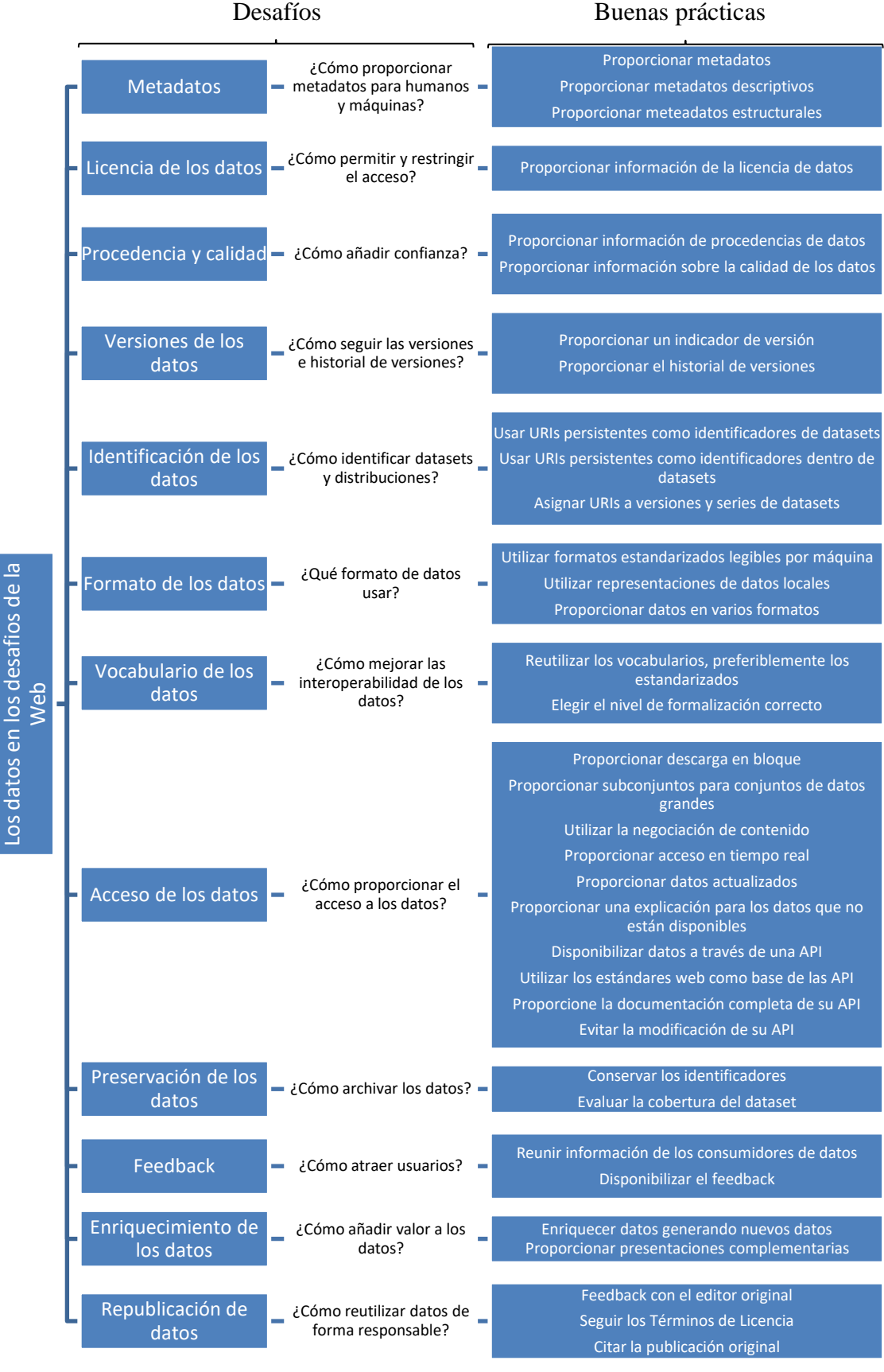

*Ilustración 19. Desafíos y Buenas Prácticas del W3C (Lóscio, Burle y Calegari, 2016)*

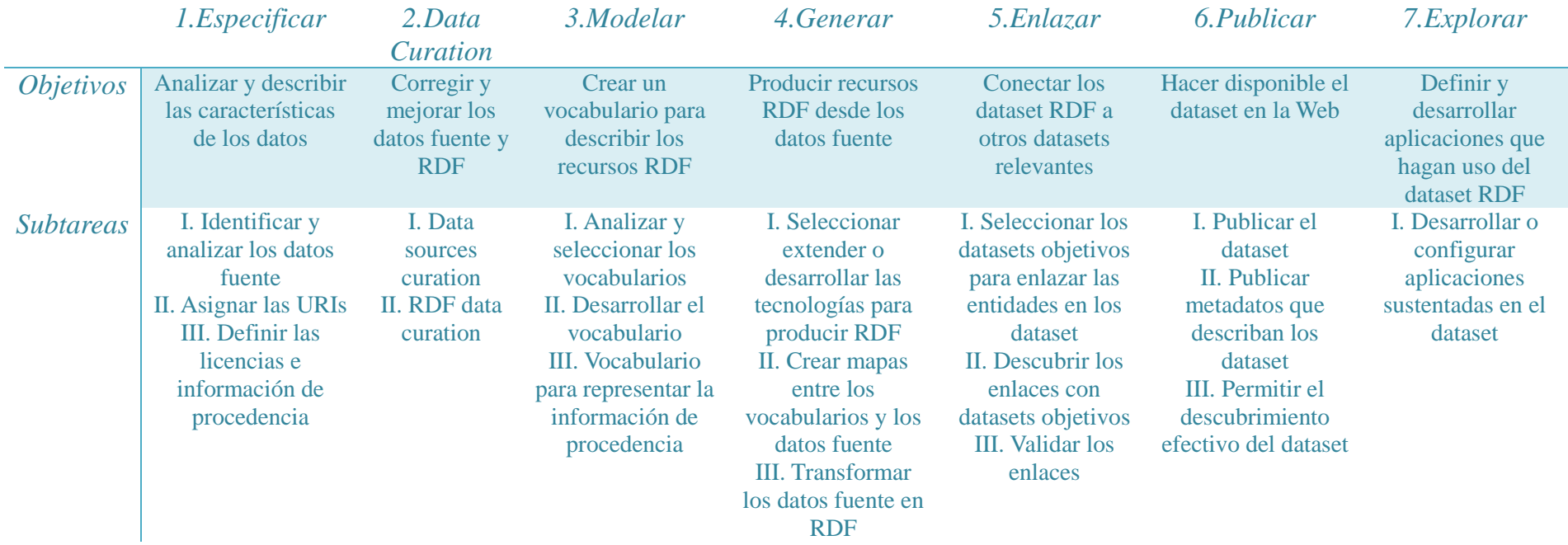

*Tabla 8. Ciclo de vida para la publicación de Linked Data en la Biblioteca Nacional de España* (Vila-Suero, Villazon-Terrazas y Gomez-Perez, 2013)

|                  | <b>Biblioteca</b><br>Nacional de<br>Francia | Europeana    | Library of<br>Congress | <b>British</b><br>Library | <b>Biblioteca</b><br>Nacional de<br>España |
|------------------|---------------------------------------------|--------------|------------------------|---------------------------|--------------------------------------------|
| <b>FRBR</b>      | $\overline{\checkmark}$                     |              |                        |                           | $\checkmark$                               |
| <b>SKOS</b>      | $\checkmark$                                | $\checkmark$ | $\checkmark$           | $\checkmark$              |                                            |
| <b>InterMarc</b> | $\checkmark$                                |              |                        |                           |                                            |
| <b>XMLEAD</b>    | $\checkmark$                                |              |                        |                           |                                            |
| <b>Dublin</b>    | $\checkmark$                                | $\checkmark$ | ✔                      | $\checkmark$              | ✓                                          |
| Core             |                                             |              |                        |                           |                                            |
| <b>RDF</b>       | $\checkmark$                                | $\checkmark$ |                        |                           | $\checkmark$                               |
| OAI_ORE          |                                             | $\checkmark$ |                        |                           |                                            |
| <b>FOAF</b>      |                                             | $\checkmark$ | $\checkmark$           | $\checkmark$              |                                            |
| <b>BIBO</b>      |                                             |              | $\checkmark$           | $\checkmark$              |                                            |
| <b>BIO</b>       |                                             |              | $\checkmark$           | $\checkmark$              |                                            |
| <b>ISBD</b>      |                                             |              | $\checkmark$           | $\checkmark$              | $\checkmark$                               |
| <b>ORG</b>       |                                             |              | $\checkmark$           | $\checkmark$              |                                            |
| <b>RDF</b>       |                                             |              | $\checkmark$           | $\checkmark$              |                                            |
| <b>SCHEMA</b>    |                                             |              |                        |                           |                                            |
| OWL              |                                             |              | ✓                      | ✓                         |                                            |
| WGS84            |                                             |              | $\checkmark$           | $\checkmark$              |                                            |
| <b>RDA</b>       |                                             |              | $\checkmark$           |                           | ✓                                          |
| <b>FRAD</b>      |                                             |              |                        |                           | $\checkmark$                               |
| <b>FRSAD</b>     |                                             |              |                        |                           | $\checkmark$                               |
| <b>IFLA</b>      |                                             |              |                        |                           | $\checkmark$                               |
| <b>MADS/RDF</b>  |                                             |              |                        |                           | ✓                                          |
| DC               |                                             |              |                        |                           | $\checkmark$                               |

*Tabla 9. Vocabularios y ontologías usados por los grandes proyectos de Linked Data en bibliotecas*

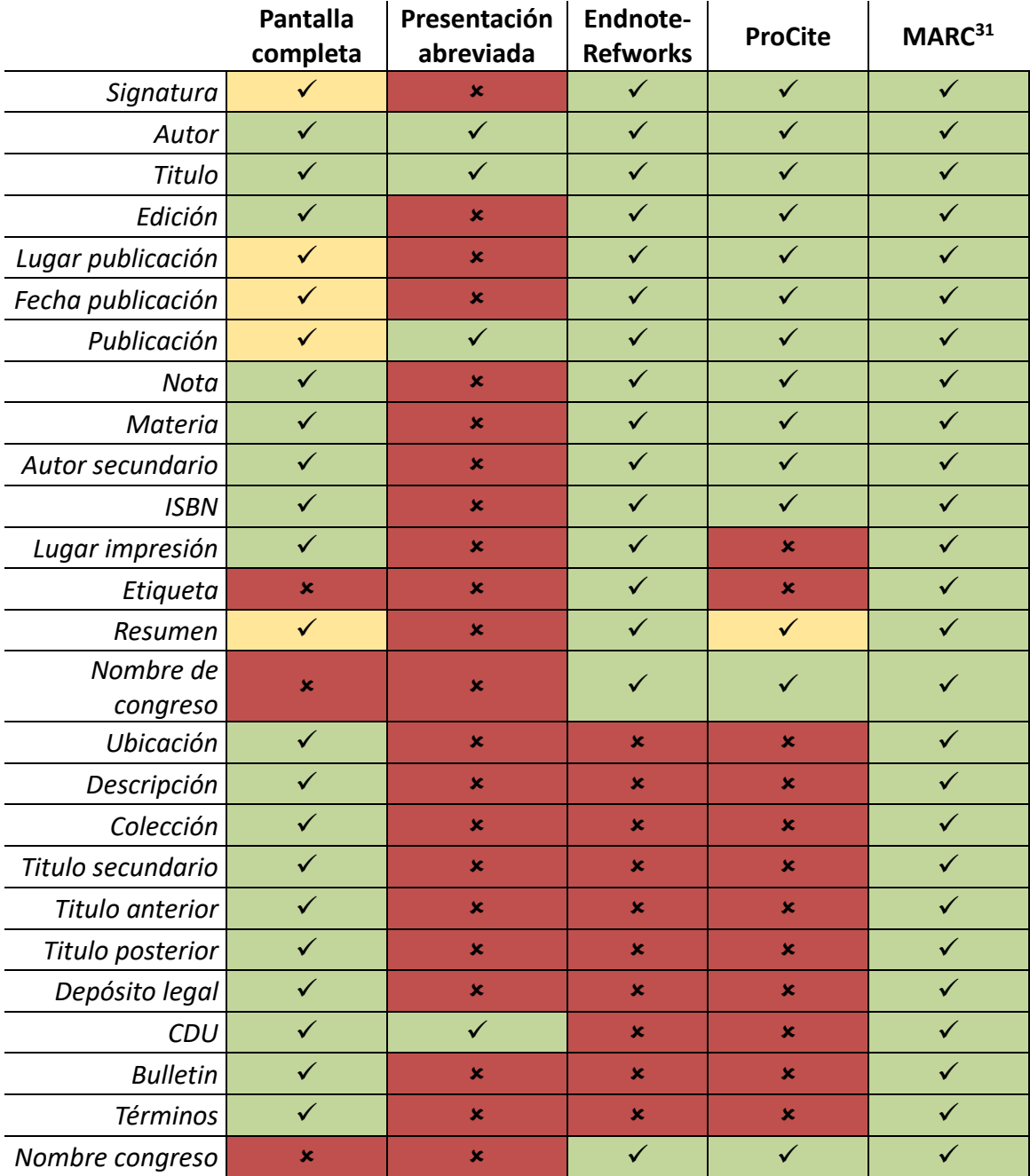

*Tabla 10. Comparativa de los campos que aparecen en los diferentes formatos de registros bibliográficos descargados desde Adrastea*

<u>.</u>

<sup>&</sup>lt;sup>31</sup> En color verde aparecen todos aquellos campos que figuran perfectamente, en naranja los que lo hacen pero dentro de un campo más general (por ejemplo, los datos relativos a fecha de publicación, editorial y lugar de publicación en Pantalla Completa lo hacen en un campo y Endnote-Refworks y ProCite en varios) y en rojo los que no lo hacen.

## **C. HERRAMIENTAS PARA LINKED DATA**

## **Almacenamiento y gestión de datos**

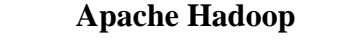

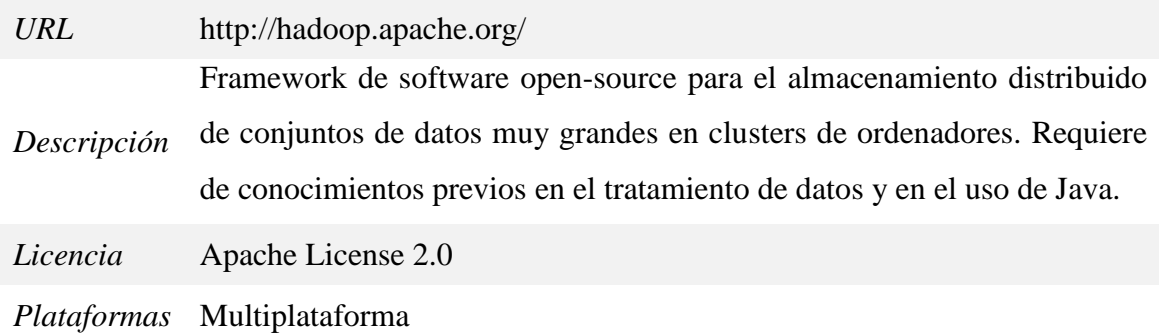

## **Cloudera Distributed Hadoop (CDH)**

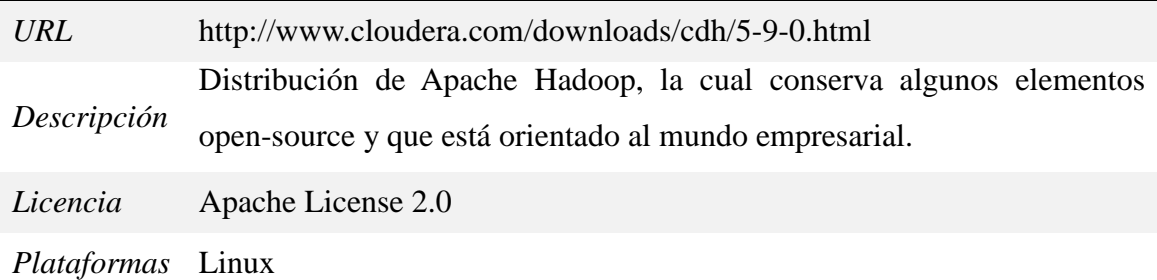

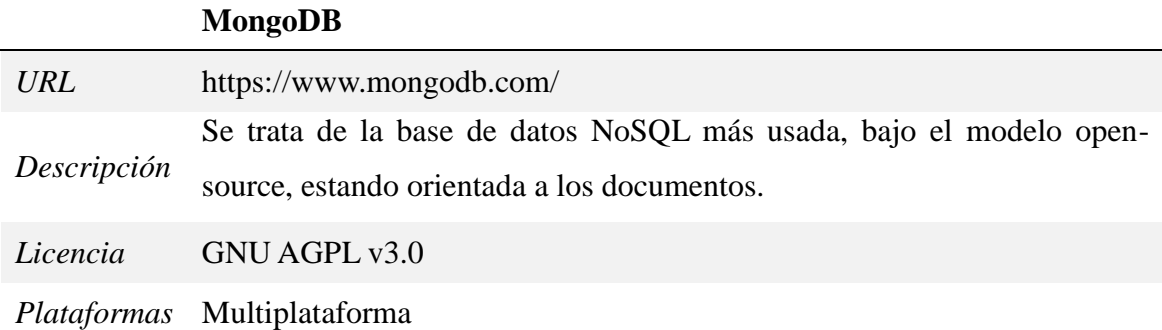

### **Extracción y limpieza de datos**

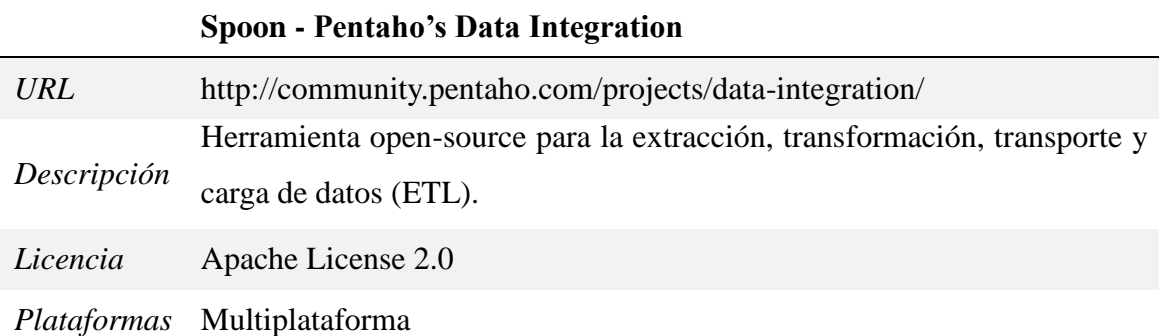

### **Virtuoso Sponger**

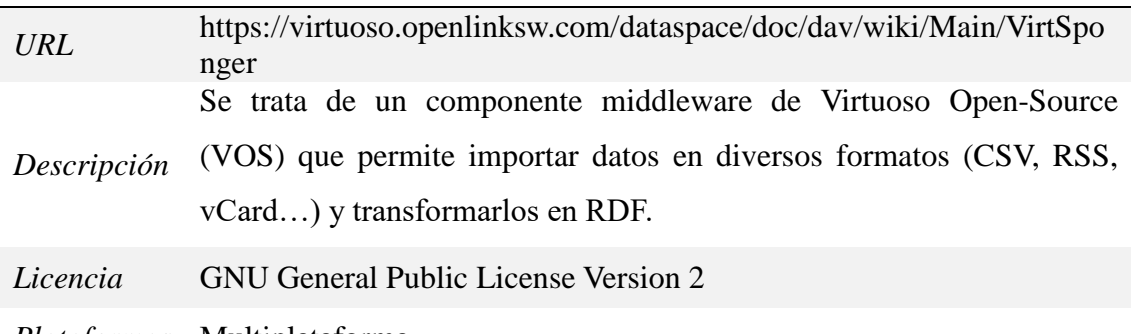

*Plataformas* Multiplataforma

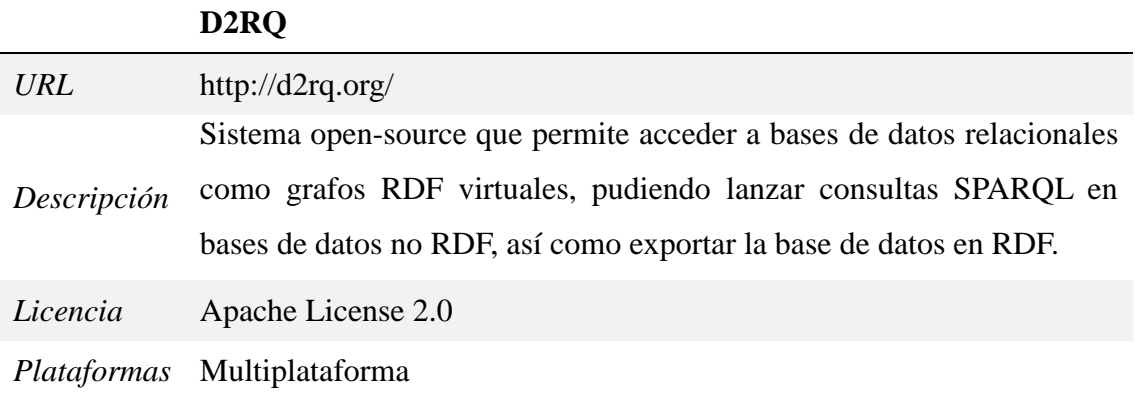

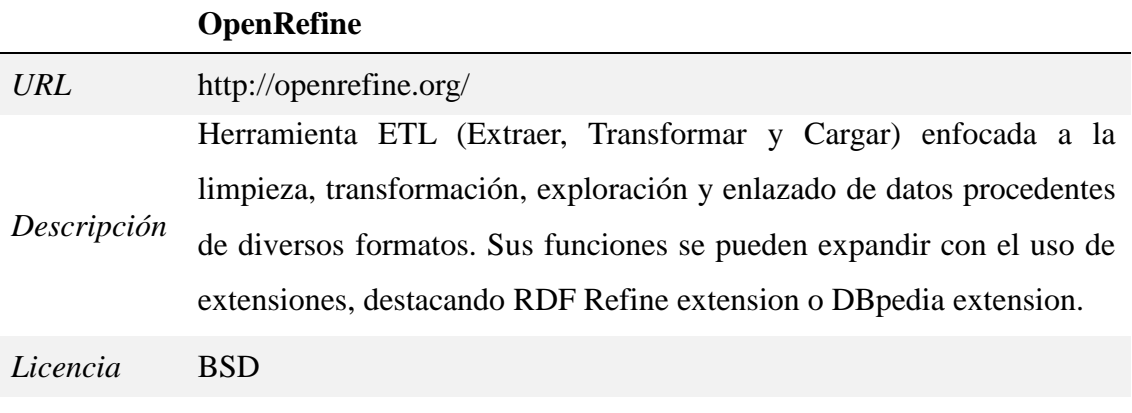

*Plataformas* Multiplataforma

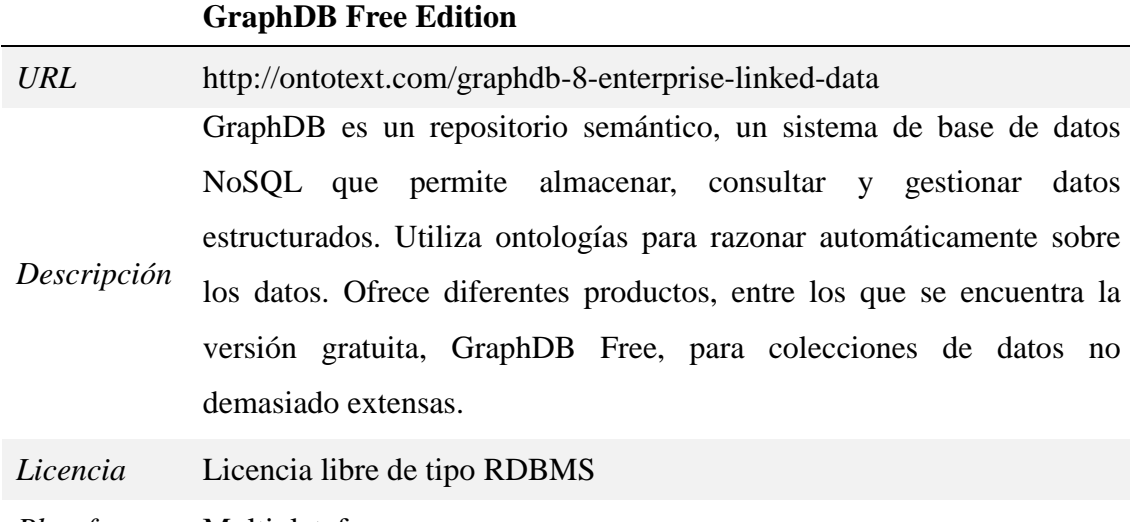

*Plataformas* Multiplataforma

### **Modelización**

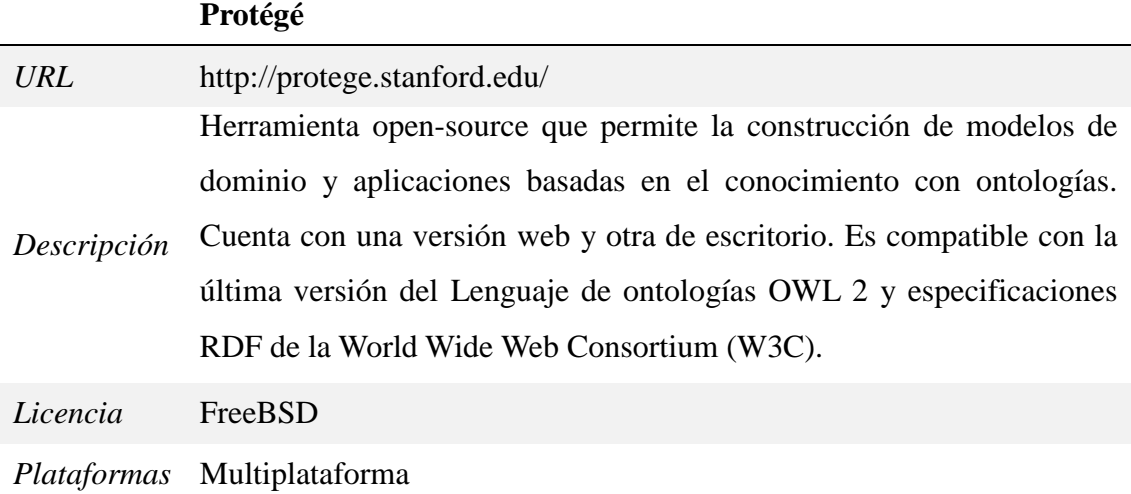

### **CmapTools Ontology Editor (COE)**

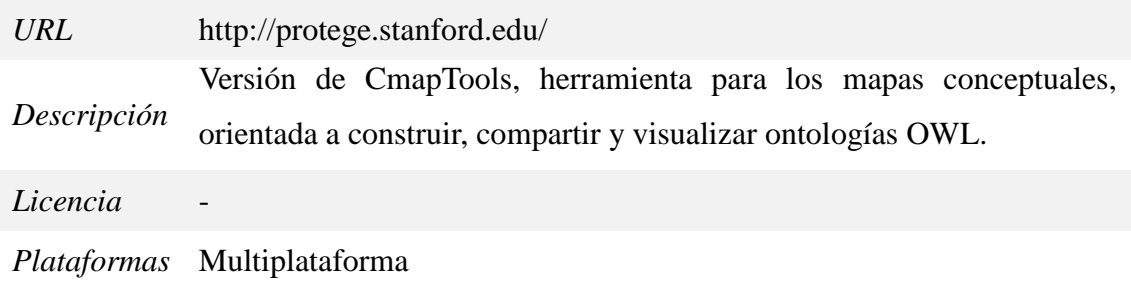

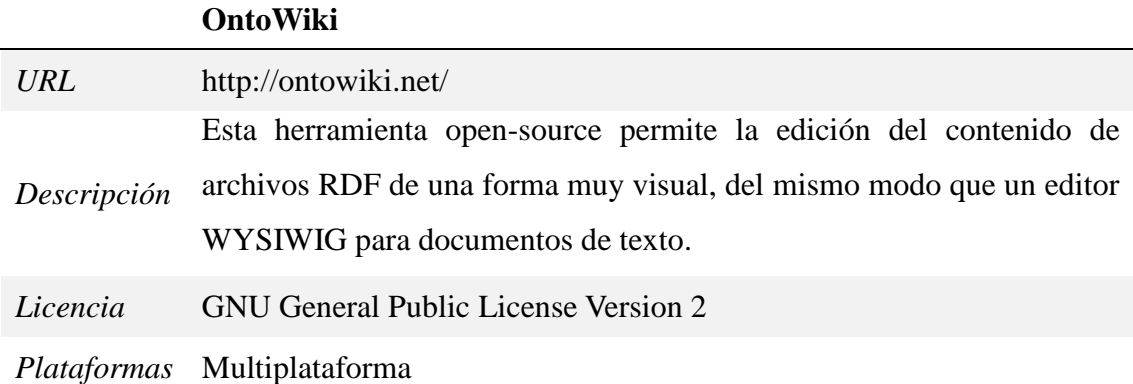

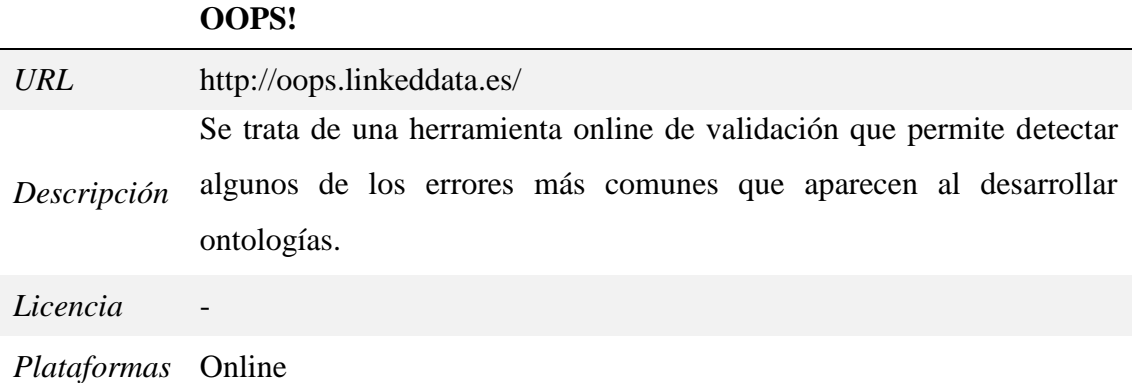

#### **W3C RDF Validation Service**

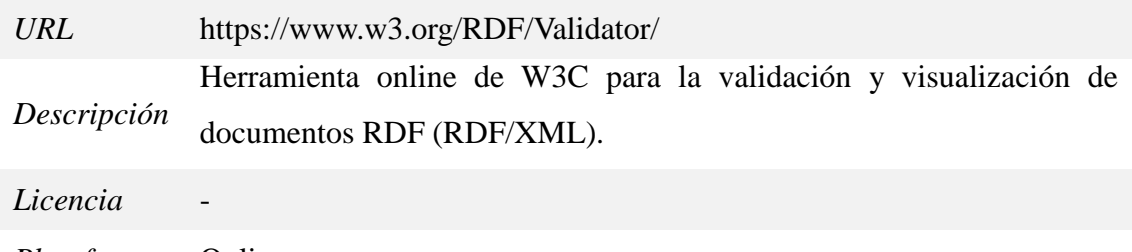

*Plataformas* Online

### **Enlazado**

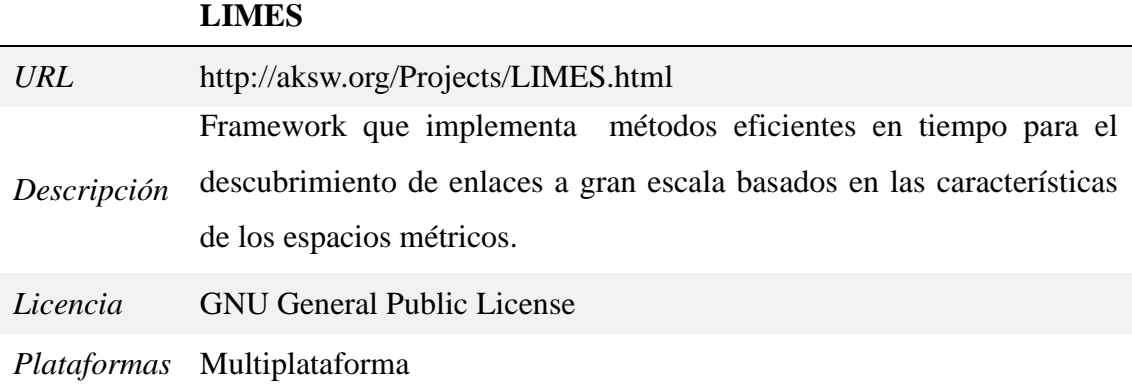

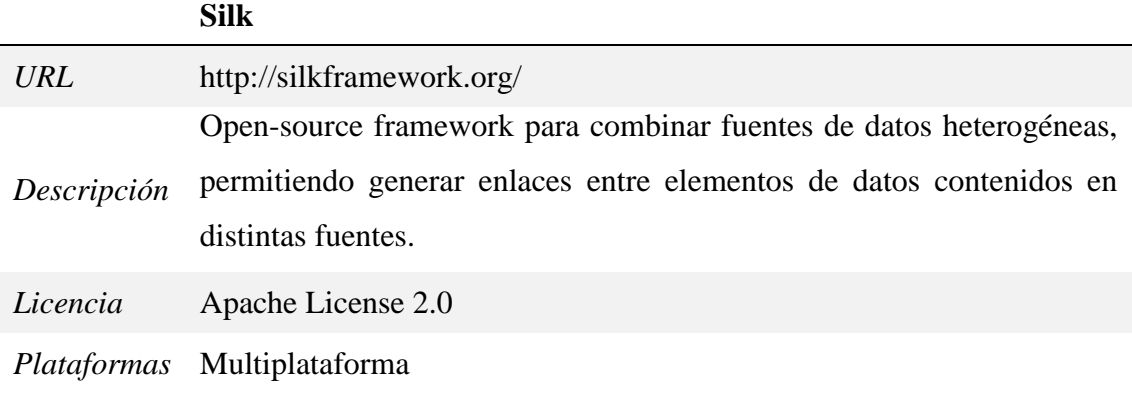

## **Publicación**

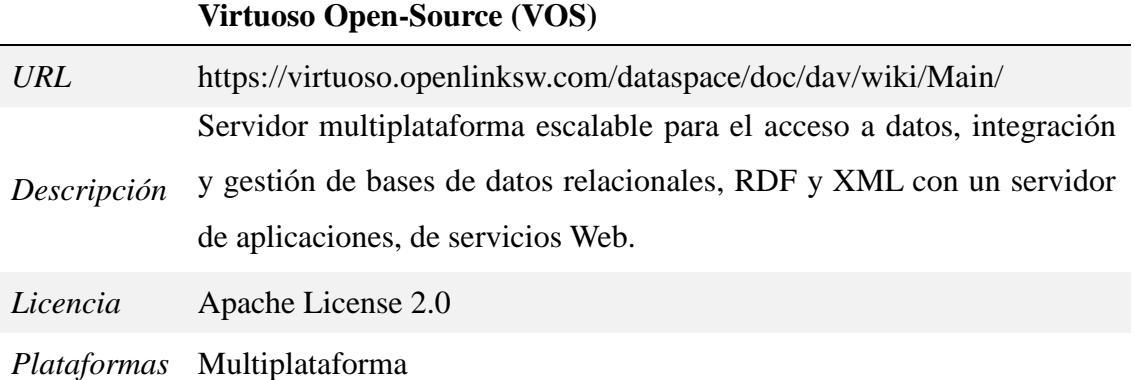

## **D. APLICACIÓN JAVA**

A través de NetBeans IDE 8.0.2 se ha realizado un pequeño programa para solucionar la falta de estructuración de los formatos de Pantalla completa y Endnote-Refworks proporcionados por la Biblioteca de la Universidad de Granada.

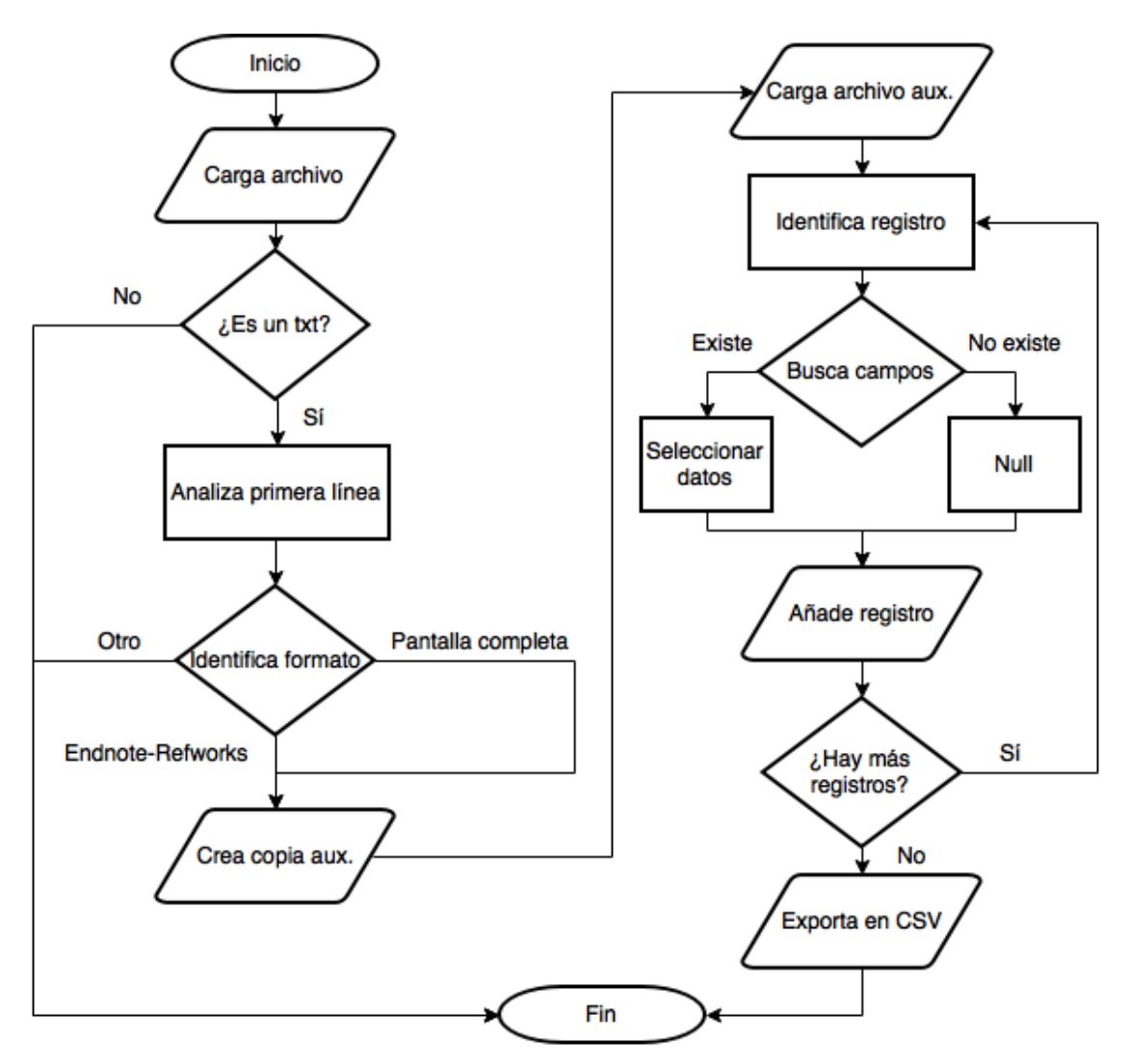

*Ilustración 20 - Algoritmo de la aplicación realizada en Java*

<span id="page-63-0"></span>De manera general, el algoritmo de la aplicación [\(Ilustración 20\)](#page-63-0) comienza importando un archivo, del cual analiza por medio de una sencilla expresión regular el nombre para saber si este es un archivo de texto (.\*txt\$). Una vez confirmado analiza la primera línea del contenido, existiendo tres posibilidades:

 $\bullet$  La cadena de texto empieza por "Registro 1 de x" – Lo identifica como formato Pantalla completa y extrae el x como el número total de registros, transformando

la variable a tipo numérico. Recorre todo el texto, añade una línea extra al final del todo para evitar problemas después con su lectura por medio de bucles, crea una copia y lanza el método destinado a extraer los registros y campos de este, para lo cual envía el número de registros identificados.

- La cadena de texto empieza por "%" lo identifica como Endnote-Refworks. Lo recorre de principio a final contando los campos título (%T), ya que todos los registros tendrán uno, y traduce ese número como el número total de registros existentes. Tras ello realiza los mismos pasos que en el anterior caso, pero con el método creado para Endnote-Refworks.
- No es ninguna de las opciones anteriores No recorre más instrucciones y finaliza la aplicación.

Así mismo, para conocer cuál es el campo que representa cada abreviatura, en el caso de Endnote-Refworks, se encontró la equivalencia de cada etiqueta (Wikipedia, 2017), aunque existían varios campos que son completamente personalizables (%1, %2, %3, %4, %# y %\$), por lo cual se localizó a que campo hacían referencia buscando en otros formatos.

Una vez se han recogido todos los datos de un registro, este es creado a través de otro método específico para cada uno de ello, añadiéndose la información reunida a un vector. Por último, gracias a una librería (MyUtilsJava, 2015), esos datos son leídos y exportados como un CSV.

A continuación se incluye el código fuente de esta aplicación:

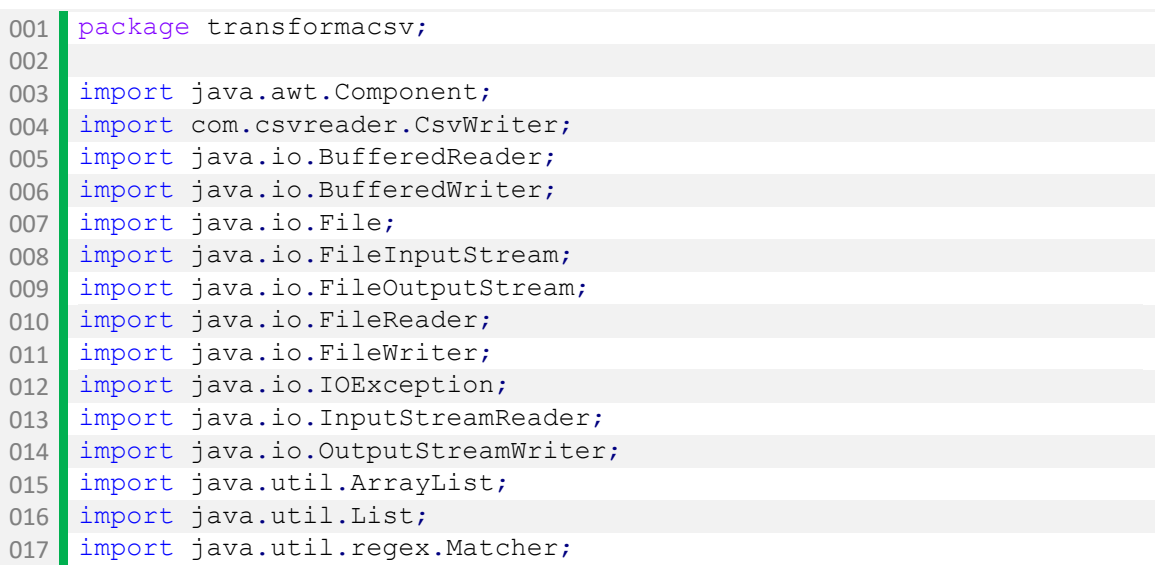

```
018 import java.util.regex.Pattern;
019 import javax.swing.JFileChooser;
020 import javax.swing.JOptionPane;
021
022 public class TransformaCSV {
023
024 public static void transformadorEndnote(int registros) {
025
026 File endnote = new File("copia.txt");
027
028 BufferedReader bufferendnote = null;
029
030 try {
031
032
              bufferendnote = new BufferedReader(new
   InputStreamReader(new FileInputStream(endnote), "ISO-8859-1"));
033
034
             String autor = null, fecha = null, titulo = null,autor2 = null, titulo2 = null, lpublicacion = null,035
                     publicacion = null, lugarimpresi = null,
   edicion = null, autorsub = null,036
             isbn = null, nota = null, signatura = null, congreso =
   null, file = null, materia = null, resumen = null;
037
038
              List<CamposEndnote> tabla = new
   ArrayList<CamposEndnote>();
039
040 String lineaendnote = null;
041 lineaendnote = bufferendnote.readLine();
042
043 System.out.println(lineaendnote);
044
045 \vert for (int i = 1; i <= registros; i++) {
046
047 if (lineaendnote.startsWith("%A")) {
048 autor = lineaendnote.substring(3);
049 lineaendnote = bufferendnote.readLine();
050 while (lineaendnote.startsWith("%A")) {
051
                        autor = \text{autor} + \text{``\textbackslash}t\text{''} + \text{``\textbackslash}t\text{''}lineaendnote.substring(3);
052 lineaendnote = bufferendnote.readLine();
053 }
054 } else {
055 autor = null;056 }
057
058 if (lineaendnote.startsWith("%D")) {
059 fecha = lineaendnote.substring(3);
060 lineaendnote = bufferendnote.readLine();
061 While (lineaendnote.startsWith("%D")) {
062
                       fecha = fecha + "\setminus t" +
   lineaendnote.substring(3);
063 lineaendnote = bufferendnote.readLine();
064 }
065 } else {
066 fecha = null;
067 }
```
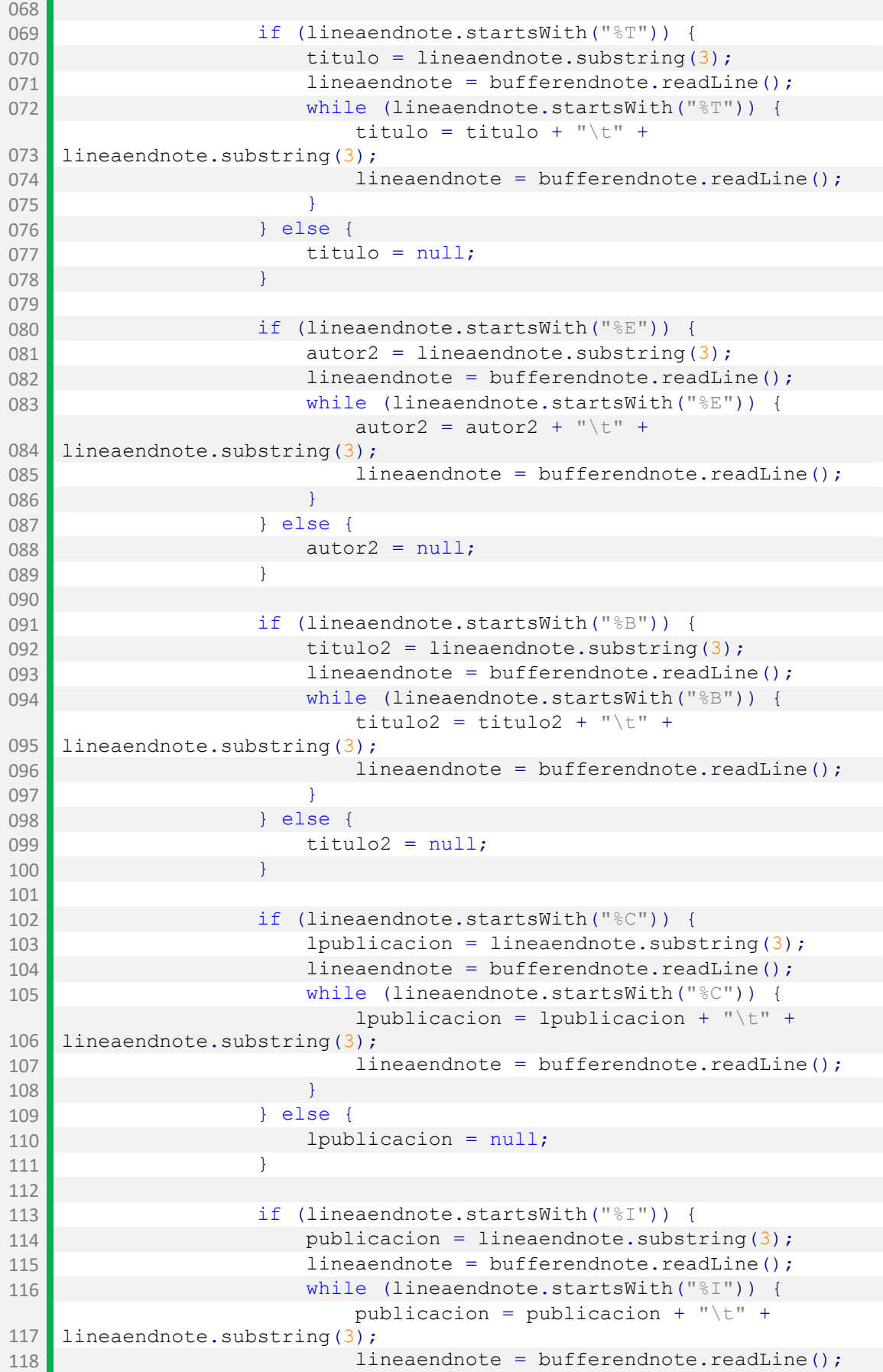

119 } 120 } else { 121 **publicacion = null;** 122 **}** 123 124 if (lineaendnote.startsWith("%V")) { 125 lugarimpresi = lineaendnote.substring(3); 126 **lineaendnote = bufferendnote.readLine();** 127 while (lineaendnote.startsWith("%V")) {  $128$  . The contract of the contract of the contract of the contract of the contract of the contract of the contract of the contract of the contract of the contract of the contract of the contract of the contract of the c lineaendnote.substring(3); 129 lineaendnote = bufferendnote.readLine(); 130 } 131 } else { 132 lugarimpresi = null; 133 } 134 135 if (lineaendnote.startsWith("%7")) { 136 edicion = lineaendnote.substring(3); 137 lineaendnote = bufferendnote.readLine(); 138 while (lineaendnote.startsWith("%7")) { 139  $\begin{array}{|l|}\n139 \\
\end{array}$  edicion = edicion + "\t" + lineaendnote.substring(3); 140 lineaendnote = bufferendnote.readLine(); 141 } 142 } else { 143 edicion = null; 144 } 145 146 **if (lineaendnote.startsWith("%?"))** { 147 autorsub = lineaendnote.substring(3); 148 lineaendnote = bufferendnote.readLine(); 149 while (lineaendnote.startsWith("%?")) { 150  $\begin{array}{c|c|c|c|c|c} \text{autorsub = autorsub + "\\ \end{array}$ lineaendnote.substring(3); 151 **lineaendnote = bufferendnote.readLine();** 152 } 153 } else {  $154$  autorsub =  $null;$ 155 } 156 157 if (lineaendnote.startsWith("%@")) { 158 isbn = lineaendnote.substring(3); 159 lineaendnote = bufferendnote.readLine(); 160 while (lineaendnote.startsWith("%@")) {  $\begin{array}{c} \text{161} \\ \text{162} \end{array}$ lineaendnote.substring(3); 162 lineaendnote = bufferendnote.readLine(); 163 } 164 } else {  $165$  isbn =  $null;$ 166 } 167 168 if (lineaendnote.startsWith("%2")) { 169 nota = lineaendnote.substring(3); 170 lineaendnote = bufferendnote.readLine();

171 while (lineaendnote.startsWith("%2")) { 172  $\begin{array}{|l|}\n172 \n\end{array}$  nota = nota + "\t" + lineaendnote.substring(3); 173 lineaendnote = bufferendnote.readLine(); 174 } 175 } else {  $176$  nota =  $null;$ 177 } 178 179 if (lineaendnote.startsWith("%3")) { 180 signatura = lineaendnote.substring(3); 181 lineaendnote = bufferendnote.readLine(); 182 while (lineaendnote.startsWith("%3")) {  $183$  signatura = signatura + " $\setminus t$ " + lineaendnote.substring(3); 184 lineaendnote = bufferendnote.readLine(); 185 } 186 **}** else { 187 signatura = null; 188 } 189 190 if (lineaendnote.startsWith("%4")) { 191 congreso = lineaendnote.substring(3); 192 lineaendnote = bufferendnote.readLine(); 193 while (lineaendnote.startsWith("%4")) {  $194$  congreso = congreso + " $\setminus t$ " + lineaendnote.substring(3); 195 **lineaendnote = bufferendnote.readLine();** 196 } 197 } else { 198 congreso = null; 199 } 200 201 if (lineaendnote.startsWith("%F")) { 202 **file = lineaendnote.substring(3);** 203 lineaendnote = bufferendnote.readLine(); 204 while (lineaendnote.startsWith("%F")) { 205  $\left| \begin{array}{ccc} 1 & 1 & 1 \\ 1 & 1 & 1 \end{array} \right|$  file = file + " $\left| \begin{array}{c} 1 \\ 1 \end{array} \right|$ lineaendnote.substring(3); 206 **lineaendnote = bufferendnote.readLine();** 207 } 208 } else { 209 file = null; 210 } 211 212 **if (lineaendnote.startsWith("**%K")) { 213 materia = lineaendnote.substring(3); 214 **lineaendnote = bufferendnote.readLine();** 215 while (lineaendnote.startsWith("%K")) { 216  $\begin{array}{|l|l|}\n\hline\n216 & \mline\n\end{array}$  materia = materia + "\t" + lineaendnote.substring(3); 217 **lineaendnote = bufferendnote.readLine();** 218 } 219 } else { 220 materia = null; 221 }

```
222
223 if (lineaendnote.startsWith("%X")) {
224 resumen = lineaendnote.substring(3);
225 lineaendnote = bufferendnote.readLine();
226 while (lineaendnote.startsWith("%X")) {
227 resumen = resumen + "\setminus t" +
   lineaendnote.substring(3);
228 lineaendnote = bufferendnote.readLine();
229 }
230 } else {
231 resumen = null;
232 }
233
234 lineaendnote = bufferendnote.readLine();
235
z<sub>236</sub> tabla.add(new CamposEndnote(autor, fecha, titulo,
   autor2, titulo2, lpublicacion,
237 publicacion, lugarimpresi, edicion,
   autorsub, isbn, nota, signatura, congreso, file,
238 materia, resumen));
239
240 }
241
242 //Para evitar más ficheros de los necesarios se 
   eliminará el auxiliar
243 /*if (endnote.delete()) {
244 System.out.println("El fichero auxiliar fue
   borrado");
245 } else {
246 System.out.println("El fichero auxiliar no se pudo
   borrar");
247 }*/
248 //Se va a verificar que el archivo csv no existe
249 String nombre = "endnote.csv";
250 boolean existe = new File(nombre).exists();
251
252 if (existe) {
253 File archivoendnote = new File(nombre);
254 archivoendnote.delete();
255 }
256
257 try {
258
259 CsvWriter csvendnote = new CsvWriter(new
   FileWriter(nombre, true), ',');
260
261 csvendnote.write("Autor");
262 csvendnote.write("Fecha");
263 csvendnote.write("Titulo");
264 csvendnote.write("Autor secundario");
265 csvendnote.write("Título secundario");
266 csvendnote.write("L. publicacion");
267 csvendnote.write("Publicacion");
268 csvendnote.write("Lugar impresion");
269 csvendnote.write("Edicion");
270 csvendnote.write("Autor subsidiario");
271 csvendnote.write("ISBN");
```

```
-70-
```
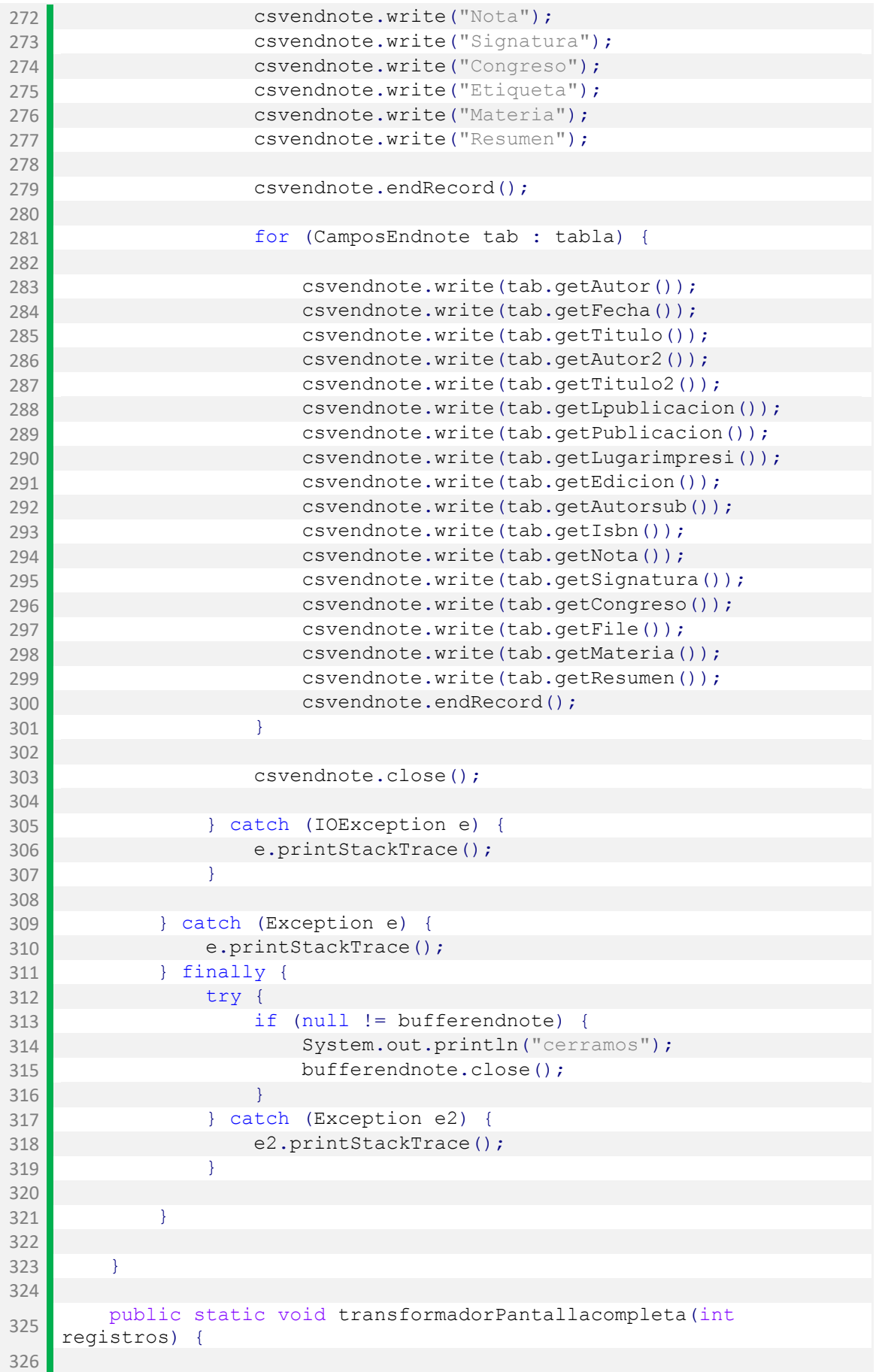

```
327 File pantalla = new File("copia.txt");
328 BufferedReader bufferpantalla = null;329
330 try {
331
332 bufferpantalla = new BufferedReader(new
   InputStreamReader(new FileInputStream(pantalla), "ISO-8859-1"));
333
334 String registro = null, ubicacion = null, autor =
   null, titulo = null,
335 edicion = null, publicacion = null,
   descripcion = null, coleccion = null,336 nota = null, materia = null, autor2 = null,
   titulo2 = null,337 titanter = null, titposter = null, isbn =
   null, deposito = null,
338 cdu = null, lugarimpresi = null, bulletin =
   null, terminos = null,
339 contador = null;
340 
341 int j = 0, k = 1;
342
343 List<CamposPantalla> tabla = new
   ArrayList<CamposPantalla>();
344
345 String lineapantalla = null;
346 
347
348
349 for (int i = 1; i <= registros; i++) {
350
351 lineapantalla = bufferpantalla.readLine();
352 if (lineapantalla.startsWith("Registro " + k + " 
   de 1251")) {
353 registro = Integer.toString(k);
354 k++;
355 lineapantalla = bufferpantalla.readLine();
356 }
357
358 if (lineapantalla.startsWith("UBICACION")) {
359 bicacion = lineapantalla.substring(13);
360 lineapantalla = bufferpantalla.readLine();
361 while (lineapantalla.startsWith("
   ")) {
ubicacion = ubicacion + \frac{15}{1}; isomorphello substraing(15);
   lineapantalla.substring(15);
363 lineapantalla = bufferpantalla.readLine();
364 }
365 while (lineapantalla.startsWith("UBICACION"))
   {
366 ubicacion = ubicacion + "\setminus t" +
   lineapantalla.substring(13);
367 lineapantalla = bufferpantalla.readLine();
368 while (lineapantalla.startsWith("
   ")) {
369 ubicacion = ubicacion +
   lineapantalla.substring(15);
370 lineapantalla =
```

```
- 72 -
```
```
bufferpantalla.readLine();
371 }
372 }
373 } else {
374 ubicacion = null;
375 }
376
377 if (lineapantalla.startsWith("AUTOR")) {
378 autor = lineapantalla.substring(13);
379 lineapantalla = bufferpantalla.readLine();
380 while (lineapantalla.startsWith(" 
   ")) {
autor = autor +<br>lineapantalla.substring(15);
382 lineapantalla = bufferpantalla.readLine();
383 }
384 while (lineapantalla.startsWith("AUTOR")) {
385 autor = autor + "\setminus t" +
   lineapantalla.substring(13);
386 lineapantalla = bufferpantalla.readLine();
387 while (lineapantalla.startsWith("
   ")) {
388 autor = autor +
lineapantalla.substring(15);
389 lineapantalla =
bufferpantalla.readLine();
390 }
391 }
392 } else {
393 autor = null;
394 }
395
396 if (lineapantalla.startsWith("TÍTULO")) {
397 titulo = lineapantalla.substring(13);
398 lineapantalla = bufferpantalla.readLine();
399 while (lineapantalla.startsWith("
   \mathbb{F}) \} {
400 \begin{array}{|l} \hline \text{titulo} = \text{titulo} + \end{array}lineapantalla.substring(15);
401 lineapantalla = bufferpantalla.readLine();
402 }
403 while (lineapantalla.startsWith("TÍTULO")) {
404 titulo = titulo + "\t" +
   lineapantalla.substring(13);
405 lineapantalla = bufferpantalla.readLine();
406 while (lineapantalla.startsWith("
   \text{''})) {
407 titulo = titulo +
   lineapantalla.substring(15);
408 lineapantalla =
   bufferpantalla.readLine();
409 }
410 }
411 } else {
412 titulo = null;
413 }
414
```
415 **if (lineapantalla.startsWith("EDICIÓN"))** { 416 edicion = lineapantalla.substring(13); 417 lineapantalla = bufferpantalla.readLine(); 418 while (lineapantalla.startsWith("  $'$ )) {  $419$  edicion = edicion + lineapantalla.substring(15); 420 lineapantalla = bufferpantalla.readLine(); 421 } 422 while (lineapantalla.startsWith("EDICIÓN")) { 423  $\begin{array}{|l|}\n\hline\n\end{array}$  edicion = edicion + "\t" + lineapantalla.substring(13); 424 **lineapantalla = bufferpantalla.readLine();** 425 while (lineapantalla.startsWith("  $\mathbb{F}$ )  $\mathbb{F}$ <sup>426</sup> edicion = edicion + lineapantalla.substring(15); <sup>427</sup> lineapantalla = bufferpantalla.readLine(); 428 **}** 429 } 430 } else { 431 edicion = null; 432 **}** 433 434 if (lineapantalla.startsWith("PUBLICAC")) { 435 **publicacion = lineapantalla.substring(13);** 436 lineapantalla = bufferpantalla.readLine(); 437 while (lineapantalla.startsWith("  $"$ )) { <sup>438</sup> publicacion = publicacion + lineapantalla.substring(15); 439 **a** lineapantalla = bufferpantalla.readLine(); 440 } 441 while (lineapantalla.startsWith("PUBLICAC")) { publicacion = publicacion + " $\setminus t$ " + lineapantalla.substring(13); 443 lineapantalla = bufferpantalla.readLine(); <sup>444</sup> while (lineapantalla.startsWith(" ")) { <sup>445</sup> publicacion = publicacion + lineapantalla.substring(15); <sup>446</sup> lineapantalla = bufferpantalla.readLine(); 447 } 448 } 449 } else { 450 **publicacion = null;** 451 } 452 453 if (lineapantalla.startsWith("DESCRIPCIÓN")) { 454 descripcion = lineapantalla.substring(13); 455 lineapantalla = bufferpantalla.readLine(); 456 while (lineapantalla.startsWith(" ")) { <sup>457</sup> descripcion = descripcion + lineapantalla.substring(15); 458 lineapantalla = bufferpantalla.readLine();

459 } <sup>460</sup> while (lineapantalla.startsWith("DESCRIPCIÓN")) { <sup>461</sup> descripcion = descripcion + "\t" <sup>+</sup> lineapantalla.substring(13); 462 lineapantalla = bufferpantalla.readLine(); <sup>463</sup> while (lineapantalla.startsWith("  $"$ )) { <sup>464</sup> descripcion = descripcion + lineapantalla.substring(15); <sup>465</sup> lineapantalla = bufferpantalla.readLine(); 466 **}** 467 } 468 } else { 469 descripcion = null; 470 } 471 472 if (lineapantalla.startsWith("COLECCIÓN")) { 473 coleccion = lineapantalla.substring(13); 474 lineapantalla = bufferpantalla.readLine(); 475 while (lineapantalla.startsWith("  $\mathbb{I}$ )) {  $476$  coleccion = coleccion + lineapantalla.substring(15); 477 **lineapantalla = bufferpantalla.readLine();** 478 } 479 your while (lineapantalla.startsWith("COLECCIÓN")) {  $480$  coleccion = coleccion + " $\setminus t$ " + lineapantalla.substring(13); 481 lineapantalla = bufferpantalla.readLine(); 482 while (lineapantalla.startsWith("  $\sqrt{}}$ )  $\}$  { <sup>483</sup> coleccion = coleccion + lineapantalla.substring(15); <sup>484</sup> lineapantalla = bufferpantalla.readLine(); 485 } 486 } 487 } else { 488 coleccion = null; 489 } 490 491 if (lineapantalla.startsWith("NOTE")) { 492 nota = lineapantalla.substring(13); 493 lineapantalla = bufferpantalla.readLine(); 494 while (lineapantalla.startsWith("  $\sqrt{''}$ ) 495 **nota = nota + lineapantalla.substring(15);** 496 **lineapantalla = bufferpantalla.readLine();** 497 } 498 while (lineapantalla.startsWith("NOTE")) {  $499$  nota = nota + " $\setminus t$ " + lineapantalla.substring(13); 500 lineapantalla = bufferpantalla.readLine(); 501 while (lineapantalla.startsWith("  $\mathbb{F}$ )  $\mathbb{F}$ 

 nota = nota + lineapantalla.substring(15); lineapantalla = bufferpantalla.readLine(); } } } else { nota = null; } if (lineapantalla.startsWith("MATERIA")) { 511 materia = lineapantalla.substring(13); 512 lineapantalla = bufferpantalla.readLine(); while (lineapantalla.startsWith("  $"$ )) { materia = materia + lineapantalla.substring(15); **lineapantalla = bufferpantalla.readLine();**  } while (lineapantalla.startsWith("MATERIA")) { materia = materia + " $\setminus t$ " + lineapantalla.substring(13); **lineapantalla = bufferpantalla.readLine();** 520 while (lineapantalla.startsWith("  $\text{''})$ ) { ,  $\ldots$ ,  $\ldots$ lineapantalla.substring(15); ,  $522$ ,  $522$ ,  $522$ ,  $522$ ,  $522$ ,  $522$ ,  $522$ ,  $522$ ,  $522$ ,  $522$ ,  $522$ ,  $522$ ,  $522$ ,  $522$ ,  $522$ ,  $522$ ,  $522$ ,  $522$ ,  $522$ ,  $522$ ,  $522$ ,  $522$ ,  $522$ ,  $522$ ,  $522$ ,  $522$ ,  $522$ ,  $522$ ,  $522$ ,  $522$ ,  $522$ bufferpantalla.readLine(); } } } else { materia = null; } if (lineapantalla.startsWith("AUTOR SEC")) { **autor2** = lineapantalla.substring(13); **lineapantalla = bufferpantalla.readLine();**  while (lineapantalla.startsWith("  $\mathbb{I}$ )) { autor2 = autor2 + lineapantalla.substring(15); **lineapantalla = bufferpantalla.readLine();**  } 536 while (lineapantalla.startsWith("AUTOR SEC")) { autor2 = autor2 + "\t" + lineapantalla.substring(13); lineapantalla = bufferpantalla.readLine(); 539 while (lineapantalla.startsWith("  $"$ )) { autor2 = autor2 + lineapantalla.substring(15); lineapantalla = bufferpantalla.readLine(); } } } else {

```
545 autor2 = null;546 }
547
548 if (lineapantalla.startsWith("TÍTULO SEC")) {
549 titulo2 = lineapantalla.substring(13);
550 lineapantalla = bufferpantalla.readLine();
551 while (lineapantalla.startsWith("
   ")) {
552 titulo2 = titulo2 +
   lineapantalla.substring(15);
553 lineapantalla = bufferpantalla.readLine();
554 }
555 while (lineapantalla.startsWith("TÍTULO SEC"))
    {
556 \begin{array}{|l|}\n 1111102 = \text{titul} & 1111102 + \text{tril} & \text{tril} & \text{trlineapantalla.substring(13);
557 lineapantalla = bufferpantalla.readLine();
558 while (lineapantalla.startsWith(" 
   ")) {
559 titulo2 = titulo2 +
   lineapantalla.substring(15);
560 lineapantalla =
bufferpantalla.readLine();
561 }
562 }
563 } else {
564 titulo2 = null;565 }
566
567 if (lineapantalla.startsWith("TIT ANTER")) {
568 titanter = lineapantalla.substring(13);
569 lineapantalla = bufferpantalla.readLine();
570 while (lineapantalla.startsWith("
   ^{\prime\prime}) \} {
571 titanter = titanter +
   lineapantalla.substring(15);
572 lineapantalla = bufferpantalla.readLine();
573 }
574 while (lineapantalla.startsWith("TIT ANTER"))
   {
575 titanter = titanter + "\text{t}" +
   lineapantalla.substring(13);
576 lineapantalla = bufferpantalla.readLine();
577 While (lineapantalla.startsWith("
   ")) {
578 \overline{\phantom{0}} titanter = titanter +
   lineapantalla.substring(15);
579 lineapantalla =
bufferpantalla.readLine();
580 }
581 }
582 } else {
583 titanter = null;
584 }
585
586 if (lineapantalla.startsWith("TIT POSTER")) {
587 titposter = lineapantalla.substring(13);
588 lineapantalla = bufferpantalla.readLine();
```

```
- 77 -
```

```
589 while (lineapantalla.startsWith(" 
   ")) {
590 titposter = titposter +
   lineapantalla.substring(15);
591 lineapantalla = bufferpantalla.readLine();
592 }
593 while (lineapantalla.startsWith("TIT POSTER"))
   {
594 titposter = titposter + "\setminus t" +
   lineapantalla.substring(13);
595 lineapantalla = bufferpantalla.readLine();
596 while (lineapantalla.startsWith("
   \mathbb{F}) \} {
597 titposter = titposter +
   lineapantalla.substring(15);
598 lineapantalla =
bufferpantalla.readLine();
599 }
600 }
601 } else {
602 titposter = null;
603 }
604
605 if (lineapantalla.startsWith("ISBN")) {
606 isbn = lineapantalla.substring(13);
607 lineapantalla = bufferpantalla.readLine();
608 while (lineapantalla.startsWith("
   ' ) \} {
609 isbn = isbn + lineapantalla.substring(15);
610 lineapantalla = bufferpantalla.readLine();
611 }
612 while (lineapantalla.startsWith("ISBN")) {
f(13) isbn = isbn + "\setminus t" +
   lineapantalla.substring(13);
614 lineapantalla = bufferpantalla.readLine();
615 while (lineapantalla.startsWith("
   \mathbb{F}) \mathbb{F}616 \begin{array}{|l} \hline \text{isbn = isbn +} \\ \hline \text{linear and a.} \\ \hline \end{array}617 lineapantalla =
bufferpantalla.readLine();
618 }
619 }
620 } else {
621 isbn = null;622 }
623
624 if (lineapantalla.startsWith("DEP. LEGAL")) {
625 deposito = lineapantalla.substring(13);
626 lineapantalla = bufferpantalla.readLine();
627 While (lineapantalla.startsWith("
   \mathbb{F})) {
628 deposito = deposito +
   lineapantalla.substring(15);
629 lineapantalla = bufferpantalla.readLine();
630 }
631 While (lineapantalla.startsWith("DEP. LEGAL"))
   {
```

```
632 deposito = deposito + "\setminus t" +
   lineapantalla.substring(13);
633 lineapantalla = bufferpantalla.readLine();
634 while (lineapantalla.startsWith("
   \mathbb{F}) \} {
635 deposito = deposito +
   lineapantalla.substring(15);
636 lineapantalla =
bufferpantalla.readLine();
637 }
638 }
639 } else {
640 deposito = null;
641 }
642
643 if (lineapantalla.startsWith("CDU")) {
644 cdu = lineapantalla.substring(13);
645 lineapantalla = bufferpantalla.readLine();
646 while (lineapantalla.startsWith(" 
   ")) {
647 cdu = cdu + lineapantalla.substring(15);
648 lineapantalla = bufferpantalla.readLine();
649 }
650 while (lineapantalla.startsWith("CDU")) {
651 cdu = cdu + "\t" +
   lineapantalla.substring(13);
652 lineapantalla = bufferpantalla.readLine();
653 while (lineapantalla.startsWith("
   \mathbb{I})) {
654 cdu = cdu + cdu = cdu + cdu = cdu +
655 lineapantalla =
bufferpantalla.readLine();
656 }
657 }
658 } else {
659 cdu = null;
660 }
661
662 if (lineapantalla.startsWith("LUGAR IMPRESI")) {
663 lugarimpresi = lineapantalla.substring(13);
664 lineapantalla = bufferpantalla.readLine();
665 while (lineapantalla.startsWith("
   ")) {
666 lugarimpresi = lugarimpresi +
   lineapantalla.substring(15);
667 lineapantalla = bufferpantalla.readLine();
668 }
669 while (lineapantalla.startsWith("LUGAR 
   IMPRESI")) {
\begin{array}{c|c|c|c|c} \hline \text{1.1} & \text{1.1} & \text{1.1} \\ \hline \end{array}lineapantalla.substring(13);
671 lineapantalla = bufferpantalla.readLine();
672 while (lineapantalla.startsWith(" 
   \mathbb{I}) \}673 lugarimpresi = lugarimpresi +
   lineapantalla.substring(15);
674 lineapantalla =
```

```
- 79 -
```

```
bufferpantalla.readLine();
675 }
676 }
677 } else {
678 lugarimpresi = null;
679 }
680
681 if (lineapantalla.startsWith("BULLETIN")) {
682 bulletin = lineapantalla.substring(13);
683 lineapantalla = bufferpantalla.readLine();
684 while (lineapantalla.startsWith("
   ")) {
685 \begin{array}{|l|}\n685\n\end{array} \begin{array}{|l|}\n\hline\n\end{array} bulletin = bulletin +
   lineapantalla.substring(15);
686 lineapantalla = bufferpantalla.readLine();
687 }
688 while (lineapantalla.startsWith("BULLETIN")) {
689 bulletin = bulletin + "\t" +
   lineapantalla.substring(13);
690 lineapantalla = bufferpantalla.readLine();
691 while (lineapantalla.startsWith("
   ")) {
692 bulletin = bulletin +
   lineapantalla.substring(15);
693 lineapantalla =
   bufferpantalla.readLine();
694 }
695 }
696 } else {
697 bulletin = null;
698 }
699
700 if (lineapantalla.startsWith("TERMINOS")) {
701 terminos = lineapantalla.substring(13);
702 lineapantalla = bufferpantalla.readLine();
703 } else {
704 terminos = null;
705 }
706
707 tabla.add(new CamposPantalla(registro, ubicacion,
   autor, titulo, edicion, publicacion,
708 descripcion, coleccion, nota, materia,
   autor2, titulo2, titanter,
709 titposter, isbn, deposito, cdu,
   lugarimpresi, bulletin, terminos));
710
711 //Para ir sorteando las líneas en las que parecen 
   las copias
712 j = 1;
713 contador = Integer.toString(j);
714 while (lineapantalla.startsWith(contador) ||
   lineapantalla.startsWith("0" + contador)) {
715 j = j + 1;716 contador = Integer.toString(j);
717 lineapantalla = bufferpantalla.readLine();
718 }
719
```
 } 722 bufferpantalla.close(); //Para evitar más ficheros de los necesarios se eliminará el auxiliar if (pantalla.delete()) { 726 System.out.println("El fichero auxiliar fue borrado"); } else { 728 System.out.println("El fichero auxiliar no se pudo borrar"); } //Se va a verificar que el archivo csv no existe 732 String nombre = "pantalla.csv"; 733 boolean existe = new File(nombre).exists(); if (existe) { 736 File archivopantalla = new File(nombre); 737 archivopantalla.delete(); } try { CsvWriter csvpantalla = new CsvWriter(new FileWriter(nombre, true), ','); **Csypantalla.write("Registro"); Csypantalla.write("Ubicacion"); csypantalla.write("Autor");** 747 csvpantalla.write("Titulo"); **csvpantalla.write("Edicion"); Csypantalla.write("Publicacion"); csvpantalla.write("Descripcion"); csvpantalla.write("Coleccion"); csvpantalla.write("Nota"); Camer Communication** Communication Communication Communication Communication Communication Communication Communication Communication Communication Communication Communication Communication Communication Communication **csvpantalla.write("Autor secundario");**  csvpantalla.write("Titulo secundario"); **csvpantalla.write("Titulo anterior"); csvpantalla.write("Titulo posterior"); csvpantalla.write("ISBN"); csvpantalla.write("Deposito legal"); csvpantalla.write("CDU"); communist communist communist communist contract contract contract contract contract contract contract control ( csvpantalla.write("Bulletin"); Camera Communicate** Communicate ("Terminos"); **csypantalla.endRecord();**  for (CamposPantalla tab : tabla) { **communicates** csypantalla.write(tab.getRegistro()); csvpantalla.write(tab.getUbicacion()); 771 csvpantalla.write(tab.getAutor());

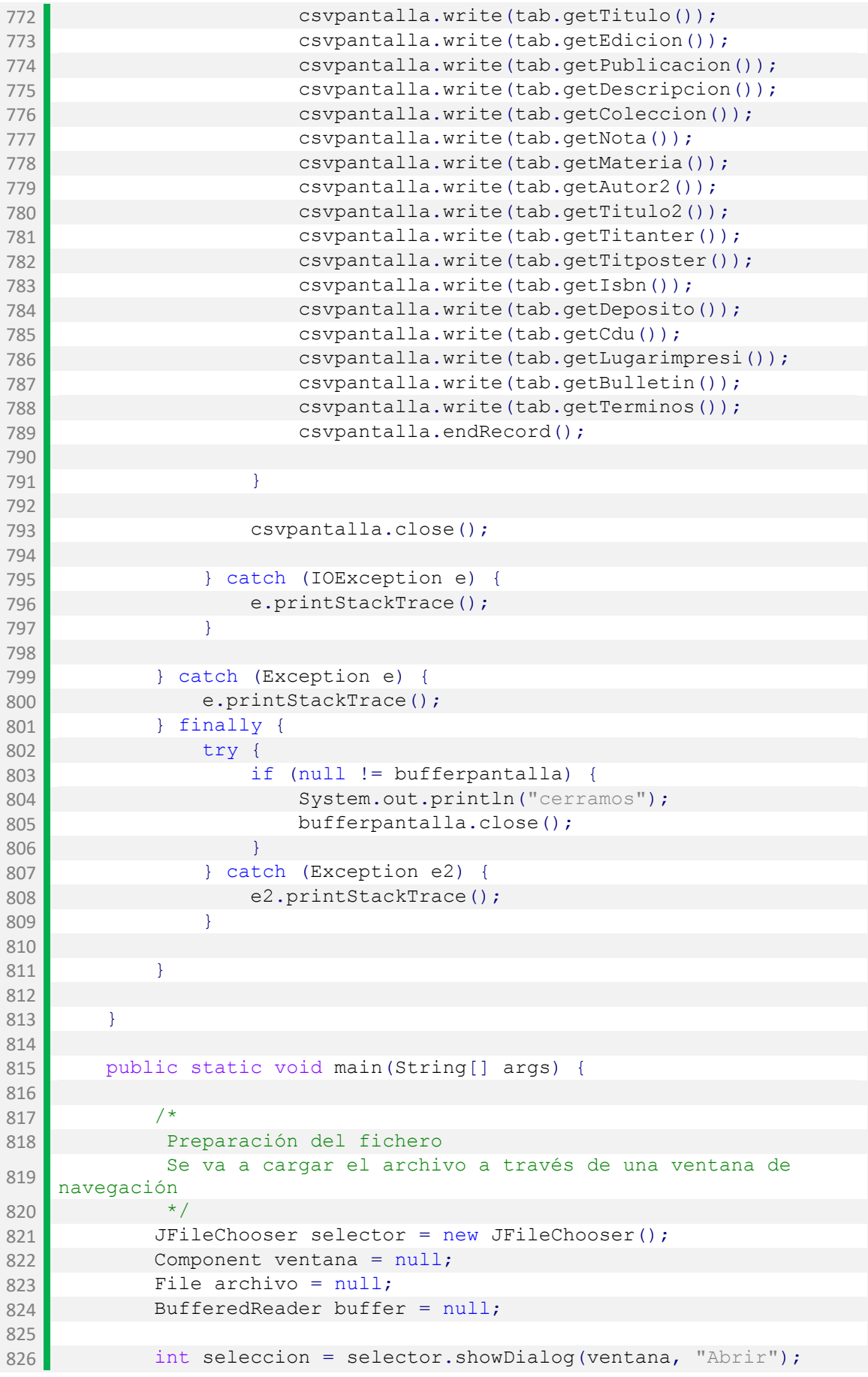

```
827
828 if (seleccion == JFileChooser.APPROVE OPTION) {
829
830 archivo = selector.getSelectedFile();
831
832 //Comprobamos que el archivo seleccionado sea un txt
833 Pattern expresion = Pattern.compile(".*txt$|.*TXT$");
834 Matcher compara =
expresion.matcher(selector.getName(archivo));
835
836 if (compara.matches()) {
837 try {
838 buffer = new BufferedReader(new
InputStreamReader(new FileInputStream(archivo), "UTF-8"));
839 //Se va a leer el archivo y copiarlo a uno
   nuevo
840 String original = null, copia = "";
841 and int registros = 0;
842 String tipo = null;
843 
844
845 //Se lee la primera línea para diferenciar
   entre los dos formatos
846 , and the set of the crear el jar se crean tres caracteres y
   hay que evitarlos
847 budies of a contract of the set of contract of the set of contract of the set of contract of the set of contract of the set of contract of the set of contract of the set of contract of the set of contract of the set o
848
849 b if (original.startsWith("%")) {
850
851 tipo = "endnote";
852 JOptionPane.showMessageDialog(ventana, "El
   archivo seleccionado"
853 Toutier Deue INTODIATION MEGGAGE).
   JOptionPane.INFORMATION MESSAGE);
854
855 do {
856 //Para contar los registros se
   contarán los campos título
857 b if (original.startsWith("%T")) {
858 registros++;
859 }
860 copia = copia + original + "\r\r\
861 while ((original = buffer.readLine()) !=
   null);
862
863 Black Rep 1988 Helse if (original.startsWith("Registro 1 de
   ")) {
864
865 tipo = "pantalla";
866 JOptionPane.showMessageDialog(ventana, "El
   archivo seleccionado"
867 | " es Pantalla completa", JOptionPane.INFORMATION MESSAGE);
868
869 /*
870 Para contar los registros se extrae la
   cadena que lo índica
```

```
871 y se cambia a tipo int
872 \star/
873 registros =
Integer.parseInt(original.substring(14));
874 do {
875 copia = copia + original + "\ln";
876 <br>Basement ((original = buffer.readLine()) !=
  null);
877
878 }
879
880 JOptionPane.showMessageDialog(ventana, "Se han
  encontrado "
881 + registros + " registros",
   "Registros", JOptionPane.INFORMATION_MESSAGE);
882
883 //Se añade una línea en blanco de más para
  evitar errores después
884 copia = copia + " \rrbracket \rrbracket;
885
886 try {
887
888 FileOutputStream archivocopia = new
  FileOutputStream("copia.txt");
889 archivocopia.write(copia.getBytes());
890 archivocopia.flush();
891 archivocopia.close();
892 } catch (Exception e) {
893 System.out.println(e.getMessage());
894 }
895
896 if (tipo == "endnote") {
897 b transformadorEndnote(registros);
898 } else {
899 transformadorPantallacompleta(registros);
900 }
901
902
               JOptionPane.showMessageDialog(ventana,
   "¡Transformación realizada con éxito!", "Registros",
  JOptionPane.INFORMATION MESSAGE);
903
904
905 } catch (Exception e) {
906 e.printStackTrace();
907 } finally {
908 try {
909 if (null != buffer) {
910 System.out.println("cerramos");
911 buffer.close();
912 }
913 } catch (Exception e2) {
914 e2.printStackTrace();
915 }
916
917 }
918 } else {
919 JOptionPane.showMessageDialog(null, "El archivo
```
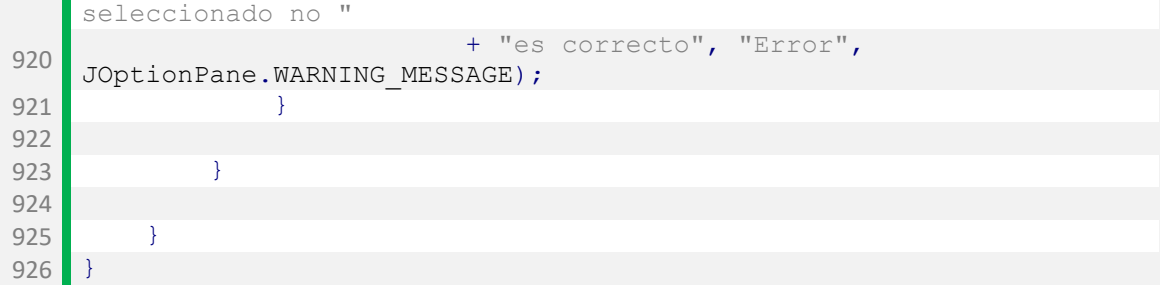

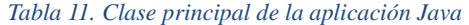

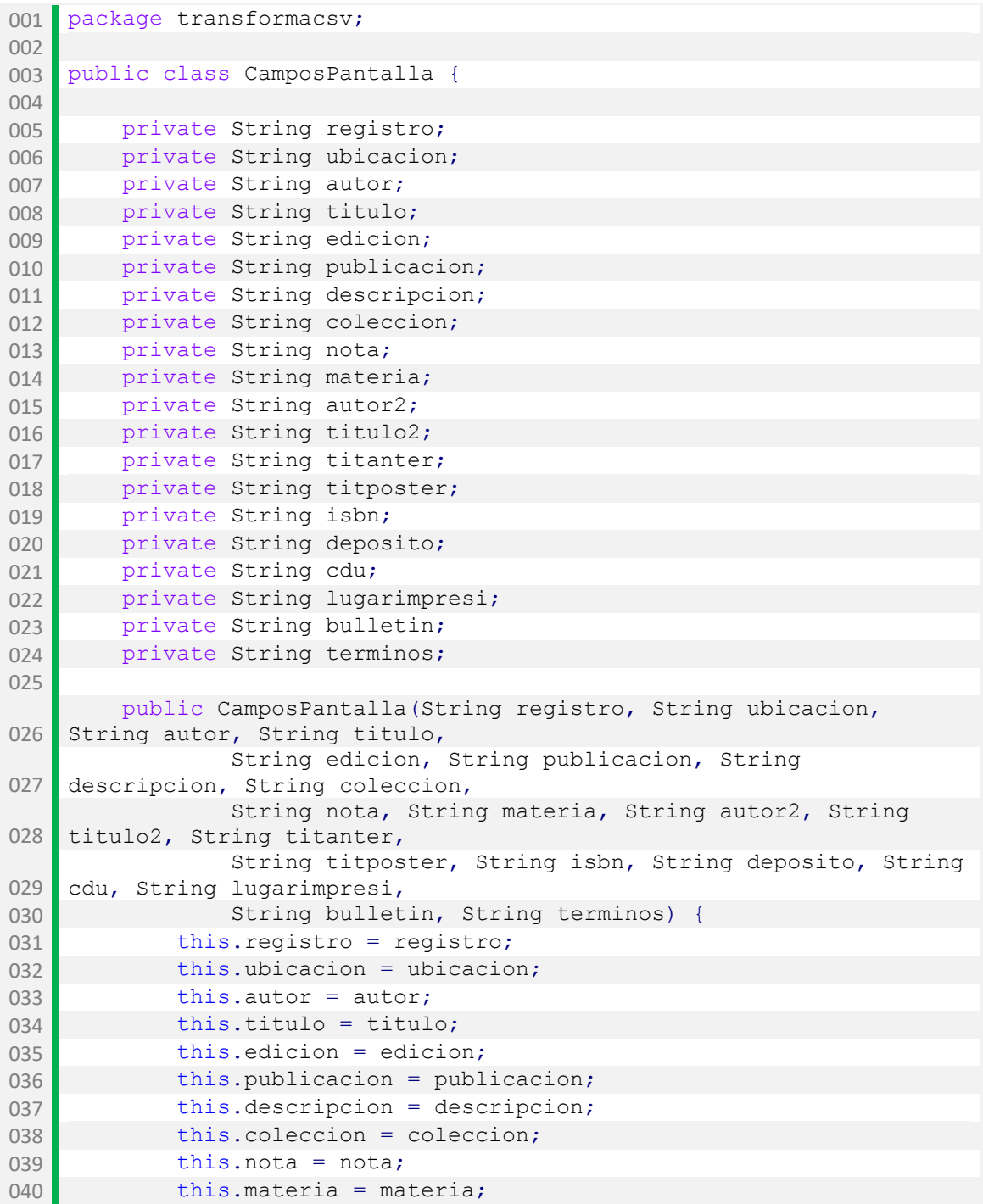

```
041 this.autor2 = autor2;
042 this.titulo2 = titulo2;
043 this.titanter = titanter;
044 this.titposter = titposter;
045 this.isbn = isbn;
046 this.deposito = deposito;
047 this.cdu = cdu;
048 this.lugarimpresi = lugarimpresi;
049 this.bulletin = bulletin;
050 this.terminos = terminos;
051 }
052
053 public String getRegistro() {
054 return registro;
055 }
056
057 public void setRegistro(String registro) {
058 this.registro = registro;
059 }
060
061 public String getUbicacion() {
062 return ubicacion;
063 }
064
065 public void setUbicacion(String ubicacion) {
066 this.ubicacion = ubicacion;067 }
068
069 public String getAutor() {
070 return autor;
071 }
072
073 public void setAutor(String autor) {
074 this.autor = autor;
075 }
076
077 public String getTitulo() {
078 return titulo;
079 }
080
081 public void setTitulo(String titulo) {
082 this.titulo = titulo;
083 }
084
085 public String getEdicion() {
086 return edicion;
087 }
088
089 public void setEdicion(String edicion) {
090 this.edicion = edicion;
091 }
092
093 public String getPublicacion() {
094 return publicacion;
095 }
096
```

```
097 public void setPublicacion (String publicacion) {
098 this.publicacion = publicacion;
099 }
100
101 public String getDescripcion() {
102 return descripcion;
103 }
104
105 public void setDescripcion(String descripcion) {
106 this.descripcion = descripcion;
107 }
108
109 public String getColeccion() {
110 return coleccion;
111 }
112
113 public void setColeccion (String coleccion) {
114 this.coleccion = coleccion;
115 }
116
117 public String getNota() {
118 return nota;
119 }
120
121 public void setNota(String nota) {
122 this.nota = nota;
123 }
124
125 public String getMateria() {
126 return materia;
127 }
128
129 public void setMateria(String materia) {
130 this.materia = materia;
131 }
132
133 public String getAutor2() {
134 return autor2;
135 }
136
137 public void setAutor2(String autor2) {
138 this.autor2 = autor2;
139 }
140
141 public String getTitulo2() {
142 return titulo2;
143 }
144
145 public void setTitulo2(String titulo2) {
146 this.titulo2 = titulo2;
147 }
148
149 public String getTitanter() {
150 return titanter;
151 }
152
```

```
153 public void setTitanter (String titanter) {
154 this.titanter = titanter;
155 }
156
157 public String getTitposter() {
158 return titposter;
159 }
160
161 public void setTitposter(String titposter) {
162 this.titposter = titposter;
163 }
164
165 public String getIsbn() {
166 return isbn;
167 }
168
169 public void setIsbn(String isbn) {
170 this.isbn = isbn;
171 }
172
173 public String getDeposito() {
174 return deposito;
175 }
176
177 public void setDeposito(String deposito) {
178 this.deposito = deposito;
179 }
180
181 public String getCdu() {
182 return cdu;
183 }
184
185 public void setCdu(String cdu) {
186 this.cdu = cdu;
187 }
188
189 public String getLugarimpresi() {
190 return lugarimpresi;
191 }
192
193 public void setLugarimpresi(String lugarimpresi) {
194 this.lugarimpresi = lugarimpresi;
195 }
196
197 public String getBulletin() {
198 return bulletin;
199 }
200
201 public void setBulletin(String bulletin) {
202 this.bulletin = bulletin;
203 }
204
205 public String getTerminos () {
206 return terminos;
207 }
208
```
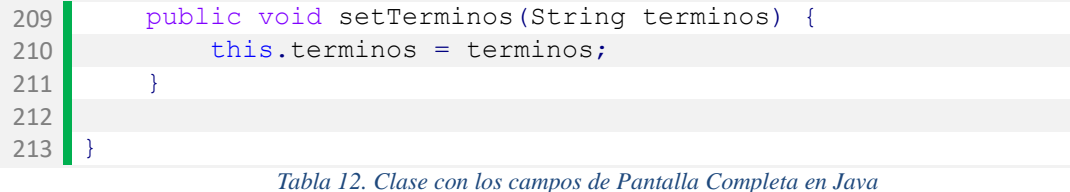

001 package transformacsv; public class CamposEndnote { **private String fecha; private String autor; private String titulo;** 008 private String autor2; **private String titulo2; private String lpublicacion; private String publicacion; private String lugarimpresi;** 013 private String edicion; **private String autorsub; private String isbn; private String nota; private String signatura; private String congreso; private String file; private String materia; private String resumen;**  023 public CamposEndnote (String autor, String fecha, String titulo, String autor2, 024 String titulo2, String lpublicacion, String publicacion, String lugarimpresi, 025 String edicion, String autorsub, String isbn, String nota, String signatura, String congreso, String file, 026 String materia, String resumen) { this.autor = autor; this.fecha = fecha; 030 this.titulo = titulo; 031 this.autor2 =  $autor2$ ; 032 this.titulo2 = titulo2; 033 this.lpublicacion = lpublicacion; this.publicacion = publicacion; 035 this.lugarimpresi = lugarimpresi; 036 this.edicion = edicion; 037 this.autorsub = autorsub; this.isbn = isbn; this.nota = nota; this.signatura = signatura; this.congreso = congreso; 042 this.file = file; 043 this.materia = materia; this.resumen = resumen;

```
045 }
046
047 public String getAutor() {
048 return autor;
049 }
050
051 public void setAutor(String autor) {
052 this.autor = autor;
053 }
054
055 public String getFecha() {
056 return fecha;
057 }
058
059 public void setFecha(String fecha) {
060 this.fecha = fecha;
061 }
062
063 public String getTitulo() {
064 return titulo;
065 }
066
067 public void setTitulo(String titulo) {
068 this.titulo = titulo;
069 }
070
071 public String getAutor2() {
072 return autor2;
073 }
074
075 public void setAutor2(String autor2) {
076 this.autor2 = autor2;
077 }
078
079 public String getTitulo2() {
080 return titulo2;
081 }
082
083 public void setTitulo2(String titulo2) {
084 this.titulo2 = titulo2;
085 }
086
087 public String getLpublicacion() {
088 return lpublicacion;
089 }
090
091 public void setLpublicacion (String lpublicacion) {
092 this.lpublicacion = lpublicacion;
093 }
094
095 public String getPublicacion() {
096 return publicacion;
097 }
098
099 public void setPublicacion(String publicacion) {
100 this.publicacion = publicacion;
```

```
101 }
102
103 public String getLugarimpresi() {
104 return lugarimpresi;
105 }
106
107 public void setLugarimpresi(String lugarimpresi) {
108 this.lugarimpresi = lugarimpresi;
109 }
110
111 public String getEdicion() {
112 return edicion;
113 }
114
115 public void setEdicion (String edicion) {
116 this.edicion = edicion;
117 }
118
119 public String getAutorsub() {
120 return autorsub;
121 }
122
123 public void setAutorsub(String autorsub) {
124 this.autorsub = autorsub;
125 }
126
127 public String getIsbn() {
128 return isbn;
129 }
130
131 public void setIsbn(String isbn) {
132 this.isbn = isbn;
133 }
134
135 public String getNota() {
136 return nota;
137 }
138
139 public void setNota(String nota) {
140 this.nota = nota;
141 }
142 
143 public String getSignatura() {
144 return signatura;
145 }
146
147 public void setSignatura (String signatura) {
148 this.signatura = signatura;
149 }
150 
151 public String getCongreso() {
152 return congreso;
153 }
154
155 public void setCongreso(String congreso) {
156 this.congreso = congreso;
```

```
- 91 -
```

```
157 }
158
159 public String getFile() {
160 return file;<br>161 }
161
162
163 public void setFile(String file) {
164 this.file = file;
165 }
166
167 public String getMateria() {
168 return materia;
169 }
170
       public void setMateria(String materia) {
172 this.materia = materia;<br>173 }
173 }
174
175 public String getResumen() {
176 return resumen;
177 }
178
179 public void setResumen (String resumen) {
180 this.resumen = resumen;
181 }
182 }
```
*Tabla 13. Clase con los campos de Endnote-Refworks*

# **E. DATA CURATION**

Todos los cambios que se realizaron en el proceso de Data Curation o Limpieza de Datos, por columna, fueron los siguientes:

# **Cabecera (Columna 000)**

Debido a que todos los caracteres ocupan posiciones fijas me quedé con los tres valores que me interesaban (Estado del registro, Tipo de registro y Nivel bibliográfico), los cuales se encuentran en las posiciones 5, 6 y 7, respectivamente. Para ello se ejecutó a través de la opción "Transformar" la expresión: value.replace(/(^.....)(...)(.\*)/ , "\$2") [\(Ilustración 21\)](#page-92-0)

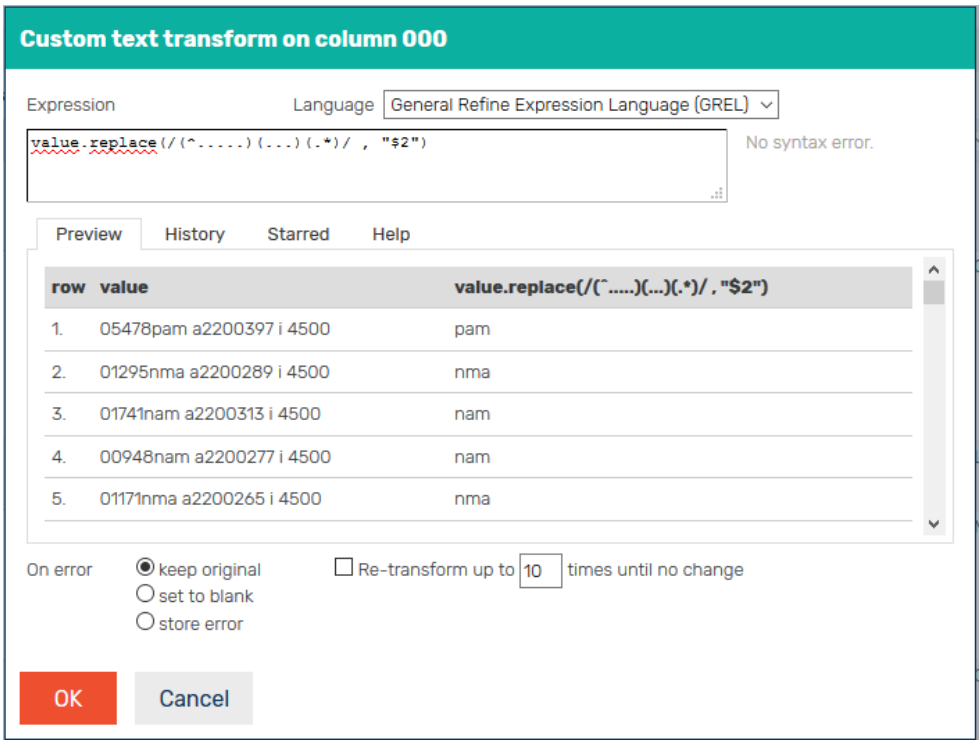

*Ilustración 21. Transformación de la columna 000 en GraphDB*

<span id="page-92-0"></span>Como resultado se obtuvo una columna con tres caracteres y tras ello se realizó, a través de la opción "Separar en varias columnas" una división de esta en tres columnas por longitud, seleccionando cada una de ellas recogiese uno de los caracteres  $(1,1,1)$ [\(Ilustración 22\)](#page-93-0).

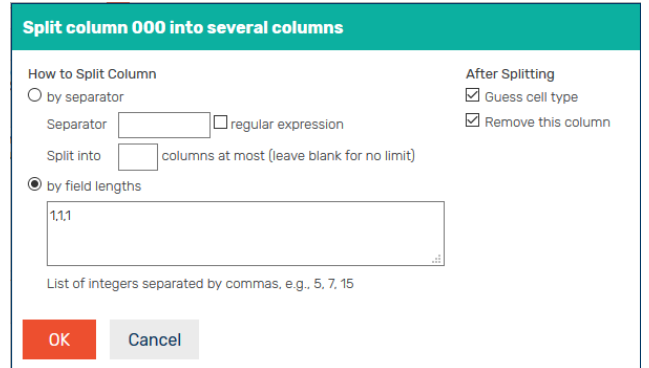

*Ilustración 22. Separación de la columna 000 en varias columnas en GraphDB*

<span id="page-93-0"></span>El siguiente paso fue modificar cada una de ellas individualmente:

- Para la primera de ellas se cambió el nombre de columna a "E-Registro" y a través de la búsqueda facetada se renombraron las tres letras que hacen mención al estado del registro de la siguiente manera [\(Ilustración 23\)](#page-93-1):
	- $\circ \quad c \rightarrow$  Corregido
	- $\circ$  n  $\rightarrow$  Nuevo
	- $\circ$  p  $\rightarrow$  Aumentado
- En la siguiente se hicieron los mismos cambios, se renombró a "T-Registro" y se cambiaron los valores de este modo:
	- $\circ$  a  $\rightarrow$  Textual
	- $\circ$  g  $\rightarrow$  Material gráfico proyectable
	- $\circ$  k  $\rightarrow$  Material gráfico bidimensional
	- $\circ$  m  $\rightarrow$  Archivo de ordenador
- Por último, el nombre que se puso fue "N-Biblio" y se renombraron:
	- $\circ$  a y m  $\rightarrow$  mono
	- $\circ$  s  $\rightarrow$  serl

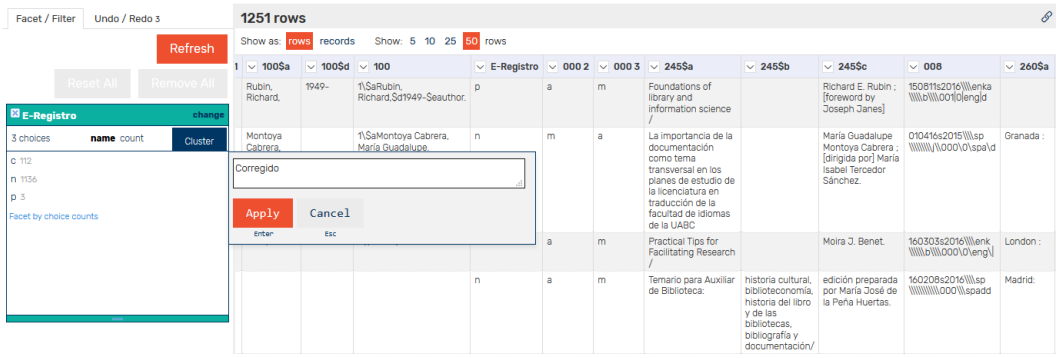

<span id="page-93-1"></span>*Ilustración 23. Modificación de uno de los valores de la columna "E-Registro" en GraphDB*

# **Campo 008 (Columna 008)**

Del mismo modo que antes, realice en primer lugar una transformación de dicha columna para extraer de ella el idioma, por ser también valores fijos, ejecutando en GREL la siguiente expresión: value.replace(/(^...................................)(...)(.\*)/,"\$2") De este modo, la columna 008 quedo reducida únicamente a los códigos de lengua<sup>32</sup>, que fueron revisados encontrándose varios de ellos erróneos que fueron renombrados de la siguiente manera para que tuviesen el código correcto, previa revisión del registro para asegurar que se trataba efectivamente de ese:

- $\bullet$  sp  $\rightarrow$  spa
- $\bullet$  esp  $\rightarrow$  spa (no son registros en esperanto)
- gao  $\rightarrow$  glg
- $\bullet$  ne  $\rightarrow$  mul
- $ag \rightarrow mul$

# **Subcampo 100\$a (Columna 100\$a)**

Los datos de este campo se encuentran todos normalizados, separando los apellidos del nombre por medio de una coma, y la mayoría de ellos con un espacio, coma y/o punto al final.

Lo que se hizo en este caso fue obtener dos columnas, una con los nombres de los autores normalizados perfectamente y otra sin normalizar. En consecuencia, en primer lugar se corrigieron los datos:

- Se eliminaron los puntos al final del nombre, salvo en casos en que fuese de una inicial. Para ello se lanzó esta expresión: value.replace(/([a-záéíóú])(\.)/ , "\$1")
- Se eliminaron las comas al final de los nombres, no las del medio que separan apellidos y nombre, ejecutando la expresión: value.replace(/,\$/ , "")
- Los nombres se unificaron mediante la agrupación en clusters, a través de la opción "Cluster & editar" [\(Ilustración 24\)](#page-95-0) para unificar los nombres.
- Así mismo, y de cara a usar dichos nombres como parte de las URI, se hizo una columna basada en esta, a través de "Agregar columna basada en esta columna", con la expresión "fingerprint(value)" para suprimir aquellos caracteres especiales, como los acentos, que no pueden incluirse en una dirección URL.

<u>.</u>

<sup>32</sup> [https://www.loc.gov/marc/languages/language\\_code.html](https://www.loc.gov/marc/languages/language_code.html)

| Cluster & Edit column "100\$a" |                     |                                                                                    |        |                              |                                                                                                    |  |
|--------------------------------|---------------------|------------------------------------------------------------------------------------|--------|------------------------------|----------------------------------------------------------------------------------------------------|--|
| more                           |                     |                                                                                    |        |                              | This feature helps you find groups of different cell values that might be alternative representations of the same thing. For example, the two strings "New York" and<br>"new york" are very likely to refer to the same concept and just have capitalization differences, and "Gödel" and "Godel" probably refer to the same person. Find out |  |
| Method key collision           |                     | Keying Function fingerprint                                                        |        | $\checkmark$                 | 3 clusters found                                                                                                    |  |
| <b>Cluster Size</b>            |                     | <b>Row Count Values in Cluster</b>                                                 | Merge? | <b>New Cell Value</b>        | # Rows in Cluster                                                                                                    |  |
| $\overline{2}$                 | $\overline{2}$      | · Coen Pirani, Emma. (1 rows)<br>· Pirani, Emma Coen. (1 rows)                     | п      | Coen Pirani, Emma.           |                                                                                                    |  |
|                                |                     |                                                                                    |        |                              | $2 - 3$                                                                                                    |  |
| 2                              | 3                   | · González Castrillo, Ricardo. (2 rows)<br>· Gonzalez Castrillo, Ricardo. (1 rows) | $\Box$ | González Castrillo, Ricardo. | <b>Average Length of Choices</b>                                                                                                    |  |
| 2                              | 3                   | • Chaín Navarro, Celia. (2 rows)<br>· Cháin Navarro, Celia. (1 rows)               | H      | Chaín Navarro, Celia.        | $18 - 28$                                                                                                    |  |
|                                |                     |                                                                                    |        |                              |                                                                                                    |  |
|                                |                     |                                                                                    |        |                              |                                                                                                    |  |
|                                |                     |                                                                                    |        |                              |                                                                                                    |  |
|                                |                     |                                                                                    |        |                              |                                                                                                    |  |
| <b>Select All</b>              | <b>Unselect All</b> |                                                                                    |        | Merge Selected & Re-Cluster  | <b>Merge Selected &amp; Close</b><br><b>Close</b>                                                                                                    |  |

*Ilustración 24. Agrupación por clusters de nombres de autores en GraphDB*

<span id="page-95-0"></span>El siguiente paso fue el de "desnormalizar" los nombres, para lo cual se realizó una copia de la columna con el nombre "Autor" y se dividió en dos ("Autor 1" con el apellido y "Autor 2" con el nombre), indicando que la expresión regula ",\s" fuese el separador y luego se unieron añadiendo una nueva columna, titulada "Autor-completo", en la que se ejecutó la expresión: cells["Autor 2"].value + cells["Autor 1"].value

## **Subcampo 100\$d (Columna 100\$d)**

En esta columna el único cambio que se realizó fue el de eliminar los puntos que aparecían al final de algunas de las fechas a través de la expresión: value.replace $(\wedge$ .\$ $\wedge$ ."")

#### **Subcampo 245\$a (Columna 245\$a)**

Para este primer subcampo es posible que el título apareciese con una diagonal (/) al final, lo que indica que el siguiente subcampo estará vacío, pues pasaría a las menciones de responsabilidad. En el caso contrario, lo que aparecería al final podría ser dos puntos (:), un igual (=) o un punto (.). Por ello, lo que se hizo fue establecer en una columna el título principal:

- Se agregó una columna basada en la 245 (la cual incluye los tres subcampos \$a, \$b y \$c) llamada "Titulo-principal"
- Se eliminaron las diagonales, puntos, dos puntos e iguales al final de los dos campos, considerando que en algunos aparece sin un espacio en blanco entre ella y el último carácter de la cadena, ejecutando dicha transformación por medio de la expresión: value.replace(/(\s\/\\$)|(\\\$\|\\\$\|\\:\\$)|(\\s\\\.\$)|(\\s\|\=\\$)|(\=\\$)/, "")

# **Subcampo 245\$b (Columna 245\$b)**

Para este se agregó una columna basada en esta llamada "Subtitulo", y se eliminaron de ella las diagonales y puntos que pudiesen aparecer al final con la expresión: value.replace(/(\s\/\$)|(\/\$)|(\s\.\$)/, "")

# **Subcampo 245\$c (Columna 245\$c)**

En este, la única modificación que se llevó a cabo fue la de eliminar los posibles puntos finales realizando esta transformación: value.replace $((\langle ., \S \rangle / , \P'')$ 

# **Subcampo 260\$a (Columna 260\$a)**

En primer lugar, se agregó una columna basada en esta con el título "Lugar". Tras ello se eliminaron los siguientes elementos en esta nueva columna a través de transformaciones con diferentes expresiones:

- Dos puntos al final: value.replace( $/(\frac{\sqrt{5}}{\sqrt{5}})(\cdot\frac{5}{\sqrt{5}})(\cdot\frac{5}{\sqrt{5}})$ ,"")
- Espacios en blanco al final: value.replace $(\Diamond s)$ :/,"")
- Los "[etc.]": value.replace(/(\s\[etc\.\])|(\[etc\.\])|(\s\[etc\])/, "")
- Los corchetes (a través de dos expresiones):
	- $\circ$  value.replace(/(\))|(^\()|(^\[)|(\])/, "")
	- $\circ$  value.replace(/(\s\[)|(\s\()|(\s\;\;)|(\s\;\;)/,",")

Una vez hecho eso, y del mismo modo que con los autores, aunque en esta ocasión con una mayor cantidad de elementos [\(Ilustración 25\)](#page-97-0), se agruparon y unieron los términos con los clusters.

**Cluster & Edit column "Lugar"** 

| Method   key collision |                  | Keying Function fingerprint                                                          |        | $\checkmark$                 | 14 clusters found                            |
|------------------------|------------------|--------------------------------------------------------------------------------------|--------|------------------------------|----------------------------------------------|
| <b>Cluster Size</b>    | <b>Row Count</b> | <b>Values in Cluster</b>                                                             |        | <b>Merge?</b> New Cell Value | $\hat{\phantom{a}}$<br># Choices in Cluster  |
|                        | 12               | • Washington, DC (6 rows)<br>• Washington DC (4 rows)<br>• Washington, D.C. (2 rows) | П      | Washington, DC               | $2 - 3$                                      |
|                        | 3                | • New York, N.Y. (2 rows)<br>• New York, NY (1 rows)                                 | □      | New York, N.Y.               | # Rows in Cluster                            |
|                        | 70               | · Barcelona (69 rows)<br>· Barcelona (1 rows)                                        | $\Box$ | Barcelona                    | $3 - 97$<br><b>Average Length of Choices</b> |
|                        | $\overline{7}$   | • Medford, NJ (4 rows)<br>• Medford, N.J. (3 rows)                                   | П      | Medford, NJ                  | $4 - 26$                                     |
|                        | 8                | $\bullet$ S.I. (7 rows)<br>$\bullet$ s.l. $(1$ rows)                                 | П      | ls.i.                        | <b>Length Variance of Choices</b>            |
|                        | 26               | • New York (25 rows)<br>• New York, [1 rows]                                         | П      | New York                     | $0 - 1.25$                                   |

*Ilustración 25. Agrupación por clusters de nombres lugares de publicación en GraphDB*

#### <span id="page-97-0"></span>**Subcampo 260\$b (Columna 260\$b)**

Los cambios llevados a cabo, así como el estado de los datos, son muy similares al del caso anterior. Se renombró la columna a "Editor" y se eliminaron:

- Espacios en blanco al principio y final: value.replace( $/(\s\$ )|(\wedge\s) /, "")
- Puntos y comas al final, considerando los espacios en blanco: value.replace(/(\s\, \\$)|(\, \\$)|(\s, \\$)|(, \\$)/, "")
- Los "[etc.]": value.replace(/(\s\[etc\.\])|(\[etc\.\])|(\s\[etc\])/, "")
- Los corchetes: value.replace $((\langle \cdot | \cdot | \cdot | \cdot | \cdot \rangle / \cdot, \cdot | \cdot | \cdot | \cdot \rangle / \cdot, \cdot | \cdot | \cdot \rangle)$

Tras ello, se volvió a hacer una agrupación por clusters unificando con ello los nombres de algunas editoriales.

# **Subcampo 260\$c (Columna 260\$c)**

En primer lugar se agregó una columna titulada "Fecha" y tras ello se suprimieron los siguientes elementos:

- Espacios en blanco al principio y final: value.replace( $/(\land\backslash s)(\backslash s\$ )/,"")
- Puntos y comas al final: value.replace( $/(\s\cdot\text{S})|(\s,\text{S})|(\s,\text{S})|(\s,\text{S})|$ , "")
- Corchetes: value.replace( $/(\langle 1 \rangle)(\langle 1 \rangle/$ , "")
- Alusiones al copyright: value.replace(/(cop\.\s)|(cop\.)|(cop)|(c)/, "")
- Alusiones al depósito legal: value.replace( $\langle (D \setminus L \setminus S) | (DL \setminus S) \rangle$ , "")

#### **Campo 650 (Columna 650)**

En este caso se partió directamente de la columna 650, que incluye tanto el subcampo \$a como el \$x de cara a poder establecer una mejor relación precisamente entre ambos subcampos, pudiendo tratarlos como dos términos independientes y como un uno solo formado por un término principal con una subdivisión de materia. Ya que si extraigo directamente los valores ambos subcampos puede darse el caso en el que en un registro aparezcan dos subcampos \$a y uno \$x, siendo imposible saber cuál de los dos es el término principal.

Para ello lanzó una búsqueda normal en la que se buscaron todos los registros que incluyen un subcampo \$x y se agregó una columna basada en ellos llamada "Complejos" con el mismo contenido.

Tras ello, y partiendo otra vez de la columna 650, se añadió otra columna basada en ella llamada "Simples" destinada a incluir todas las materias principales que no tuviesen ninguna subdivisión, excluyéndose así los que tienen \$x, con la expresión: if(value.contains("\$x"), "", value)

Acto seguido se lanzó una búsqueda facetada en "Complejos" para seleccionar manualmente las materias que careciesen sin subdivisión, ya que como se comentó el problema se encuentra precisamente en estos, y los traspasé a "Simples". De este modo, en "Complejos" se encuentran únicamente términos principales seguidos de su subdivisión.

Después elimino de "Simples" y "Complejos el código de subcampo, \$a, y los puntos con "value.replace(/(\\4\\$a)|(\.)/,"")" y sustituyo el subcampo \$x de "Complejos" por dos guiones con: value.replace $(\sqrt{\$x}/\$...$ 

Por último, separo ambas columnas en varias usando como separador el punto y coma, y además las cuatro subdivisiones de "Complejos" las vuelvo a dividir usando como separador los dos guiones, y sin eliminar la columna de origen.

# **ISBN (Columna 020\$a)**

Por último, para los códigos ISBN se han eliminado:

- Los espacios entre ISBN y paréntesis: value.replace( $/(\s\zeta)/$ , "(")
- Los espacios y dos puntos al final: value.replace( $/(\s:~s)(\s:~s)(\s:~s)(:~s)$ , "")
- Los espacios después de puntos: value.replace $((\langle . \rangle_s) / , \cdot \cdot \cdot)$
- Las cadenas t 1, t 2 y los espacios tras puntos para hacer mejor la división: value.replace(/(t\s[0-9])|(\.\s)/, "")
- $\bullet$  Otros espacios en blanco dentro de paréntesis: value.replace(/(\s:\s)|(:\s)|(:)|([az]\s[a-z])|([a-z]\s[A-Z])|([a-z]\s[0-9])/, "")

Asimismo, manualmente se realizaron modificaciones y nuevas agrupaciones por clusters.

# **F. ESTUDIO DE LOS DATOS DE LA BNE**

Los procesos descritos anteriormente para las dos primeras etapas fueron realizados con datos de la Biblioteca Nacional de España. En esta ocasión con el objetivo de comprobar si es posible optar aquí por el camino más rápido y adecuado y observar las diferencias respecto a la Biblioteca de la Universidad de Granada.

## **Identificación de los datos**

Debido a que el formato idóneo es el MARC, a través de MarcEdit 6 se hizo la consulta para descargar desde el servidor Z39.50 los registros necesarios en dicho formato.

Antes de lanzarla, se tuvo que modificar el número de registros a recuperar a 1.251, para tener una muestra igual a la anterior. También, hubo que cambiar el tipo de búsqueda que realiza el campo "Subject", estableciendo la opción "Phrase". De este modo se podrán usar booleanos para ejecutar exactamente la misma búsqueda.

Una vez hecho, la consulta lanzada fue: "documentación OR biblioteconomía". Se descargaron todos los registros rápidamente en formato ISO 2709. Tras ello, a través de la herramienta de exportación de registros delimitados por tabuladores, se cargaron las opciones de exportación que usadas con anterioridad y exportaron exactamente los mismos campos y subcampos delimitados por comas.

Este paso, el de descargar los registros y extraer los datos, ha sido mucho más rápido, sin existir ningún inconveniente o limitación para ello.

# **Identificación de la licencia**

A través de página web, hay un enlace en el pie de página "Aviso legal"<sup>33</sup>. Ahí aparece la información con todo detalle: "Los datos del Catálogo se encuentran bajo la licencia CC0, por lo que su uso es gratuito y no requiere autorización previa. En cualquier caso, la Biblioteca agradecerá la mención del origen de los registros".

#### **Limpieza de los datos**

<u>.</u>

La limpieza de los datos se realizó del mismo modo, prestando atención a cada columna/subcampo para localizar primero sus errores más comunes y solucionarlos de manera masiva y luego prestar atención a problemas menores. Para ello la búsqueda facetada volvió a servir de gran ayuda.

<sup>33</sup> <http://www.bne.es/es/NavegacionRecursiva/Pie/avisoLegal/>

#### **Subcampo 100\$a**

Este subcampo está perfectamente recogido, no se encuentran los errores de puntos (el error más importante de la BUG al confundirse con el de las iniciales de cara al querer eliminarlo), comas y espacios detrás de ellos.

De este modo, para desnormalizar el nombre solo habría que dividir la columna en dos en base al punto y reagruparlas.

# **Subcampos 245\$a y 245\$b**

Tampoco encontramos espacios o diagonales al final del dichos subcampos. Salvo en un campo, los signos de igual (=) y dos puntos (:) se encuentran separados por un espacio del título. El punto si está unido a él.

Es por ello que solo habría que modificar los puntos, ya que salvo en un caso son usados de cara a introducir después el subcampo \$p del nombre de parte o sección. Una vez hecho ya podríamos unir las columnas y separar los títulos paralelos.

#### **Subcampo 260\$a**

No se encuentran espacios en blanco ni dos puntos al final. No obstante, a la limpieza de corchetes hay que sumar la del control de autoridades, ya que tampoco está todo perfectamente normalizado. Por ejemplo, para una misma ubicación se encuentran hasta cinco variantes con cambios mínimos entre ellas:

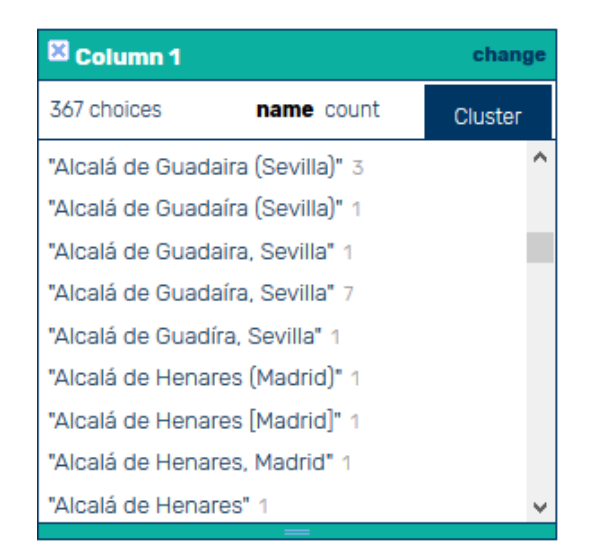

*Ilustración 26. Búsqueda facetada del subcampo 260\$a de la BNE en GraphDB*

# **Subcampo 260\$b**

Este campo peca de los mismos aciertos y errores que el anterior.

#### **Subcampo 260\$c**

Igual que lo anteriores, hay fallos al hacer referencia al D.L. en dos casos y copyright.

#### **Subcampo 650\$a**

No se hacen usos de puntos, por lo que no hay que borrar ningúno, pero al mismo tiempo se dificulta la división en varias columnas, ya que no es posible usar los espacios con los que separa las palabras de un mismo término de otro diferente. Es por ello que habría que buscar un camino alternativo o modificar la extracción de los datos para poder obtener todos los datos de este subcampo por separado.

#### **Subcampo 650\$x**

Este campo ofrece datos mucho más variados. Igual que el anterior no ofrece errores de puntos, comas o espacios que haya que eliminar para limpiarlos. No obstante, ofrece exactamente el mismo gran problema.

# **Subcampo 655\$a**

En este caso no hay ningún problema, se puede hacer directamente la división sin tener que hacer nada más antes.

#### **Subcampo 020\$a**

Todos los códigos ISBN están perfectamente establecidos y, al no introducir ningún texto o especificación, se puede realizar la división a través de los espacios que deja entre los códigos sin ningún problema.

#### **Subcampo 080\$a**

Del mismo modo que con la Biblioteca de la Universidad de Granada, la aparición de nombres dificulta la separación en varias columnas. En el caso anterior estos casos eran mínimo, ahora no lo son tanto, hay un total de 121 registros con nombres, por lo que la solución será distinta.

# **G. GENERACIÓN DE RDF EN BIBFRAME 2.0**

En primer lugar, se hizo una amplia consulta para construir de manera general las principales clases [\(Tabla 14\)](#page-107-0) y ya luego por separado ir profundizando por medio de otras en cada una de ellas. De este modo se evita el generar grafos vacios.

```
001 PREFIX bf: <http://id.loc.gov/ontologies/bibframe/>
002 PREFIX bflc: <http://id.loc.gov/ontologies/bflc/>
003 PREFIX rdfs: <http://www.w3.org/2000/01/rdf-schema#>
004 PREFIX rdf: <http://www.w3.org/1999/02/22-rdf-syntax-ns#>
005 prefix madsrdf: <http://www.loc.gov/mads/rdf/v1#>
006 prefix spif: <http://spinrdf.org/spif#>
007
008 INSERT{ GRAPH<http://example.org/>{
009 
010 CAULICA: RautorURI a bf:Agent, bf:Person;
011 rdfs:label ?autor;
012 bflc:name00MarcKey ?MarcKey;
013 bflc:name00MatchKey ?autor;
014 bflc:primaryContributorName00MatchKey ?autor.
015 
016 WORKURI a ?tipoR, bf:Work;
017 rdfs:label ?titulo;
018 bf:language ?idiomaURI;
019 bf:adminMetadata [ a bf:AdminMetadata ;
020 bf:status [ a bf:Status ;
021 bf:code ?estadoR ]];
022 bf:hasInstance ?instanceURI;
023 bf:subject ?topicS1URI;
024 bf:subject ?topicS2URI;
025 bf:subject ?topicS3URI;
026 bf:subject ?topicS4URI;
027 bf:subject ?topicS5URI;
028 bf:subject ?topicS6URI;
029 bf:subject ?topicS7URI;
030 bf:subject ?topicS8URI;
031 bf:subject ?topicS9URI;
032 bf:subject ?topicS10URI;
033 bf:subject ?topicS11URI;
034 bf:subject ?topicS12URI;
035 bf:subject ?topicS13URI;
036 bf:subject ?topicS14URI;
037 bf:subject ?topicS15URI;
038 bf:subject ?topicC1URI;
039 bf:subject ?topicC2URI;
040 bf:subject ?topicC3URI;
041 bf:subject ?topicC4URI.
042 
043 <sup>2</sup> ?instanceURI a bf:Instance, ?electronico ;
044 rdfs:label ?titulo;
045 bf:instanceOf ?workURI;
046 bf:issuance ?nivelURI;
047 bf:provisionActivityStatement ?Publicacion ;
```
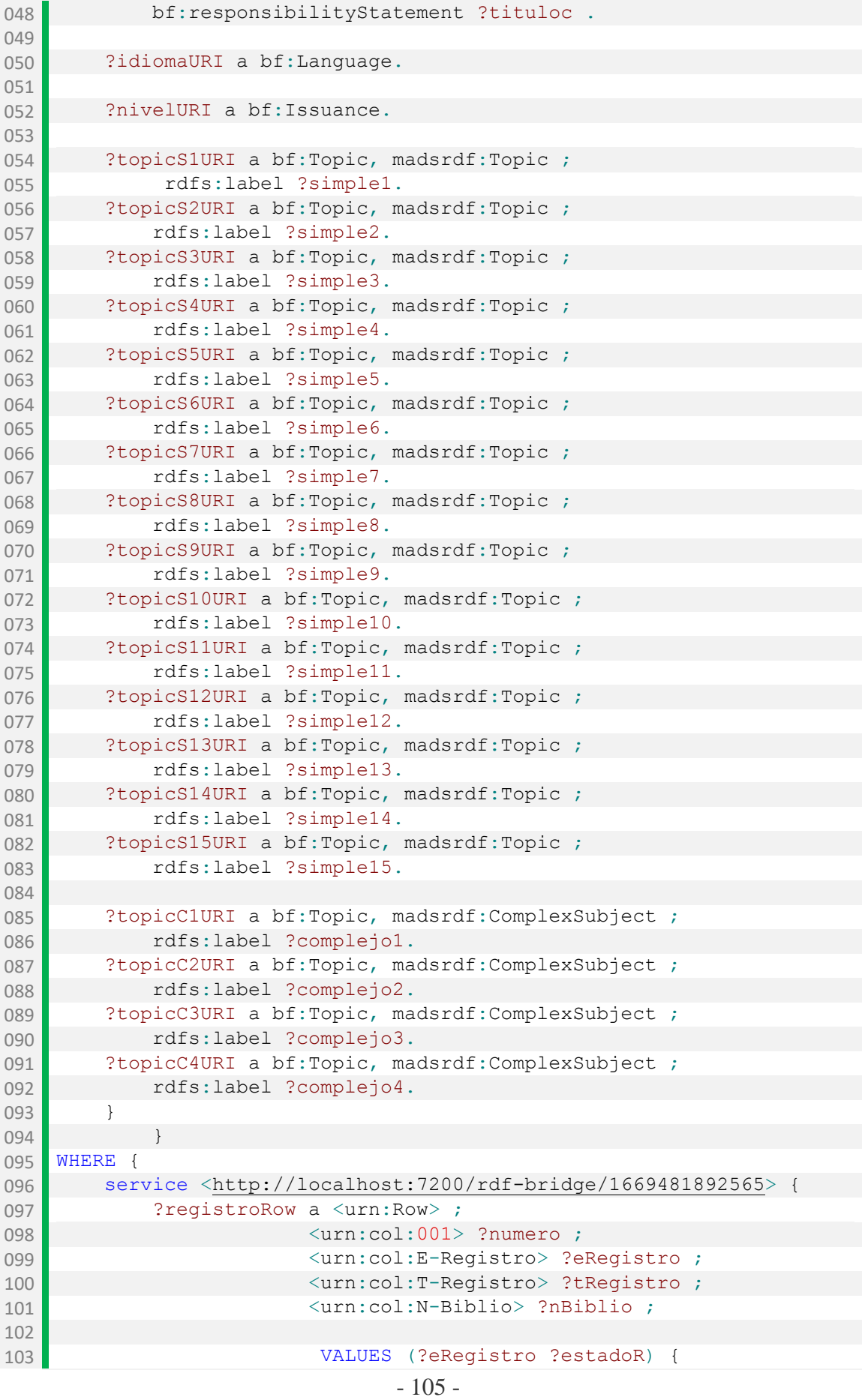

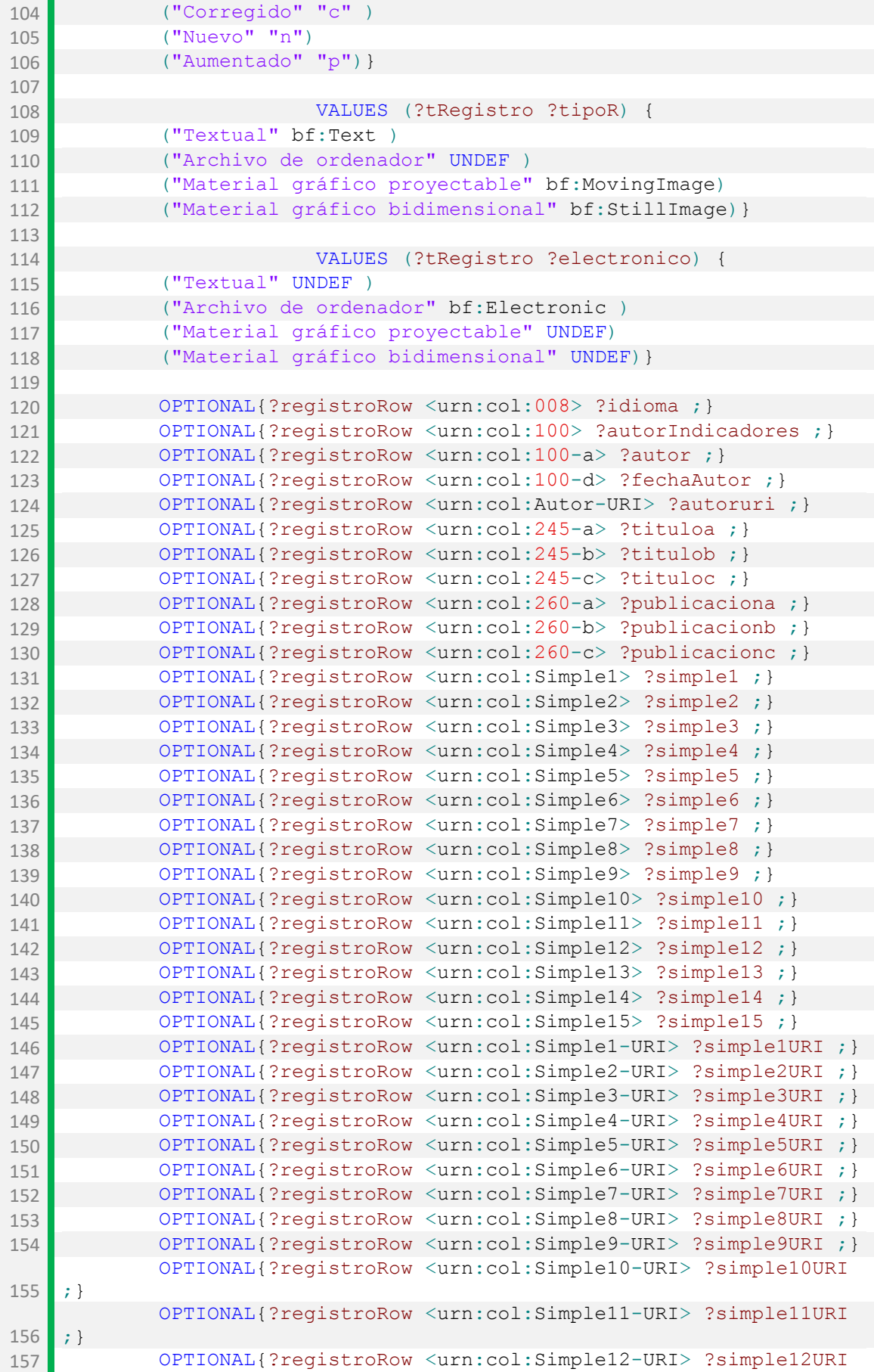

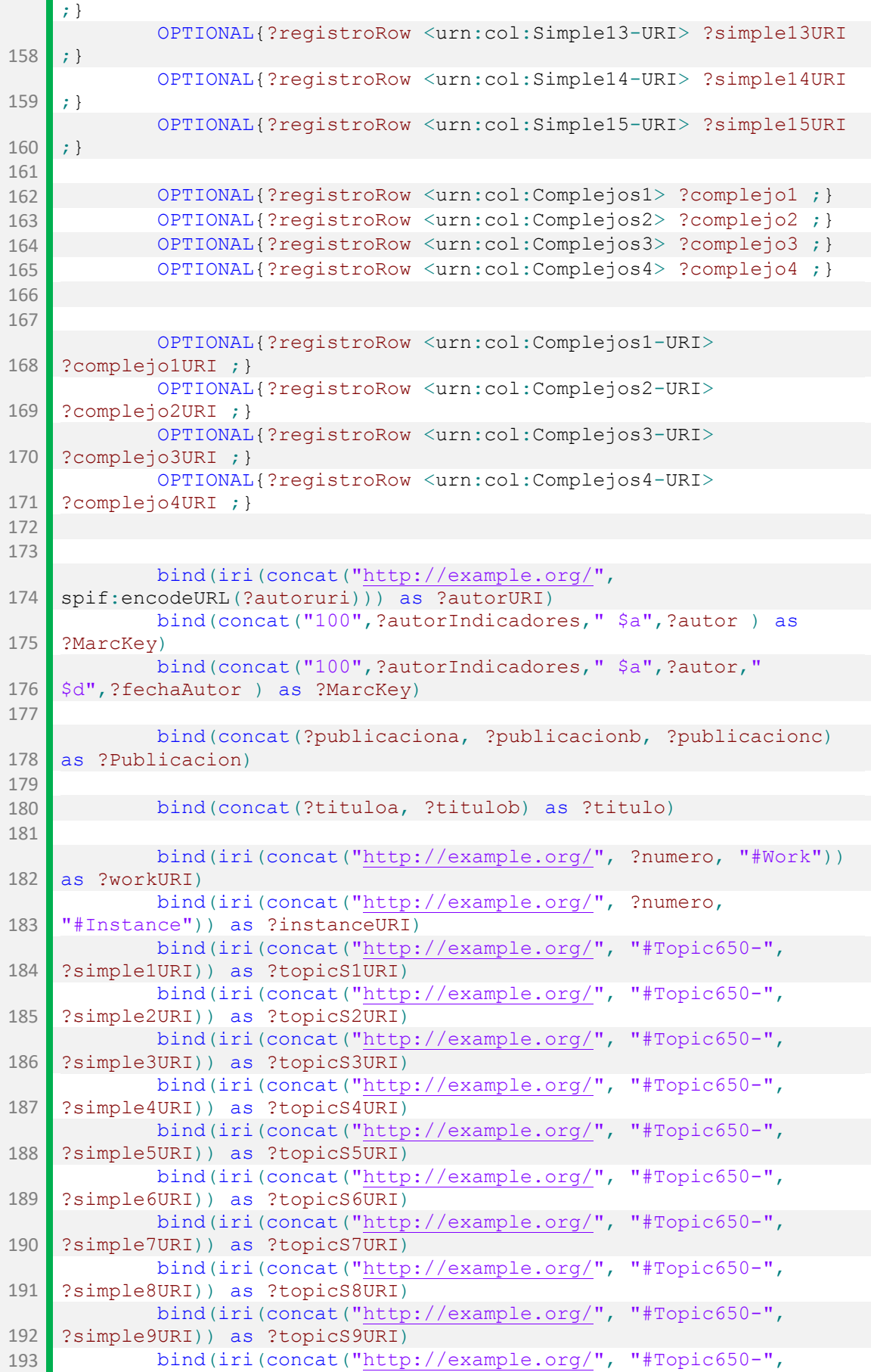

```
?simple10URI)) as ?topicS10URI)
194
             bind(iri(concat("http://example.org/", "#Topic650-",
    ?simple11URI)) as ?topicS11URI)
195
             bind(iri(concat("http://example.org/", "#Topic650-",
    ?simple12URI)) as ?topicS12URI)
196
             bind(iri(concat("http://example.org/", "#Topic650-",
    ?simple13URI)) as ?topicS13URI)
197
             bind(iri(concat("http://example.org/", "#Topic650-",
    ?simple14URI)) as ?topicS14URI)
198
             bind(iri(concat("http://example.org/", "#Topic650-",
    ?simple15URI)) as ?topicS15URI)
199 
200
             bind(iri(concat("http://example.org/", "#Topic650-",
    ?complejo1URI)) as ?topicC1URI)
201
             bind(iri(concat("http://example.org/", "#Topic650-",
    ?complejo2URI)) as ?topicC2URI)
202
             bind(iri(concat("http://example.org/", "#Topic650-",
    ?complejo3URI)) as ?topicC3URI)
203
             bind(iri(concat("http://example.org/", "#Topic650-",
    ?complejo4URI)) as ?topicC4URI)
204 
205 
206
             bind(iri(concat("http://id.loc.gov/vocabulary/languages/",
    ?idioma)) as ?idiomaURI)
207
             bind(iri(concat("http://id.loc.gov/vocabulary/issuance/",
    ?nBiblio)) as ?nivelURI)
208 
209 }
210 }
```
*Tabla 14. Creación de las principales clases de BIBFRAME en SPARQL*

<span id="page-107-0"></span>Tras ello se vincularon las obras a sus autores [\(Tabla 15\)](#page-108-0).

```
001 PREFIX bf: <http://id.loc.gov/ontologies/bibframe/>
002 PREFIX bflc: <http://id.loc.gov/ontologies/bflc/>
003 prefix spif: <http://spinrdf.org/spif#>
004
005
006 INSERT{ GRAPH<http://example.org/>{
007 
008 ?workURI a ?tipoR, bf:Work;
009 bf: contribution [ a bflc: Primary Contribution;
010 bf:agent ?autorURI] ;
011 
012 }
013 } 
014 WHERE {
015 service <http://localhost:7200/rdf-bridge/1669481892565> {
016 Parameter 3 ?registroRow a <urn:Row> ;
017 <urn:col:001> ?numero ;
018 <urn:col:T-Registro> ?tRegistro ;
019 <urn:col:Autor-URI> ?autoruri ;
020 
021
022 VALUES (?tRegistro ?tipoR) {
023 ("Textual" bf:Text")
```
```
024 ("Archivo de ordenador" UNDEF)
025 ("Material gráfico proyectable" bf: MovingImage)
026 ("Material gráfico bidimensional" bf:StillImage)}
027 
028
            bind(iri(concat("http://example.org/",
    spif:encodeURL(?autoruri))) as ?autorURI) 
029
            bind(iri(concat("http://example.org/", ?numero, "#Work"))
    as ?workURI)
030 }
031 }
```
*Tabla 15. Vinculación entre obras y autores en SPARQL*

<span id="page-108-1"></span>Después se ejecutaron cuatro consultas muy similares para las cuatro columnas de encabezamientos de materias compuestas por un encabezamiento principal y una subdivisión de materia general [\(Tabla 16;](#page-108-0)[Tabla 17](#page-109-0)[;Tabla 18](#page-109-1)[;Tabla 19\)](#page-110-0).

```
001 PREFIX bf: <http://id.loc.gov/ontologies/bibframe/>
002 PREFIX rdfs: <http://www.w3.org/2000/01/rdf-schema#>
003 prefix madsrdf: <http://www.loc.gov/mads/rdf/v1#>
004 prefix spif: <http://spinrdf.org/spif#>
005
006
007 INSERT{ GRAPH<http://example.org/>{
008 ?topicCURI a bf:Topic, madsrdf:ComplexSubject;
009 rdfs:label ?complejo;
010 madsrdf:componentList ( [ a madsrdf:Topic ;
011
                   madsrdf:authoritativeLabel ?complejo1 ] [ a 
   madsrdf:GenreForm ;
012 madsrdf:authoritativeLabel ?complejo2 ] ) .
013 }
014015 WHERE {
016 service <http://localhost:7200/rdf-bridge/1669481892565> {
017 Parameter PredistroRow a <urn:Row> ;
018 <urn:col:Complejos1> ?complejo ;
019 <urn:col:Complejos11> ?complejo1 ;
020 <urn:col:Complejos12> ?complejo2 ;
021 <urn:col:Complejos1-URI> ?complejoURI ;
022 
023
            bind(iri(concat("http://example.org/", "#Topic650-",
    ?complejoURI)) as ?topicCURI)
024 }
025 }
```
<span id="page-108-0"></span>*Tabla 16. SPARQL para añadir la primera columna de encabezamientos de materia con subdivisión de materia general*

```
001 PREFIX bf: <http://id.loc.gov/ontologies/bibframe/>
002 PREFIX rdfs: <http://www.w3.org/2000/01/rdf-schema#>
003 prefix madsrdf: <http://www.loc.gov/mads/rdf/v1#>
004 prefix spif: <http://spinrdf.org/spif#>
005
006
```

```
007 INSERT{ GRAPH<http://example.org/>{
008 ?topicCURI a bf:Topic, madsrdf:ComplexSubject;
009 rdfs:label ?complejo;
010 madsrdf:componentList ( [ a madsrdf:Topic ;
011
                         madsrdf:authoritativeLabel ?complejo1 ] [ a 
     madsrdf:GenreForm ;
012 madsrdf:authoritativeLabel ?complejo2 ] ) .
013 }
014 } 
015 WHERE {
016 service <http://localhost:7200/rdf-bridge/1669481892565> {
017 Parameter Representative Contract Studies 7 and 7 and 7 and 7 and 7 and 7 and 7 and 7 and 7 and 7 and 7 and 7 and 7 and 7 and 7 and 7 and 7 and 7 and 7 and 7 and 7 and 7 and 7 and 7 and 7 and 7 and 7 and 7 and 7 and 
018 <urn:col:Complejos2> ?complejo ;
019 CHACK<br/>
\langle \text{urn:col:Completejos21} \rangle ?complejo1 ;
020 <urn:col:Complejos22> ?complejo2 ;
021 <urn:col:Complejos2-URI> ?complejoURI ;
022 
023
               bind(iri(concat("http://example.org/", "#Topic650-",
     ?complejoURI)) as ?topicCURI)
024 }
025 }
```

```
Tabla 17. SPARQL para añadir la segundaa columna de encabezamientos de materia con subdivisión de materia 
                                                 general
```
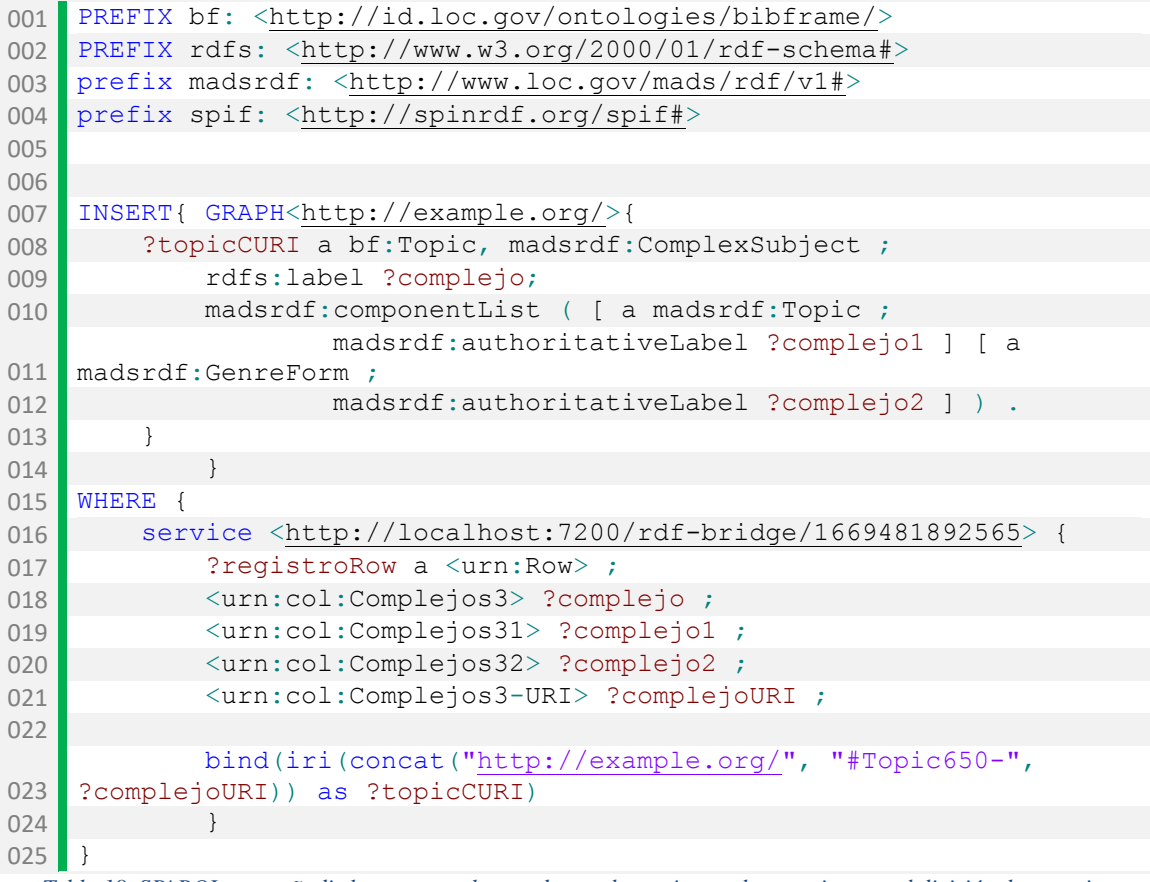

<span id="page-109-1"></span>*Tabla 18. SPARQL para añadir la tercera columna de encabezamientos de materia con subdivisión de materia general*

```
001 PREFIX bf: <http://id.loc.gov/ontologies/bibframe/>
002 PREFIX rdfs: <http://www.w3.org/2000/01/rdf-schema#>
003 prefix madsrdf: <http://www.loc.gov/mads/rdf/v1#>
004 prefix spif: <http://spinrdf.org/spif#>
005
006
007 INSERT{ GRAPH<http://example.org/>{
008 ?topicCURI a bf:Topic, madsrdf:ComplexSubject;
009 rdfs:label ?complejo;
010 madsrdf:componentList ( [ a madsrdf:Topic ;
011
                    madsrdf:authoritativeLabel ?complejo1 ] [ a 
    madsrdf:GenreForm ;
012 madsrdf:authoritativeLabel ?complejo2 ] ) .
013 }
014 } 
015 WHERE {
016 service <http://localhost:7200/rdf-bridge/1669481892565> {
017 PredistroRow a <urn:Row> ;
018 <urn:col:Complejos4> ?complejo ;
019 <urn:col:Complejos41> ?complejo1 ;
020 <urn:col:Complejos42> ?complejo2 ;
021 <urn:col:Complejos4-URI> ?complejoURI ;
022 
023
             bind(iri(concat("http://example.org/", "#Topic650-",
    ?complejoURI)) as ?topicCURI)
024025 }
  Tabla 19. SPARQL para añadir la cuarta columna de encabezamientos de materia con subdivisión de materia
```

```
general
```
<span id="page-110-0"></span>Tras ello se insertaron los datos relativos a su publicación [\(Tabla 20\)](#page-111-0).

```
001 PREFIX bf: <http://id.loc.gov/ontologies/bibframe/>
002 PREFIX rdfs: <http://www.w3.org/2000/01/rdf-schema#>
003 prefix spif: <http://spinrdf.org/spif#>
004
005
006 INSERT{ GRAPH<http://example.org/>{ 
007 
008 ?instanceURI a bf:Instance, ?electronico ;
009 bf:provisionActivity [ a bf:ProvisionActivity,
010 bf: Publication ;
011 bf:agent [ a bf:Agent ;
012 rdfs:label ?editor ];
013 bf:date ?fechilla ;
014 bf:place [ a bf:Place ;
015 rdfs:label ?lugarPublicacion ]] ;
016
017 }
018 WHERE {
019 service <http://localhost:7200/rdf-bridge/1669481892565> {
020 Parameter PredistroRow a <urn:Row> ;
021 <urn:col:001> ?numero ;
022 <urn:col:T-Registro> ?tRegistro ;
023 <urn:col:Editor> ?editor;
```

| 024 | $\langle$ urn:col:Fecha $\rangle$ ?fechaPublicacion ;             |
|-----|-------------------------------------------------------------------|
| 025 | <urn:col:lugar> ?lugarPublicacion ;</urn:col:lugar>               |
| 026 |                                                                   |
| 027 | VALUES (?tRegistro ?electronico) {                                |
| 028 | ("Textual" UNDEF                                                  |
| 029 | ("Archivo de ordenador" bf: Electronic)                           |
| 030 | ("Material gráfico proyectable" UNDEF)                            |
| 031 | ("Material gráfico bidimensional" UNDEF) }                        |
| 032 |                                                                   |
|     | bind(iri(concat("http://example.org/", ?numero,                   |
| 033 | "#Instance")) as ?instanceURI)                                    |
|     | BIND (STRDT (STR (?fechaPublicacion),                             |
| 034 | <http: datatypes="" edtf="" id.loc.gov="">) AS ?fechilla)</http:> |
| 035 |                                                                   |
| 036 |                                                                   |

*Tabla 20. SPARQL para añadir los datos de publciación*

<span id="page-111-0"></span>El siguiente en insertar fueron todos los datos relativos al título, tanto en las obras como en las instancias [\(Tabla 21\)](#page-112-0).

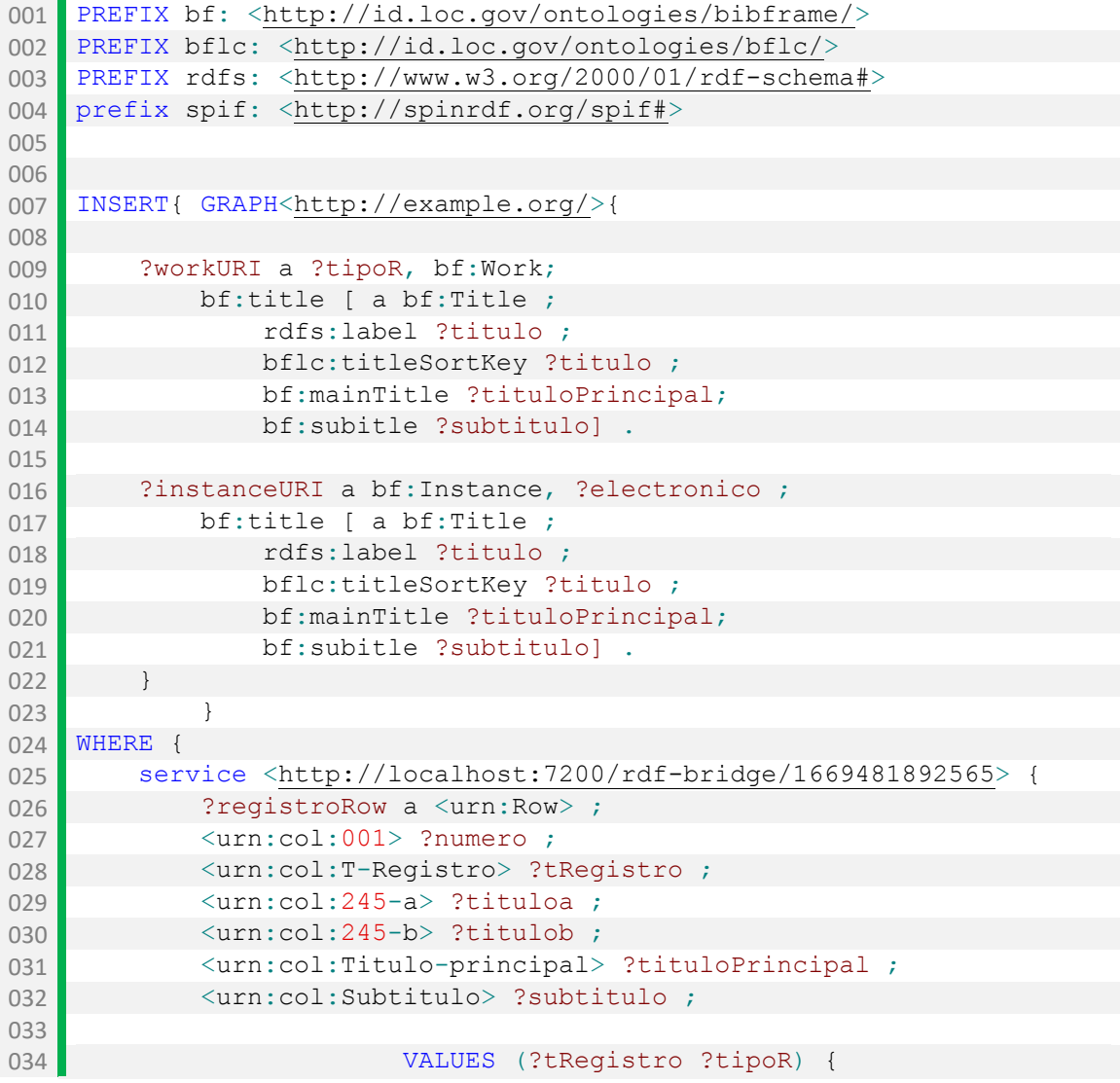

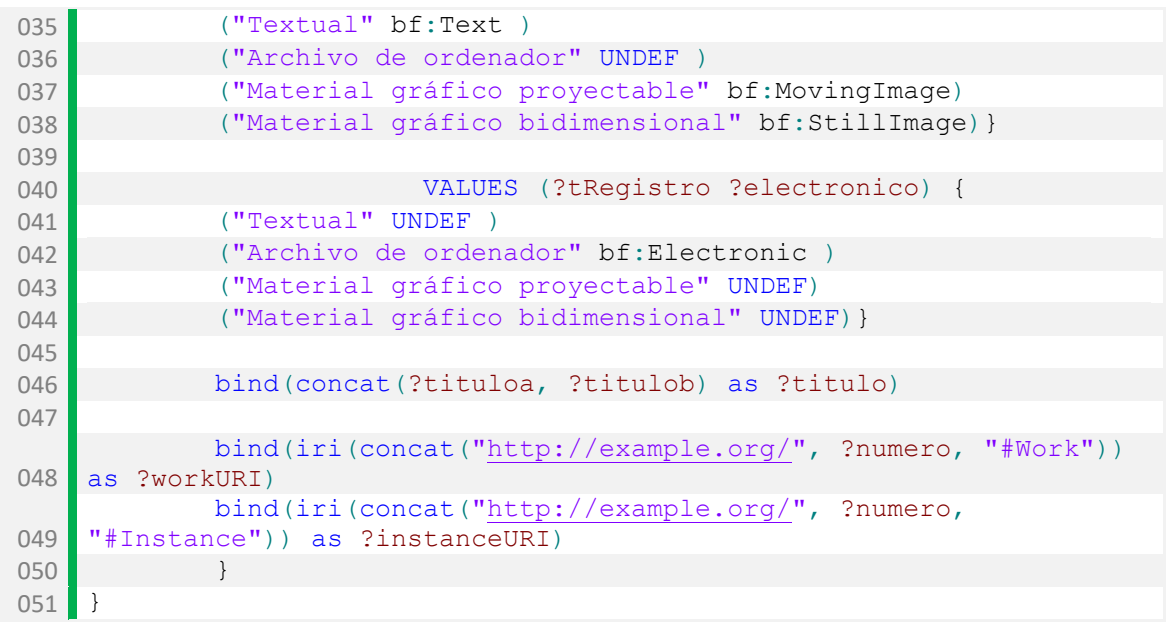

*Tabla 21. SPARQL para añadir los títulos a las obras e instancias*

<span id="page-112-0"></span>Por ultimo se añadió a instancia su primer código ISBN [\(Tabla 22\)](#page-112-1).

| 001 | PREFIX bf: <http: bibframe="" id.loc.gov="" ontologies=""></http:>           |
|-----|------------------------------------------------------------------------------|
| 002 | PREFIX rdf: <http: 02="" 1999="" 22-rdf-syntax-ns#="" www.w3.org=""></http:> |
| 003 | prefix spif: <http: spif#="" spinrdf.org=""></http:>                         |
| 004 |                                                                              |
| 005 |                                                                              |
| 006 | INSERT{ GRAPH <http: example.org=""></http:> {                               |
| 007 |                                                                              |
| 008 | ?instanceURI a bf: Instance, ?electronico ;                                  |
| 009 | bf:identifiedBy [ a bf:Isbn ;                                                |
| 010 | rdf:value ?isbn1 1;                                                          |
| 011 | $\}$                                                                         |
| 012 | $\}$                                                                         |
| 013 | WHERE<br>$\left\{ \right.$                                                   |
| 014 | service <http: 1669481892565="" localhost:7200="" rdf-bridge=""> {</http:>   |
| 015 | ?registroRow a <urn:row> ;</urn:row>                                         |
| 016 | $\langle$ urn:col:001> ?numero ;                                             |
| 017 | <urn:col:t-registro> ?tRegistro ;</urn:col:t-registro>                       |
| 018 | <urn:col:isbn1> ?isbn1;</urn:col:isbn1>                                      |
| 019 |                                                                              |
| 020 | VALUES (?tRegistro ?electronico) {                                           |
| 021 | ("Textual" UNDEF)                                                            |
| 022 | ("Archivo de ordenador" bf: Electronic)                                      |
| 023 | ("Material gráfico proyectable" UNDEF)                                       |
| 024 | ("Material gráfico bidimensional" UNDEF) }                                   |
| 025 |                                                                              |
|     | bind(iri(concat("http://example.org/", ?numero,                              |
| 026 | "#Instance")) as ?instanceURI)                                               |
| 027 |                                                                              |
| 028 | $\}$                                                                         |

<span id="page-112-1"></span>*Tabla 22. SPARQL para añadir el código ISBN a las instancias*

## **H. ENLACE CON LEMB Y LA BNE**

El primer paso es el de añadir al dump file de la BNE los nombres de los autores, recuperándolo para ello conectando a su SPARQL Endpoint [\(Tabla 23\)](#page-113-0).

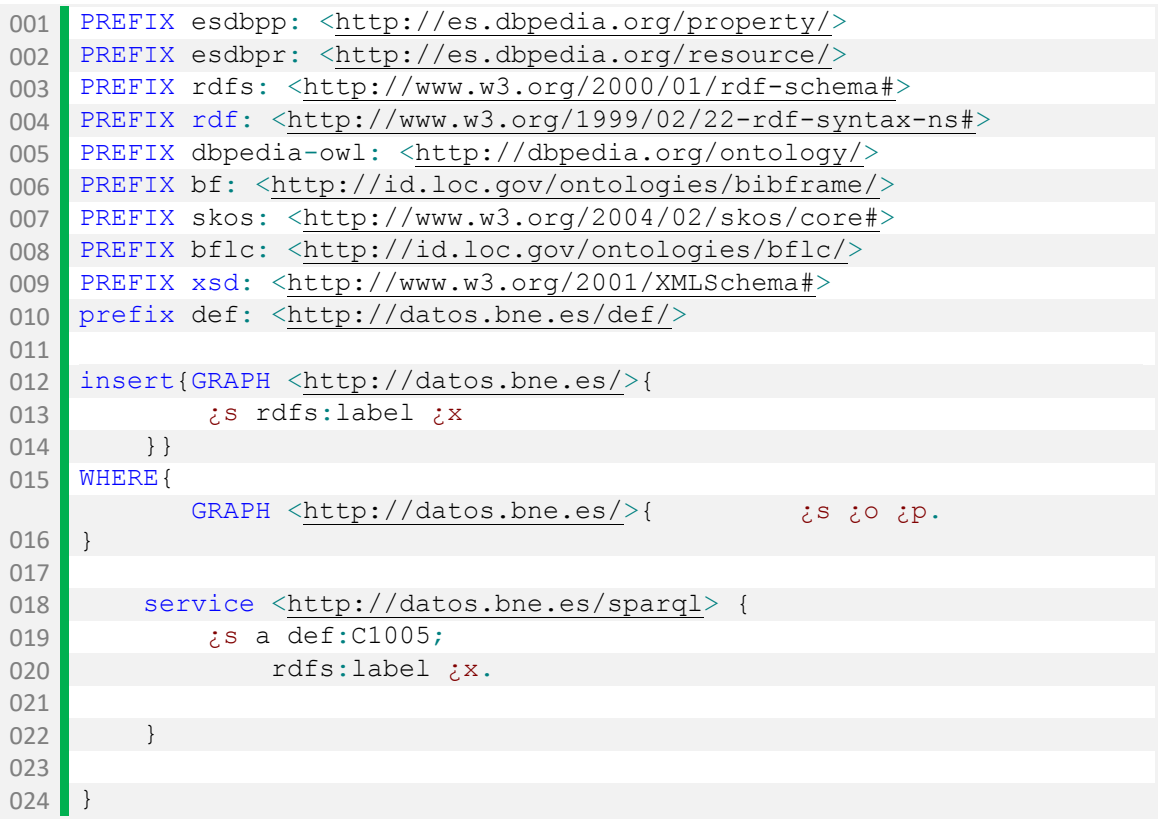

*Tabla 23. SPARQL para añadir al dump file de la BNE el nombre de los autores*

<span id="page-113-0"></span>Tras ello, a través de los nombres de autores, se pudo buscar los autores coincidentes entre ambos dataset y añadirles el respective enlace a VIAF [\(Tabla](#page-114-0) 24).

```
001 PREFIX esdbpp: <http://es.dbpedia.org/property/>
002 PREFIX esdbpr: <http://es.dbpedia.org/resource/>
003 PREFIX rdfs: <http://www.w3.org/2000/01/rdf-schema#>
004 PREFIX rdf: <http://www.w3.org/1999/02/22-rdf-syntax-ns#>
005 PREFIX dbpedia-owl: <http://dbpedia.org/ontology/>
006 PREFIX bf: <http://id.loc.gov/ontologies/bibframe/>
007 PREFIX skos: <http://www.w3.org/2004/02/skos/core#>
008 PREFIX bflc: <http://id.loc.gov/ontologies/bflc/>
009 PREFIX xsd: <http://www.w3.org/2001/XMLSchema#>
010 PREFIX owl: <http://www.w3.org/2002/07/owl#>
011 prefix def: <http://datos.bne.es/def/>
012 prefix dbpedia: <http://dbpedia.org/resource/>
013
014 insert{GRAPH <http://datos.bne.es/>{
015 ?a owl:sameAs ?r
016 }
017 }
018 WHERE{
019 ?a a bf: Person;
```

| 020 | rdfs:label ?autor;                                  |
|-----|-----------------------------------------------------|
| 021 |                                                     |
| 022 | $GRAPH <$ http://example.org/BNE>{                  |
| 023 | ?s owl:sameAs ?p;                                   |
| 024 | rdfs:label ?autor.                                  |
| 025 |                                                     |
| 026 |                                                     |
| 027 | service <http: datos.bne.es="" sparql=""> {</http:> |
| 028 | $?s$ a def: $C1005$ ;                               |
| 029 | owl:sameAs ?r                                       |
| 030 | filter regex (?r, "^http://viaf.org/", "i")         |
| 031 |                                                     |
| 032 |                                                     |
| 033 |                                                     |

<span id="page-114-0"></span>*Tabla 24. SPARQL para añadir el enlace a VIAF a los autores coincidentes entre ambos datasets*

Para enlazar con los materias de LEMB, se buscaron aquellas coincidentes y se les añadió la clase Concept de SKOS y los schemas a los que pertenece [\(Tabla 25\)](#page-114-1).

| 001 | PREFIX esdbpp: <http: es.dbpedia.org="" property=""></http:>                                                                                                    |
|-----|----------------------------------------------------------------------------------------------------|
| 002 | PREFIX esdbpr: <http: es.dbpedia.org="" resource=""></http:>                                                                                                    |
| 003 | PREFIX rdfs: <http: 01="" 2000="" rdf-schema#="" www.w3.org=""></http:>                                                                                              |
| 004 | PREFIX rdf: <http: 02="" 1999="" 22-rdf-syntax-ns#="" www.w3.org=""></http:>                                                                                         |
| 005 | PREFIX dbpedia-owl: <http: dbpedia.org="" ontology=""></http:>                                                                                                    |
| 006 | PREFIX bf: <http: bibframe="" id.loc.gov="" ontologies=""></http:>                                                                                                   |
| 007 | PREFIX skos: <http: 02="" 2004="" core#="" skos="" www.w3.org=""></http:>                                                                                            |
| 008 |                                                                                                    |
| 009 | INSERT { GRAPH <http: example.org=""></http:> {                                                                                                    |
| 010 | ?s a skos: Concept;                                                                                                    |
| 011 | skos:prefLabel ?x2;                                                                                                    |
|     | skos:inScheme                                                                                                    |
| 012 | <http: autoridades="" conceptscheme="" id.sgcb.mcu.es="">;</http:>                                                                                                   |
|     | skos:inScheme                                                                                                    |
| 013 | <http: autoridades="" id.sgcb.mcu.es="" subjectsnames=""></http:>                                                                                                    |
| 014 | ł                                                                                                    |
| 015 | $\}$                                                                                                    |
| 016 | WHERE {                                                                                                    |
| 017 | ?s a bf:Topic;                                                                                                    |
| 018 | rdfs:label ?x                                                                                                    |
| 019 | BIND (STRLANG (STR (?x), "es") AS ?x2)                                                                                                    |
| 020 |                                                                                                    |
| 021 | service <http: id.sgcb.mcu.es="" sparql=""> {</http:>                                                                                                    |
| 022 | ?su a skos: Concept.                                                                                                    |
| 023 | ?su skos: prefLabel ?x2.                                                                                                    |
|     | ?su skos: inScheme                                                                                                    |
| 024 | <http: autoridades="" conceptscheme="" id.sgcb.mcu.es="">.</http:>                                                                                                   |
| 025 | ?su skos: inScheme                                                                                                    |
| 026 | <http: autoridades="" id.sgcb.mcu.es="" subjectsnames=""><br/><math>\mathcal{F}</math></http:>                                                                       |
| 027 | $\}$                                                                                                    |
|     | $T_{11}$ as $C_{11}$ $D_{12}$ $D_{13}$ $D_{14}$ $D_{15}$ $D_{16}$ $D_{17}$ $D_{18}$ $D_{19}$ $D_{10}$ $D_{11}$ $D_{12}$ $D_{13}$ $D_{14}$ $D_{15}$ $D_{16}$ $D_{17}$ |

<span id="page-114-1"></span>*Tabla 25. SPARQL para enriquecer las materias con las de LEMB*

## **INDICE DE ILUSTRACIONES Y TABLAS**

## **ILUSTRACIONES**

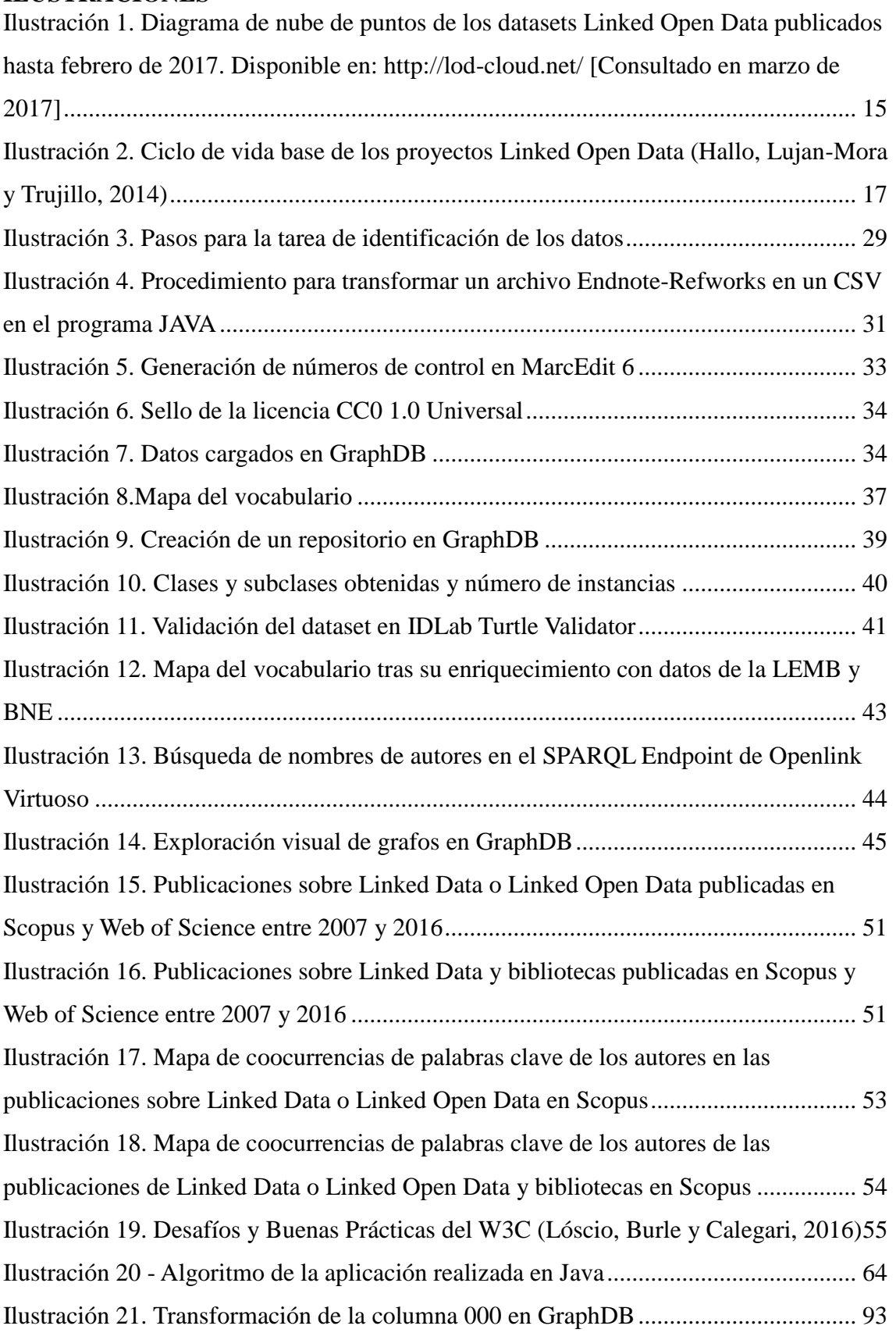

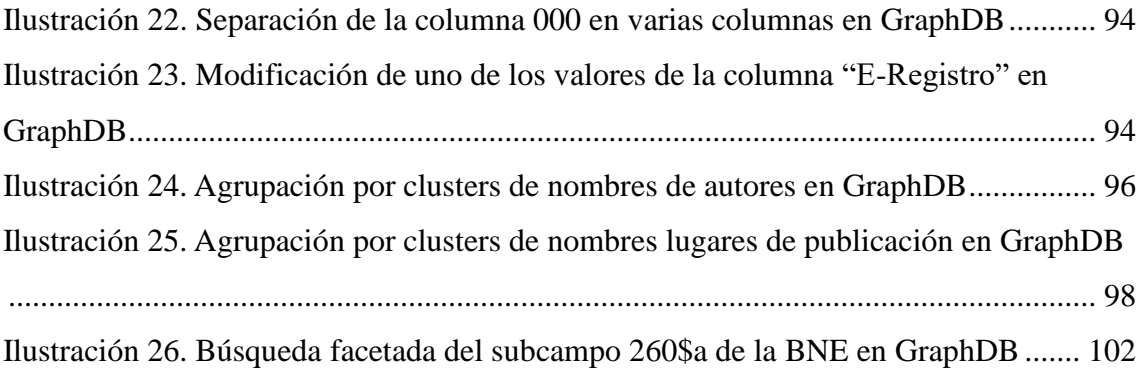

## **TABLAS**

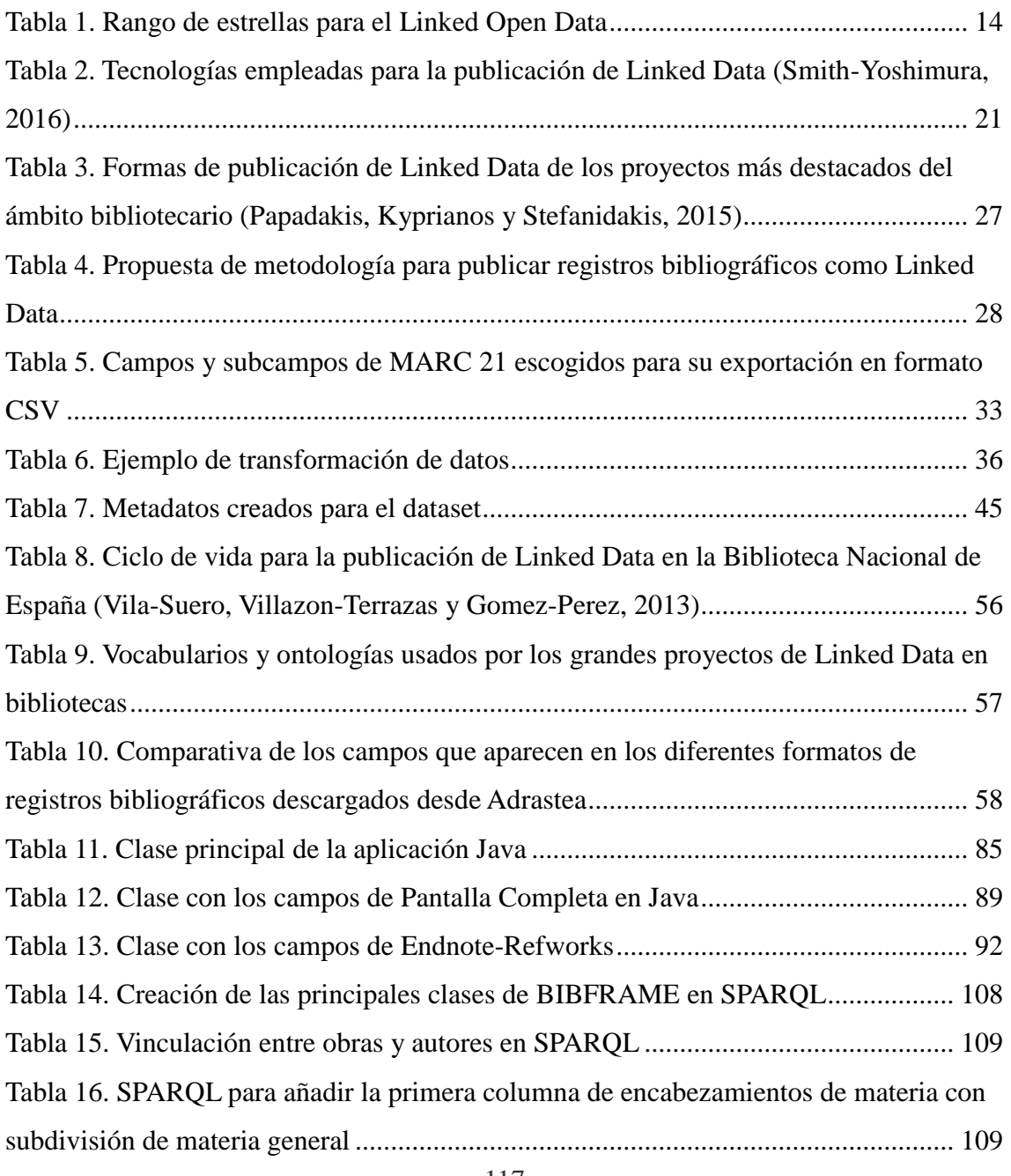

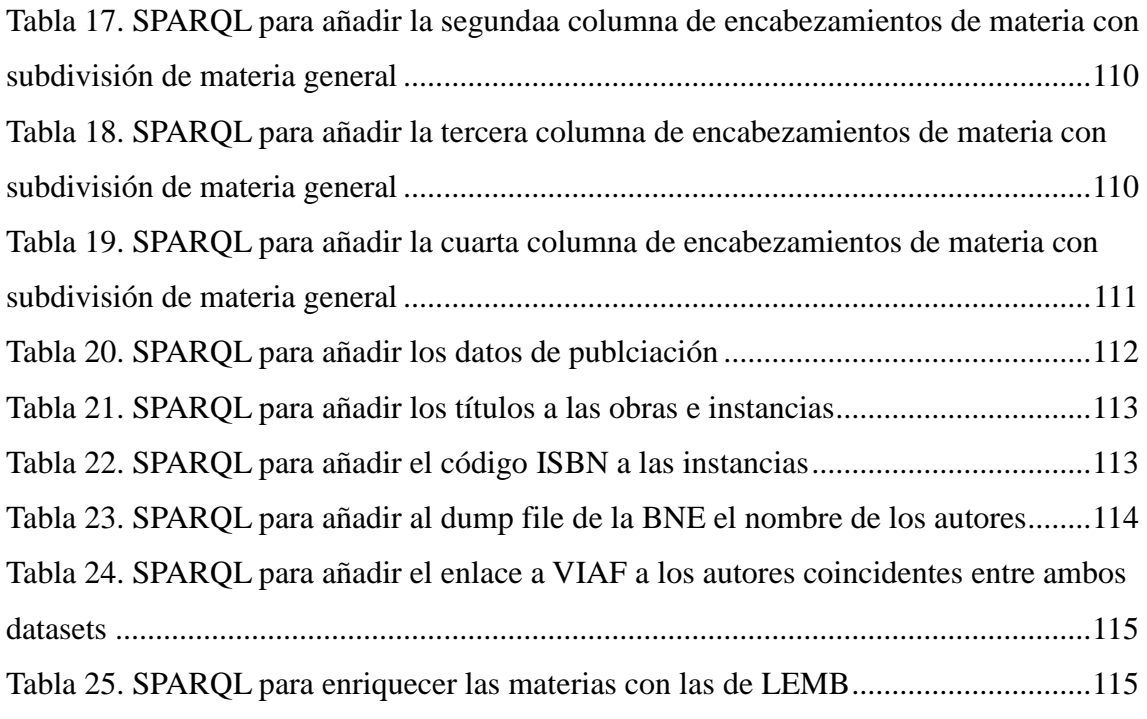